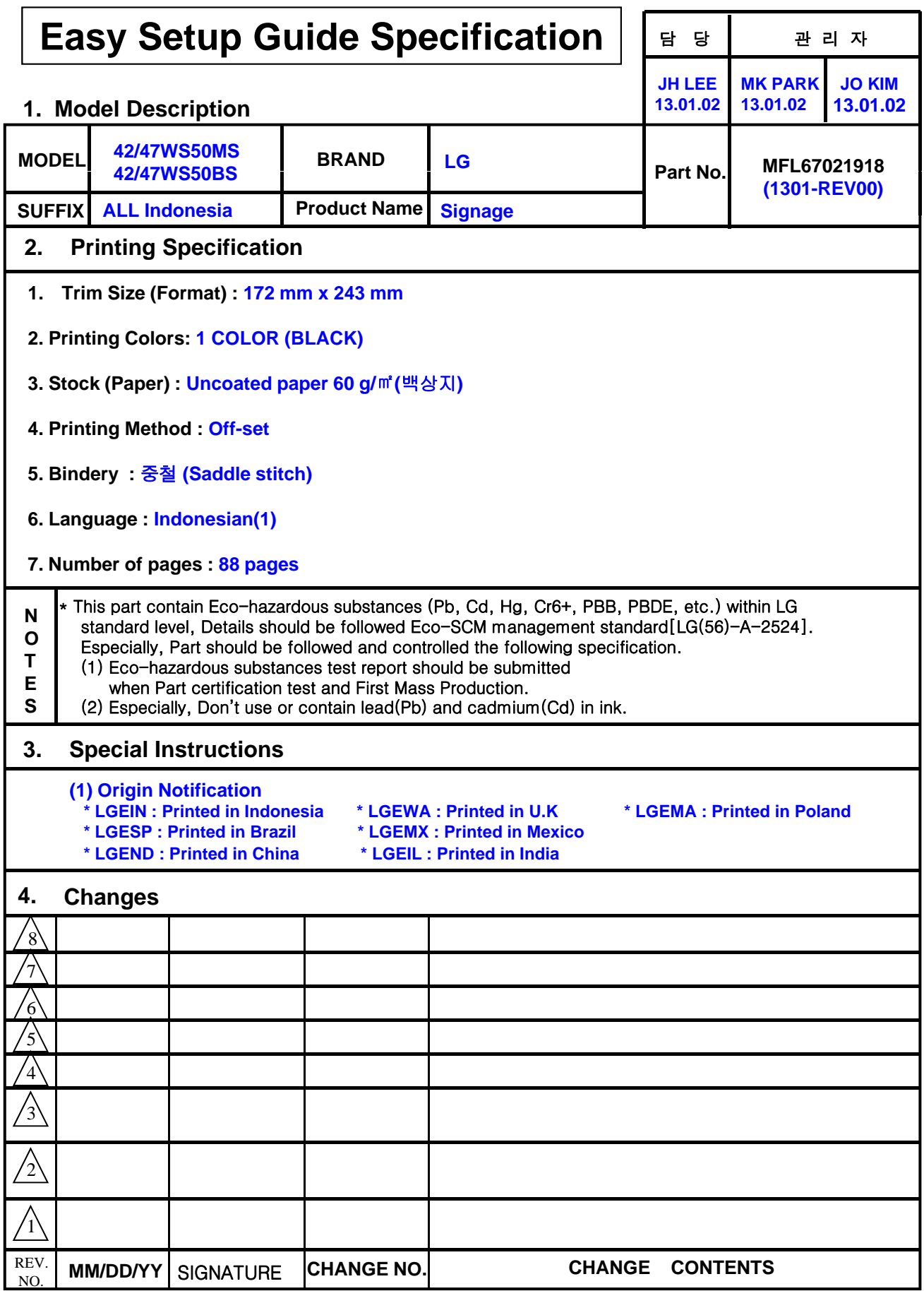

# **Pagination sheet P/NO. MFL67021918**

**Total pages :** 88 **pages**

**Front cover**

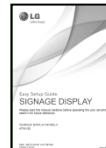

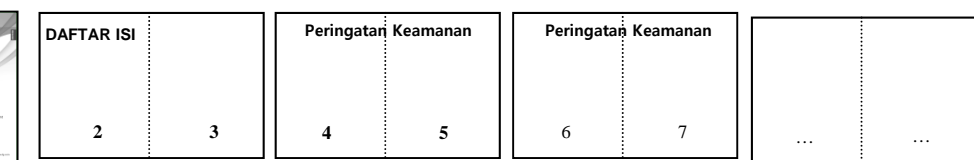

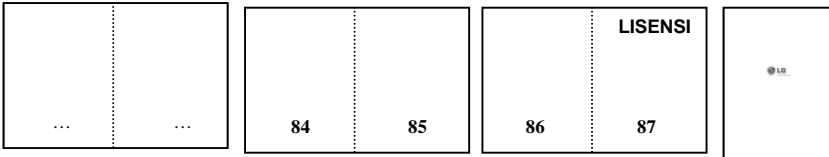

**Back cover**

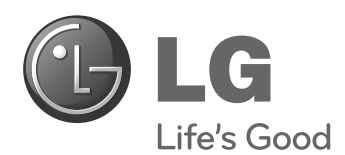

# **BUKU MANUAL PEMILIK** MONITOR LAYAR IKLAN

Baca buku panduan ini dengan saksama sebelum mengoperasikan perangkat Anda dan simpanlah untuk referensi di masa mendatang.

## **MODEL MONITOR LAYAR IKLAN**

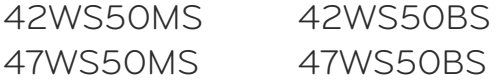

**P/NO : MFL67021918(1301-REV00) TANDA PENDAFTARAN NOMOR : I.17.LG1.02306.712 Printed in Korea**

**www.lg.com**

# **DAFTAR ISI**

## 4 **PETUNJUK KEAMANAN**

- 4 Peringatan dalam memasang Monitor
- 5 Peringatan yang Berhubungan dengan Daya Listrik
- 6 Peringatan dalam Memindahkan Monitor
- 6 Peringatan dalam Menggunakan Monitor
- 7 Pembuangan yang Aman(Hanya lampu Hg yang digunakan dalam produk LCD
- 7 Memasang pada dinding

### 8 **LISENSI**

### 9 **PERSIAPAN DAN PERAKITAAN**

- 9 Aksesori
- 10 Aksesori Opsional
- 11 Komponen dan tombol
- 12 Menggunakan Pengikat Kabel Pemasangan
- 12 Menghubungkan Speaker
- 13 Pengaturan Kabel
- 13 PENERIMA IR
- 14 Menggunakan sistem keamanan Kensington
- 14 Tata Letak Tegak
- 15 Menghubungkan ke Pemutar Media
- 16 Pemasangan di dinding

### 17 **REMOTE KONTROL**

### 19 **MENGGUNAKAN MONITOR**

- 19 Menghubungkan ke PC
- 20 Koneksi RGB
- 20 Koneksi DVI-D
- 21 Koneksi HDMI
- 21 Koneksi Port Layar
- 22 Koneksi Penerima IR
- 23 Menyesuaikan layar
- 23 Memilih mode gambar
- 23 Menyesuaikan pilihan gambar
- 24 Menyesuaikan pilihan tampilan PC
- 24 Menyesuaikan suara
- 24 Memilih mode suara
- 25 Menyesuaikan pilihan suara
- 25 Menggunakan pilihan tambahan
- 25 Menyesuaikan rasio aspek
- 27 Menggunakan daftar masukan

## 28 **HIBURAN**

- 28 Menghubungkan ke jaringan kabel
- 29 Network Status (Status Jaringan)
- 30 Menghubungkan perangkat penyimpanan USB
- 31 Menjelajah file
- 32 Menampilkan film
- 36 Melihat foto
- 39 Mendengarkan musik
- 41 Melihat Contents List (Daftar Konten)
- 42 Panduan DivX® VOD
- 43 Menggunakan PIP/PBP

### 45 **MENYESUAIKAN PENGATURAN**

- 45 Mengakses menu utama
- 46 Pengaturan PICTURE (GAMBAR)
- 49 Pengaturan AUDIO
- 50 PengaturanTIME (WAKTU)
- 51 PengaturanOPTION (PILIHAN)
- 56 Picture ID (ID Gambar)
- 57 Pengaturan NETWORK (JARINGAN)

### 58 **MEMBUAT KONEKSI**

- 59 Menghubungkan ke penerima HD, DVD, Camcorder, Kamera, Perangkat Bermain, atau pemutar VCR
- 59 Koneksi HDMI
- 59 Koneksi komponen
- 60 Koneksi AV (CVBS)
- 60 Menghubungkan ke USB
- 60 Menghubungkan ke LAN
- 60 Koneksi HDMI
- 61 Monitor Rangkaian Seri

## 62 **PENYELESAIAN MASALAH**

## 65 **SPESIFIKASI**

## 71 **KODE-KODE IR**

## 72 **MENGONTROL BEBERAPA PRODUK**

- 72 Menghubungkan kabel
- 72 Konfigurasi RS-232C
- 72 Parameter Komunikasi
- 73 Daftar referensi perintah
- 75 Protokol Transmisi/Penerimaan

## **PETUNJUK KEAMANAN**

**BAHASA INDONESIA**

#### **Harap baca peringatan keamanan ini dengan baik sebelum menggunakan monitor.**

### **PERINGATAN PERHATIAN**

Bila Anda tidak menghiraukan pesan peringatan, Anda bisa mendapat luka serius atau ada kemungkinan mendapatkan kecelakaan atau kematian.

Bila Anda tidak menghiraukan pesan perhatian, Anda bisa mendapat luka ringan atau produk bisa rusak.

## **Peringatan dalam memasang Monitor**

### **A PERINGATAN**

- **Jauhkan dari sumber panas seperti pemanas listrik.** ►Sengatan listrik, kebakaran, kerusakan atau cacat dapat terjadi.
- y **Jauhkan bahan pembungkus anti lembab atau vinil dari jangkauan anak-anak.**
- ►Bahan anti lembab berbahaya bila tertelan. Bila tertelan secara tidak sengaja, paksakan pasien untuk memuntahkannya dan kunjungi rumah sakit terdekat. Sebagai tambahan, pembungkus vinil dapat menyebabkan sesak napas. Jauhkan dari jangkauan anak-anak.
- **Jangan tempatkan obyek berat di atas monitor atau mendudukinya.** ►Bila monitor jatuh atau terjatuh, Anda bisa terluka. Anak-anak harus lebih berhati-hati.
- Jangan biarkan kabel listrik atau sinyal tergeletak di jalan tanpa dijaga.
- ►Orang yang lewat bisa tersandung, yang dapat meneybabkan sengatan listrik, kebakaran, kerusakan produk atau luka.
- **Pasang monitor di tempat yang bersih dan kering.**
- ►Debu dan lembab dapat menyebabkan sengatan listrik, kebakaran atau kerusakan produk.
- y **Bila Anda dapat mencium asap atau bau lain atau mendengar suara aneh, cabut kabel listrik dan hubungi pusat layanan.**
- ►Bila Anda terus menggunakan produk tanpa mengambil tindakan yang benar, sengatan listrik atau kebakaran dapat terjadi.
- y **Bila Anda menjatuhkan monitor atau kotaknya rusak, matikan monitor dan cabut kabel listriknya.**
	- ►Bila Anda terus menggunakan produk tanpa mengambil tindakan yang benar, sengatan listrik atau kebakaran dapat terjadi. Hubungi pusat layanan.
- y **Jangan menjatuhkan benda ke atas produk aau membenturkan sesuatu ke produk.** ►Jangan melemparkan mainan atau benda apa pun ke layar produk. Jika dilakukan, dapat menimbulkan luka badan, produk menjadi bermasalah, dan layar bisa rusak.
- y **Jangan sampai produk terjatuh atau roboh saat menyambung ke perangkat eksternal.** ►Ini dapat mengakibatkan luka badan dan/atau kerusakan produk.
- y **Saat menyambung ke perangkat game, usahakan perangkat berjarak minimum empat kali ukuran diagonal layar.**
- ►Apabila produk jatuh karena kabel yang terlalu pendek, ini dapat mengakibatkan luka badan dan/atau ker usakan produk.
- Membiarkan gambar tetap di layar dalam waktu yang lama dapat mengakibatkan bayang**bayang gambar di layar yang biasa disebut burn-in. Pastikan menggunakan screen saver untuk produk. Fenomena ini juga dapat terjadi pada produk dari pabrik lain, dan kejadian ini tidak dapat termasuk ke dalam garansi.**

### **PERHATIAN**

 y **Pastikan lubang bentilasi monitor tidak tertutupi. Pasang monitor di tempat yang lapang (lebih dari 10 cm dari dinding)**

►Bila Anda memasang monitor terlalu dekat ke dinding, monitor bisa cacat atau kebakaran bisa terjadi karena ►panas internal.

- y **Jangan menutupi lubang ventilasi monitor dengan taplak meja atau tirai.**
- ►Monitor bisa cacat atau kebakaran bisa terjadi karena pemanasan yang berlebihan di dalam monitor.
- y **Pasang monitor pada tempat yang datar dan stabil, dimana tidak ada risiko monitor jatuh.** ►Bila monitor jatuh, Anda bisa terluka atau monitor bisa rusak.
- y **Pasang monitor dimana tidak terjadi EMI.**
- y **Jauhkan monitor dari sinar matahari langsung.**
- ►Monitor bisa rusak.

### **Peringatan Keamanan 5**

- **· Jika Anda memasang produk di tempat yang tidak memenuhi syarat yang disarankan, hal ini mungkin menyebabkan kerusakan serius pada kualitas gambar di produk, masa pakai dan penampilannya. Harap tanyakan pada pihak LG atau petugas pemasang yang berkompeten sebelum memasangnya. Peringatan ini berlaku untuk tempat yang banyak debu halus, tempat bahan kimia digunakan, suhu yang sangat tinggi atau rendah, kelembapan yang sangat tinggi, atau produk biasanya tetap dihidupkan dalam jangka waktu lama (di bandara dan stasiun kereta).**
- y **Jangan memasang produk di area yang buruk ventilasinya (misalnya di lemari buku atau kamar kecil) atau di luar dan hindari meletakkan pada bantal atau karpet.**
- y **Selain itu, jangan memasangnya di tempat yang ada benda panas seperti halnya peralatan lampu.**

## **Peringatan yang Berhubungan dengan Daya Listrik**

**A** PERINGATAN

- y **Pastikan untuk menyambungkan kabel listrik ke arus listrik berpengaman.** ►Anda bisa tersengat listrik atau terluka.
- y **Hanya gunakan voltase yang memiliki ukuran.**
- ►Monitor bisa rusak atau Anda bisa tersengat listrik.
- y **Pada saat ada petir dan kilat, jangan sekali-kali menyentuh kabel listrik dan kabel sinyal karena akan sangat berbahaya.**
	- ►Tindakan ini dapat menyebabkan kejutan listrik.
- y **Jangan menyambungkan beberapa perpanjangan kabel, peralatan listrik atau pemanas listrik ke satu outlet tunggal. Gunakan power bar dengan terminal berpengaman yang didesain khusus untuk penggunaan komputer.**

►Kebakaran bisa terjadi karena pemanasan yang berlebihan.

- y **Jangan sentuh steker listrik dengan tangan basah. Sebagai tambahan, bila pin tali basah atau tertutup debu, keringkan steker listrik sepenuhnya atau lap bersih debunya.** ►Anda bisa tersengat listrik karena lembab yang berlebihan.
- y **Bila Anda tidak berniat untuk menggunakan monitor dalam waktu yang lama, cabut kabel listrik dari monitor.**

►Debu yang menutupi dapat menyebabkan kebakaran atau melemahnya insulasi dapat menyebabkan

- y **kebocoran listrik, sengatan listrik atau kebakaran. Pasang kabel listrik sepenuhnya.** ►Bila kabel listrik tidak dipasang sepenuhnya, kebakaran bisa terjadi.
- y **Pegang steker saat mencabut kabel listrik. Jangan membengkokkan kabel listrik secara berlebihan atau menempatkan obyek berat di atas kabel listrik.** ►Saluran listrik bisa rusak, yang dapat menyebabkan sengatan listrik atau kebakaran.
- y **Jangan memasukkan konduktor (misalnya sumpit logam) ke salah satu sisi kabel listrik bila sisi lainnya disambungkan ke terminal input di dinding. Sebagai tambahan, jangan sentuh kabel listrik setelah dimasukkan ke dalam terminal input dinding.** ►Anda bisa tersengat listrik.
- y **Kopling perangkat digunakan untuk memutus hubungan perangkat.**
- y **Pastikan perangkat dipasang di dekat stopkontak dan pastikan stopkontak mudah dijangkau.**
- y **Sepanjang unit ini tersambung ke stopkontak AC, maka unit tidak akan diputus dari sumber daya AC meskipun Anda mematikan unit ini.**

### **PERHATIAN**

- **Jangan cabut kabel listrik saat monitor sedang digunakan.** ►Sengatan listrik dapat merusak monitor.
- y **Perhatian Hanya gunakan kabel listrik yang disertakan bersama unit. Jika Anda menggunakan kabel listrik lain, pastikan kabel telah disertifikasi oleh standar nasional yang berlaku apabila tidak disediakan oleh penyuplai. Jika kabel listrik rusak, hubungi produsen atau penyedia servis perbaikan resmi terdekat untuk penggantian.**

**BAHASA INDONESIA**

## **Peringatan dalam Memindahkan Monitor**

### **A** PERINGATAN

- y **Pastikan monitor telah dimatikan.**
- ►Anda bisa tersengat listrik atau monitor bisa rusak.
- **Pastikan untuk melepaskan semua kabel sebelum memindahkan monitor.** ►Anda bisa tersengat listrik atau monitor bisa rusak.
- **Pastikan panel menghadap ke depan dan pegang dengan kedua tangan untuk memindahkannya. Apabila Anda menjatuhkan produk, produk yang rusak dapat mengalami korslet atau menyebabkan kebakaran.Hubungi pusat servis resmi untuk perbaikan.**
- y **Pastikan produk sudah dimatikan, dicabut dari stopkontak dan semua kabel sudah dicabut. Memerlukan2 orang atau lebih untuk membawa perangkat yang lebih besar. Jangan menekan atau membebani panel depan perangkat.**

### **PERHATIAN**

- y **Jangan mengguncangkan monitor saat memindahkannya.** ►Anda bisa tersengat listrik atau monitor bisa rusak.
- y **Jangan buang kotak pembungkus produk. Gunakan saat Anda memindahkannya.**

## **Peringatan dalam Menggunakan Monitor**

### **A** PERINGATAN

- **Jangan mengurai, memperbaiki atau memodifikasi monitor sendiri.** ►Kebakaran atau sengatan listrik bisa terjadi.
	- ►Hubungi pusat layanan untuk memeriksa, mengkalibrasi atau memperbaiki.
- y **Apabila monitor akan tidak digunakan dalam waktu yang lama, cabutlah kabel dari stopkontak di dinding. Jauhkan monitor dari air.**
	- ►Kebakaran atau sengatan listrik bisa terjadi.
- y **Jangan mengguncang atau menggores bagian depan dan samping layar dengan benda tajam.** ►Apabila dilakukan, layar akan rusak.
- y **Hindari suhu dan kelembaban tinggi.**

### **PERHATIAN**

- y **Jangan menyimpan bahan yang mudah terbakar di dekat monitor.**
- ►Bisa terjadi ledakan atau kebakaran karena penanganan bahan yang mudah terbakar yang tidak hati-hati.
- y **Saat membersihkan produk, lepas kabel listrik dan usap perlahan dengan kain lembut untuk menghindari goresan. Jangan membersihkan dengan kain basah atau menyemprotkan air atau cairan lain langsung ke produk. Karena ini dapat mengakibatkan korslet. (Jangan gunakan bahan kimia seperti bensin, tiner cat atau alkohol)**
- **· Beristirahatlah sekali-kali untuk melindungi penglihatan Anda.**
- **Jaga agar monitor selalu bersih.**
- y **Ambil posisi alami yang nyaman saat bekerja menggunakan monitor untuk melemaskan otot.**
- y **Ambil rehat secara teratur saat bekerja menggunakan monitor dalam waktu yang lama.**
- y **Jangan tekan panel dengan kuat menggunakan tangan atau obyek tajam seperti kuku, pensil atau bolpen atau menggores panel.**
- **Jaga jarak yang tepat dari monitor.**
- ►Penglihatan Anda bisa berkurang bila Anda terlalu dekat melihat monitor.

**BAHASA INDONESIA**

**BAHASA INDONESIA**

- y **Atur resolusi dan jam yang sesuai berdasarkan Buku Panduan Pengguna.**
- ►Penglihatan Anda bisa berkurang.
- y **Hanya gunakan deterjen yang diijinkan saat membersihkan monitor. (Jangan gunakan bensin, pelarut atau alkohol.)**
- ►Monitor bisa cacat.
- y **Jangan sampai alat terkena tetesan atau cipratan dan jangan letakkan benda berisi cairan, seperti vas bunga, cangkir, dsb. di atas alat (misalnya pada rak di atas unit).**
- y **Semprotkan air ke kain lembut 2 -4 kali, dan gunakan kain basah itu untuk membersihkan bingkai depan,usap dalam satu arah saja.**
- y **Penggunaan headset (earphone) dalam waktu lama atau mendengarkan nyaring-nyaring dapat menyebabkan kerusakan pada pendengaran Anda.**

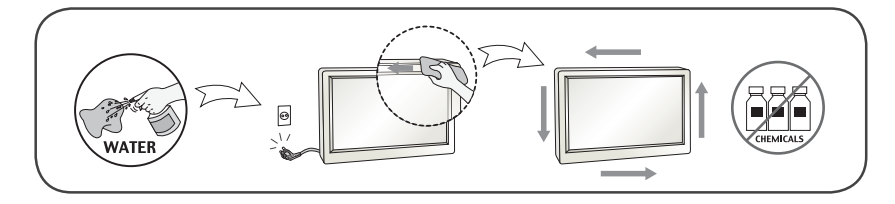

## **Pembuangan yang Aman(Hanya lampu Hg yang digunakan dalam produk LCD**

- y **Lampu fluoresen yang digunakan dalam produk ini mengandung sejumlah kecil merkuri.**
- Jangan buang produk ini bersama dengan limbah keluarga umum Anda yang lain. **Pembuangan produk ini harus dilakukan sesuai dengan peraturan otoritas lokal Anda.**

## **Memasang pada dinding**

 y **Jangan memasang produk sendiri. Hubungi teknisi servis berpengalaman yang ditunjuk Produsen. Ini dapat menyebabkan cedera.**

## **LISENSI**

**BAHASA INDONESIA**

Lisensi yang berbeda didukung, tergantung pada modelnya. Kunjungi www.lg.com untuk informasi lebih lanjut mengenai lisensi.

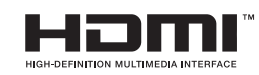

HDMI, logo HDMI, dan High-Definition Multimedia Interface adalah merek dagang atau merek dagang terdaftar dari HDMI Licensing LLC.

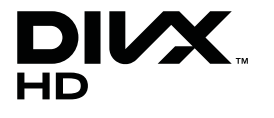

TENTANG VIDEO DIVX: DivX® adalah format video digital yang dibuat oleh DivX, LLC, anak perusahaan Rovi Corporation. Ini adalah perangkat DivX Certified® resmi yang memutar video DivX. Kunjungi divx.com untuk informasi lebih lanjut dan untuk mengetahui peranti perangkat lunak yang digunakan untuk mengubah berkas Anda menjadi video DivX.

TENTANG DIVX VIDEO-ON-DEMAND: Perangkat DivX Certified® ini harus didaftarkan agar dapat memutar film DivX Video-on-Demand (VOD) yang dibeli. Untuk memperoleh kode pendaftaran, carilah lokasi DivX VOD dalam menu pengaturan perangkat Anda. Kunjungi vod.divx.com untuk informasi lebih lanjut mengenai cara melakukan pendaftaran.

DivX Certified® untuk memutar video DivX® hingga HD 1080p, termasuk konten premium.

DivX®, DivX Certified®, dan logo terkait adalah merek dagang dari Rovi Corporation atau anak perusahaannya dan digunakan berdasarkan lisensi.

Dilindungi oleh salah satu atau beberapa paten A.S. berikut: 7,295,673; 7,460,668; 7,515,710; 7,519,274

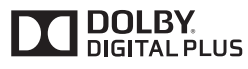

Diproduksi berdasarkan lisensi dari Dolby Laboratories. Dolby dan lambang D ganda adalah merek dagang Dolby Laboratories.

## **PERSIAPAN DAN PERAKITAAN**

## **Aksesori**

Periksa item berikut pada kotak produk Anda. Jika ada aksesori yang hilang, hubungi dealer setempat di mana Anda membeli produk. Ilustrasi dalam manual ini mungkin berbeda dengan produk dan aksesori sebenarnya.

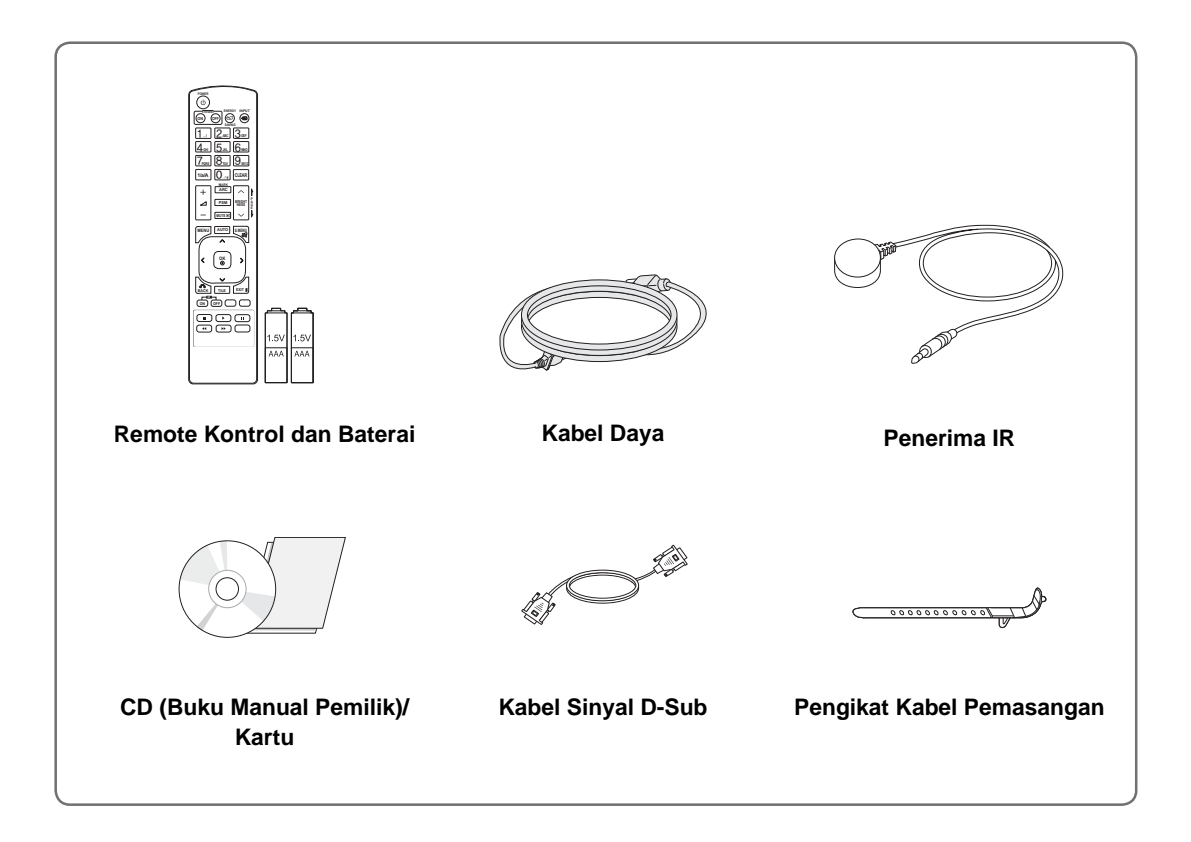

## **PERHATIAN**

- y Jangan gunakan item bajakan untuk memastikan keamanan dan masa-pakai produk.
- y Kerusakan atau cedera akibat menggunakan barang bajakan tidak dilindungi oleh garansi.

### **CATATAN**

- y Aksesori yang disertakan bersama produk Anda mungkin berbeda-beda tergantung pada modelnya.
- y Spesifikasi produk atau isi manual ini mungkin saja diubah tanpa pengumuman sebelumnya untuk peningkatan fungsi produk.

## **Aksesori Opsional**

**IND BAHASA INDONESIA**

Tanpa pengumuman sebelumnya, aksesori opsional dapat berubah untuk meningkatkan kinerja produk, dan aksesori baru dapat bertambah. Ilustrasi dalam manual ini mungkin berbeda dengan produk dan aksesori sebenarnya.

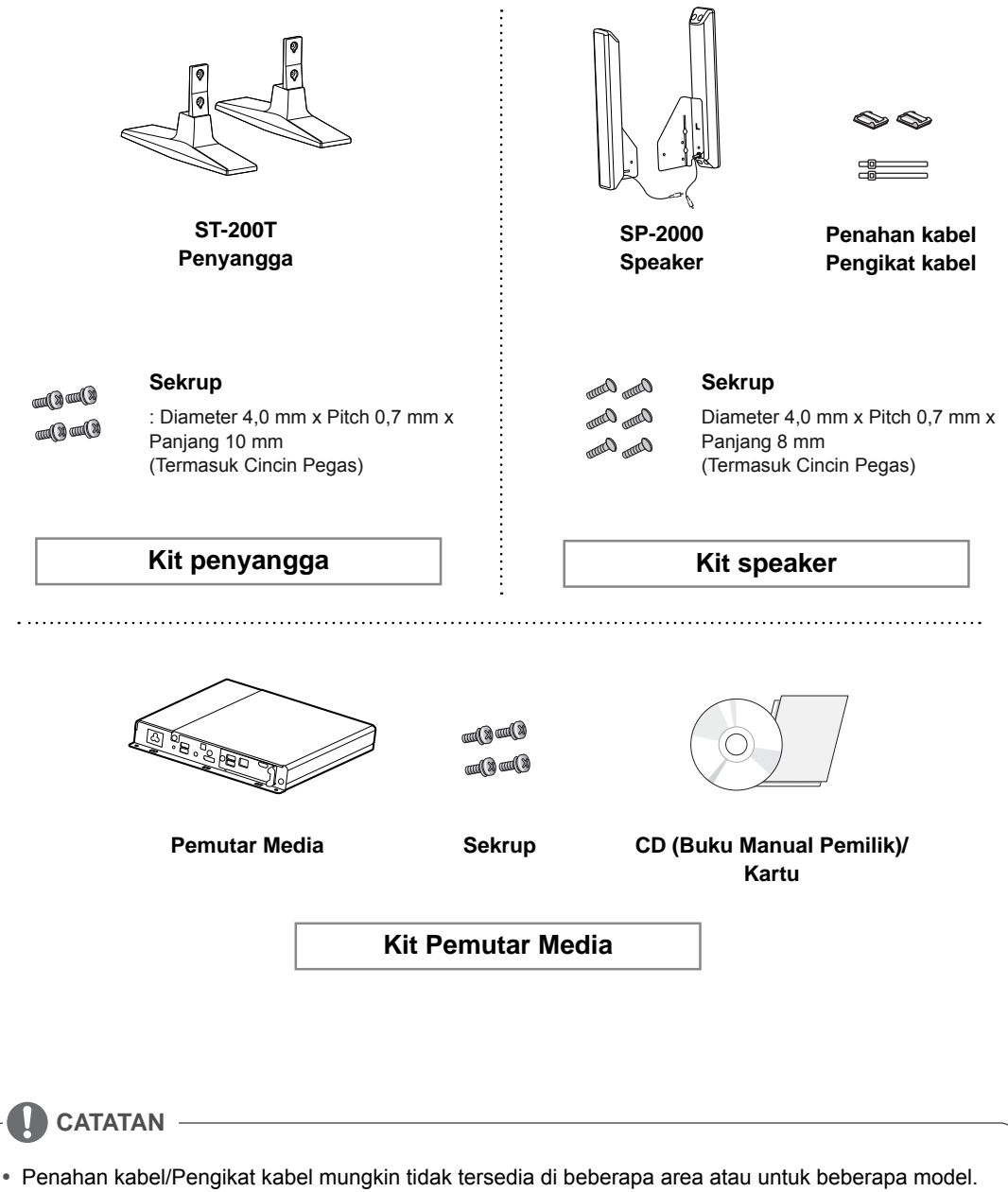

• Tidak semua model disertai aksesori opsional.

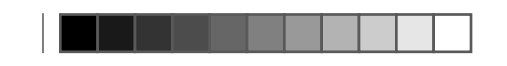

## **Komponen dan tombol**

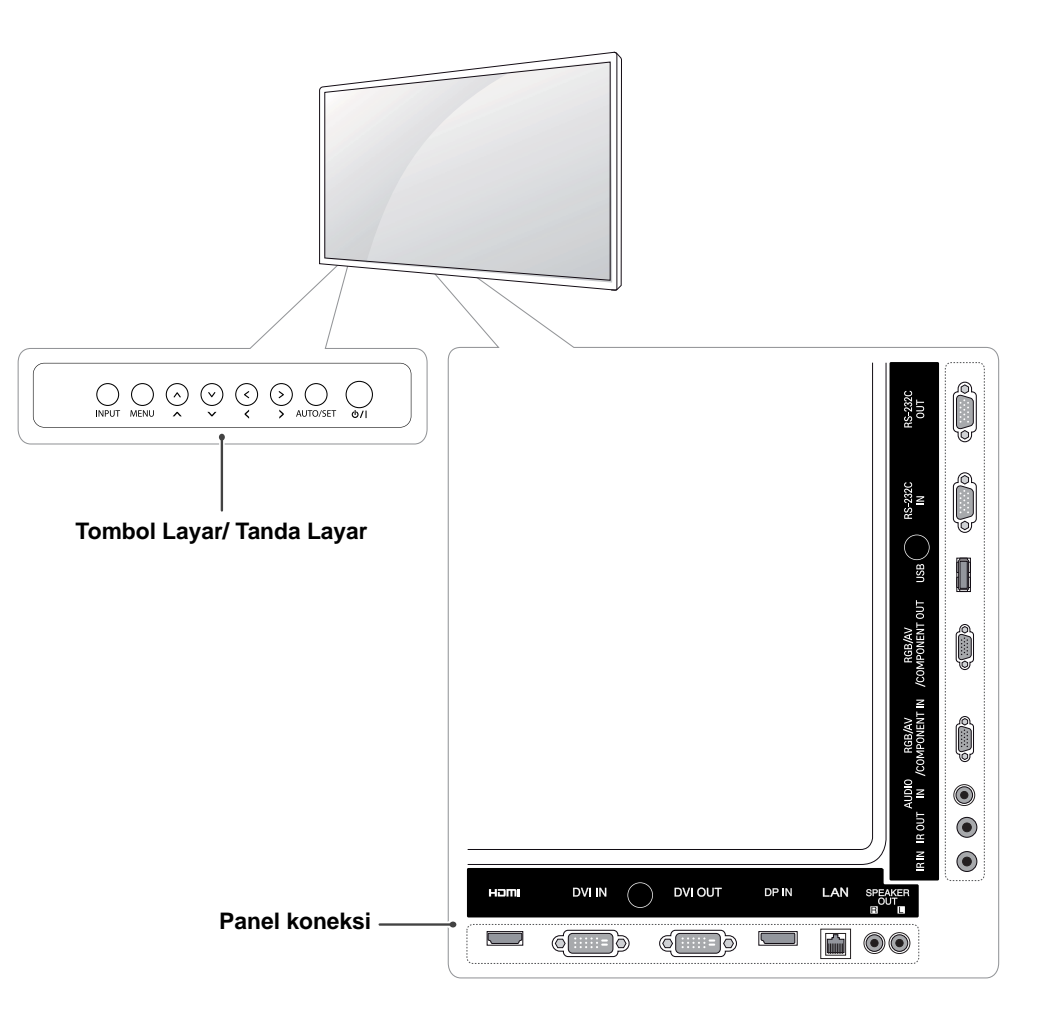

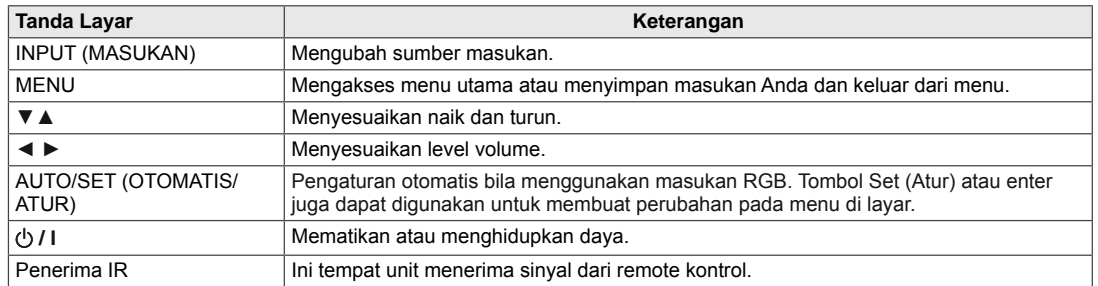

## **Menggunakan Pengikat Kabel Pemasangan**

Pertama, hubungkan kabel sinyal masukan yang akan digunakan. Masukkan pengikat kabel ke lubang bawah di bagian belakang, seperti yang ditampilkan dalam gambar untuk menata kabel.

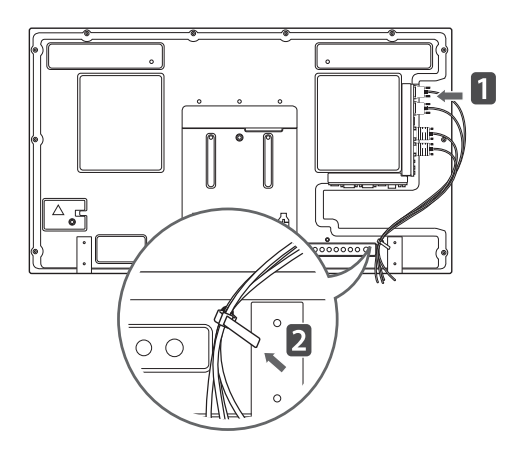

## **Menghubungkan Speaker**

- Hanya di beberapa model.
- 1 Hubungkan kabel sinyal masukan yang akan digunakan sebelum memasang speaker.

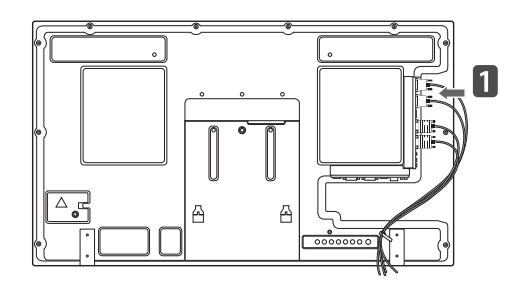

2 Pasang speaker dengan menggunakan sekrup seperti yang ditampilkan berikut ini. Kemudian hubungkan kabel speaker.

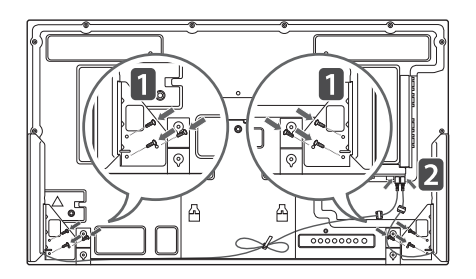

3 Setelah memasang speaker Anda, gunakan penahan dan pengikat kabel untuk menata kabel speaker.

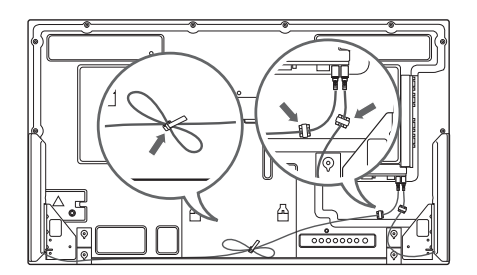

## **Pengaturan Kabel**

- Hanya di beberapa model.

1 Pasang dengan tepat manajemen kabel ke bagian belakang untuk membantu mengatur kabel.

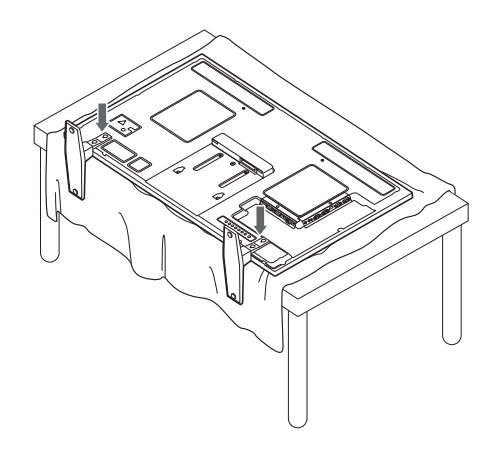

2 Untuk melepas manajemen kabel, pegang dengan kedua tangan dan tarik ke bawah.

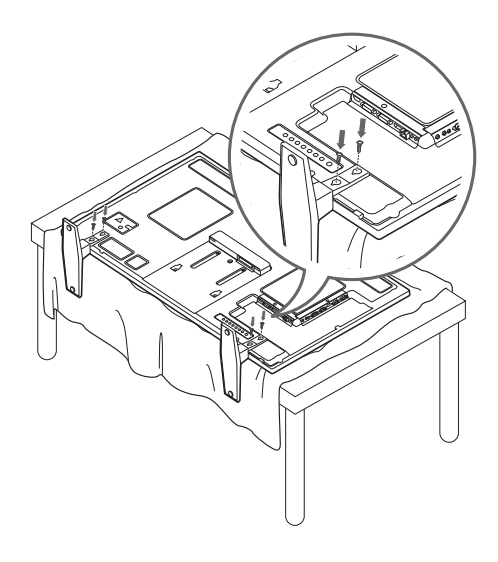

## **PENERIMA IR**

Ini memungkinkan sensor kontrol jarak-jauh dipasang di lokasi yang ditentukan sendiri. Selanjutnya layar itu dapat mengontrol layar lainnya melalui kabel RS-232. Pasang penerima IR menghadap bagian depan perangkat.

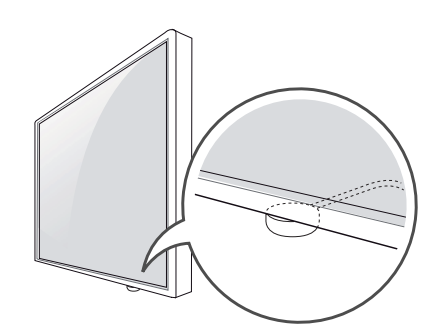

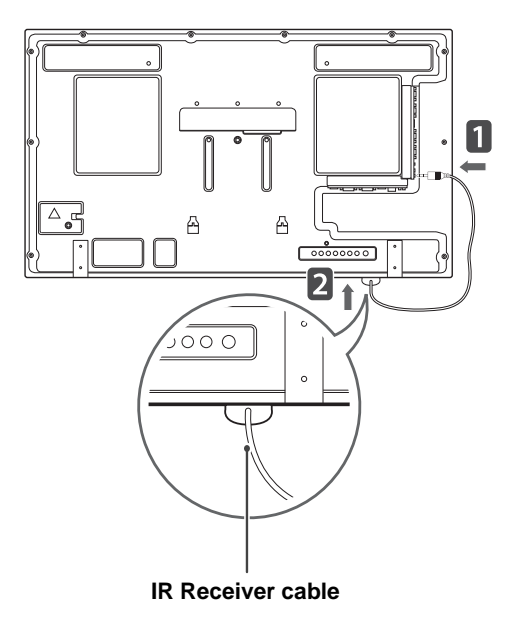

**CATATAN**

- Bila Anda lihat dari belakang perangkat, jika kabel penerima IR tidak menghadap ke depan, jarak penerimaan sinyal mungkin berkurang.
- Penerima IR terbuat dari magnet. Alat ini dapat dipasang pada bagian bawah (pemasangan tipikal) atau belakang (pemasangan di dinding) perangkat.

## **Menggunakan sistem keamanan Kensington**

Konektor sistem keamanan Kensington berada di belakang perangkat Monitor. Untuk informasi lebih lanjut mengenai pemasangan dan penggunaan, lihatlah manual yang disertakan bersama sistem keamanan Kensington atau kunjungi http://www. kensington.com.

Hubungkan kabel sistem keamanan Kensington di antara perangkat Monitor dan meja.

## **Tata Letak Tegak**

Untuk memasangnya dalam mode potret, putar perangkat berlawanan arah jarum jam 90 derajat bila dilihat dari depan.

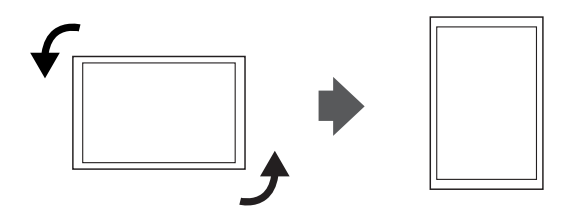

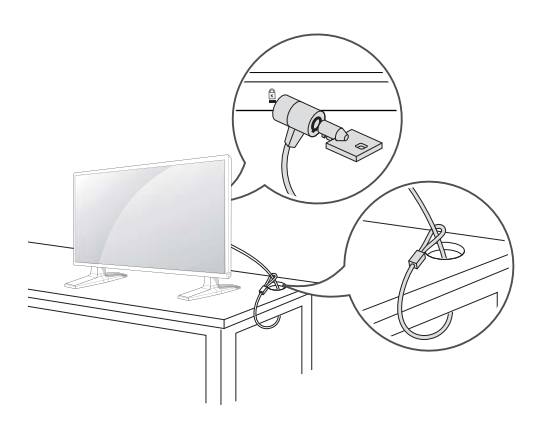

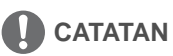

• Sistem keamanan Kensington bersifat opsional. Anda dapat memperoleh aksesori tambahan dari toko elektronik.

## **Menghubungkan ke Pemutar Media**

- Hanya di beberapa model.

- 1 Letakkan kain lembut di atas meja dan letakkan produk dengan layar menghadap ke bawah. Dorong Pemutar Media ke dalam wadah untuk memasangnya.
- 2 Pasang Pemutar Media pada produk dengan menggunakan dua sekrup yang disediakan.

## O<br>而 **BAHASA INDONESIA**

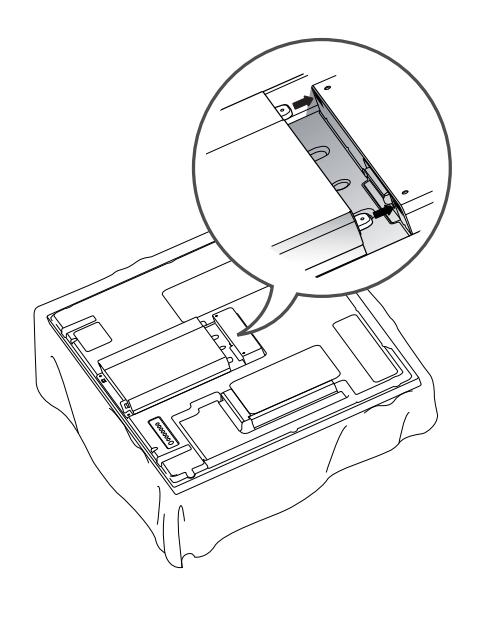

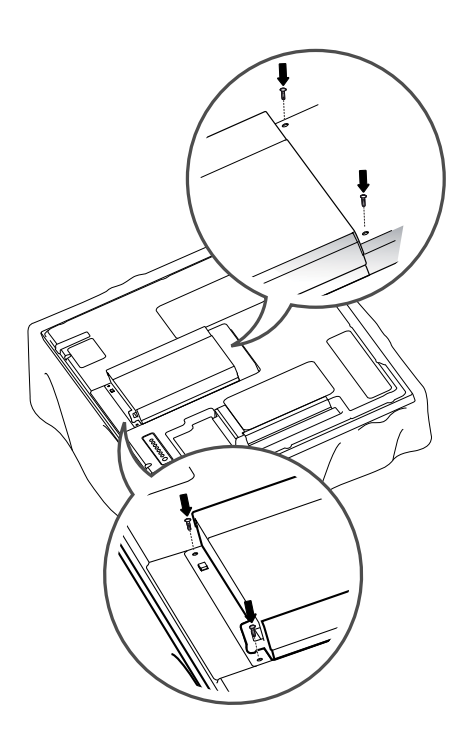

**CATATAN**

• Gunakan sekrup yang disediakan bersama produk. (Diameter 3,0 mm x Pitch 0,5 mm x Panjang 6,0 mm (termasuk cincin pegas))

## **Pemasangan di dinding**

Agar ventilasinya tepat, jaga jarak 10 cm pada setiap sisinya dan dari dinding. Petunjuk pemasangan terperinci tersedia dari dealer Anda, lihat Panduan Pengaturan dan Pemasangan Braket di Dinding Miring.

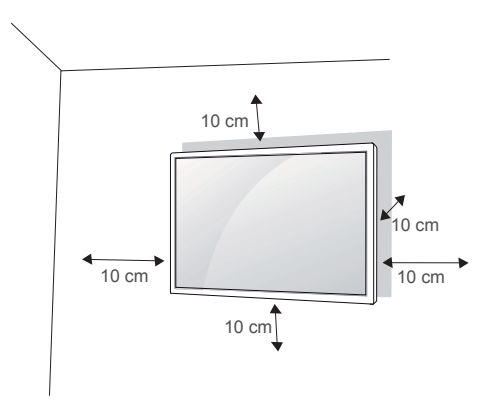

Jika Anda ingin memasang Monitor pada dinding, pasang braket pemasangan di dinding (komponen opsional) ke bagian belakang perangkat. Bila Anda memasang Monitor menggunakan antarmuka pemasangan di dinding (komponen opsional), pasang dengan hati-hati agar tidak jatuh.

- 1 Harap gunakan sekrup dan braket pemasangan di dinding sesuai dengan Standar VESA.
- 2 Jika Anda menggunakan sekrup yang lebih panjang dari standar, bagian dalam monitor bisa rusak.
- 3 Jika Anda menggunakan sekrup yang salah, produk bisa rusak dan jatuh dari posisi pemasangannya. Dalam hal ini, LG Electronics tidak bertanggung jawab.
- 4 Kompatibel dengan VESA.
- 5 Harap gunakan standar VESA sebagaimana di bawah ini.
- 785 mm(31 inci) atau lebih \* Sekrup penahan: Diameter 6,0 mm x Pitch 1,0 mm x Panjang 10 mm

### **PERHATIAN**

- Lepaskan kabel daya terlebih dahulu, kemudian pindahkan atau pasang perangkat Monitor. Jika tidak, sengatan listrik dapat terjadi.
- Jika Anda memasang perangkat Monitor pada langit-langit atau dinding yang miring, monitor bisa jatuh dan menyebabkan cedera serius. Gunakan kit pemasangan di dinding yang resmi dari LG dan hubungi dealer setempat atau petugas yang berkompeten.
- y Jangan berlebihan mengencangkan sekrup karena ini dapat menyebabkan kerusakan pada perangkat Monitor dan membatalkan garansi Anda.
- Gunakan sekrup dan kit pemasangan di dinding yang memenuhi standar VESA. Kerusakan atau cedera akibat penyalahgunaan atau menggunakan aksesori yang tidak tepat tidak dilindungi oleh garansi.

### **CATATAN**

- Gunakan sekrup yang tercantum pada spesifikasi sekrup standar VESA.
- Kit pemasangan di dinding disertai petunjuk pemasangan dan komponen yang diperlukan.
- Braket pemasangan di dinding bersifat opsional. Anda dapat memperoleh aksesori tambahan dari dealer setempat.
- Panjang sekrup mungkin berbeda, tergantung pada kit pemasangan di dinding. Pastikan menggunakan panjang yang tepat.
- y Untuk informasi lebih lanjut, lihatlah petunjuk yang disertakan bersama kit pemasangan di dinding.

## **REMOTE KONTROL**

Keterangan dalam manual ini berdasarkan pada tombol-tombol di remote kontrol. Baca buku panduan ini dengan saksama dan gunakan perangkat Monitor dengan benar.

Untuk mengganti baterai, buka penutup baterai, ganti baterainya (1,5 V AAA) dengan menyesuaikan ujung  $\Theta$  dan  $\Theta$  dengan label di dalam wadah, dan rapatkan penutup baterai.

Untuk melepas baterai, lakukan pemasangan dalam kebalikannya.

### **PERHATIAN**

- Jangan mencampur baterai lama dengan baterai baru, karena hal ini bisa merusak remote kontrol.
- Pastikan mengarahkan remote kontrol ke sensor remote kontrol di perangkat Monitor.

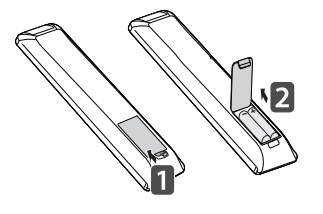

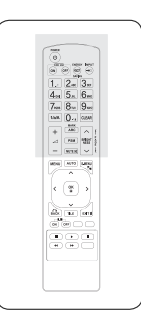

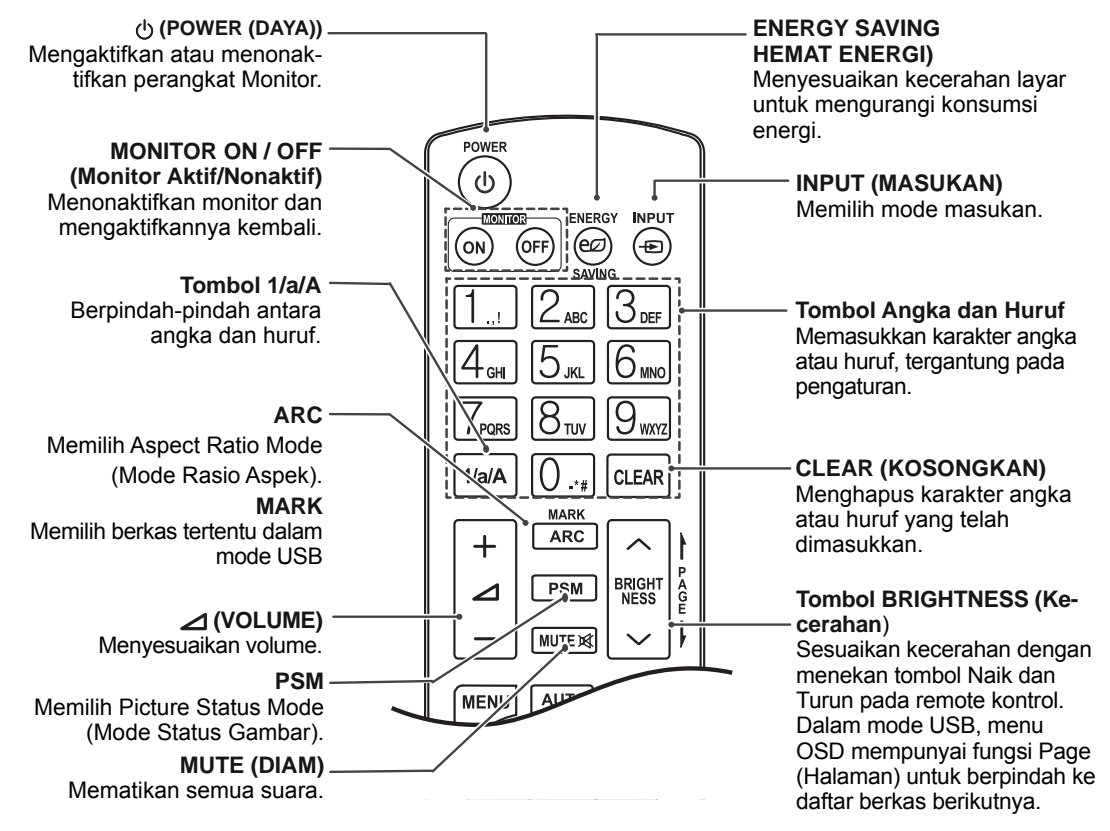

#### **18 REMOTE KONTROL**

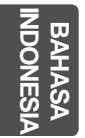

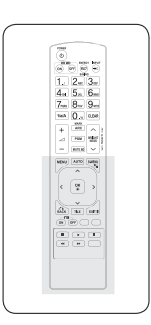

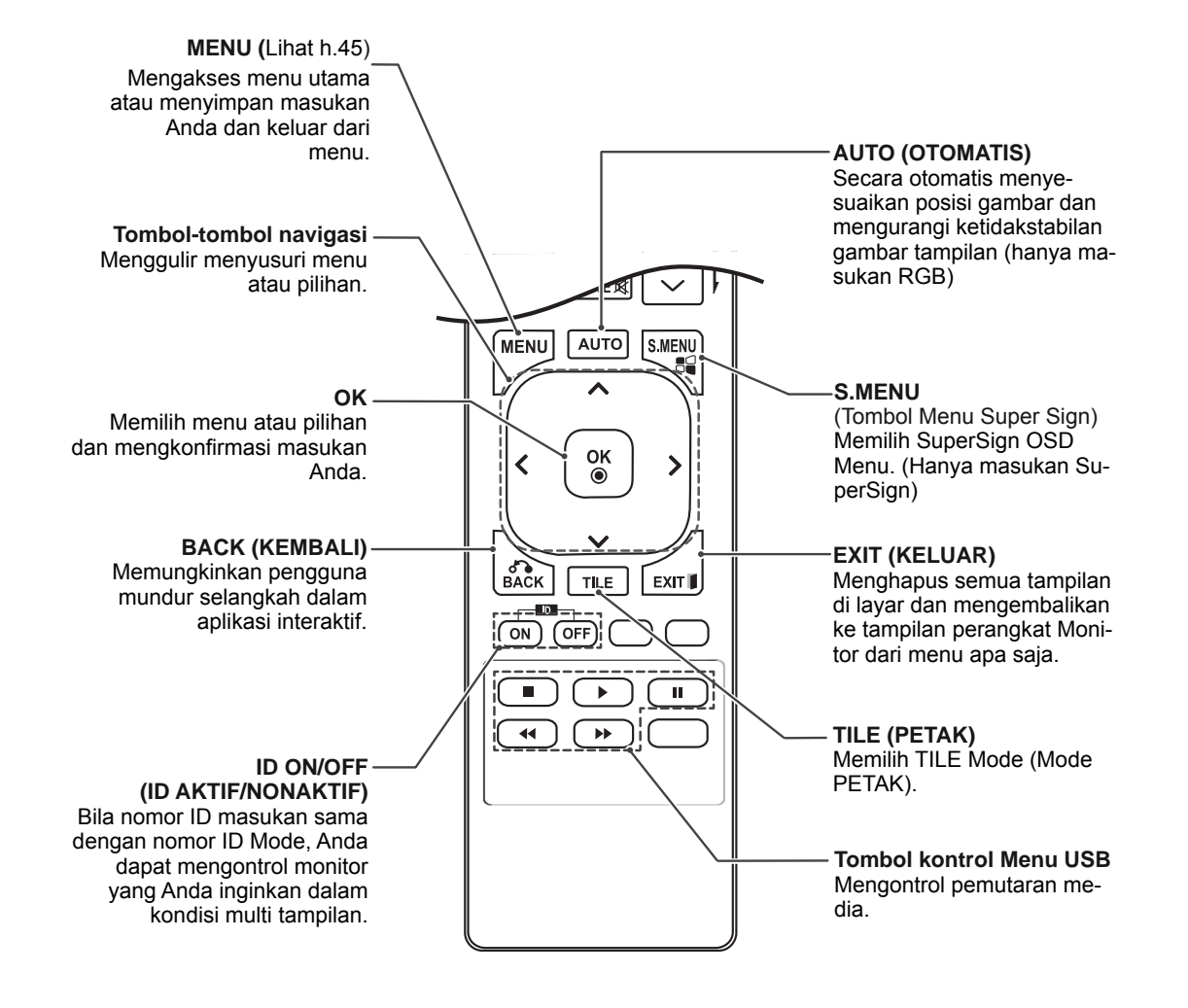

## **MENGGUNAKAN MONITOR**

## **Menghubungkan ke PC**

Monitor Anda mendukung fitur Plug & Play\*.

\* Plug & Play: Fungsi ini memungkinkan PC menggunakan monitor tanpa menginstal driver.

**PERHATIAN**

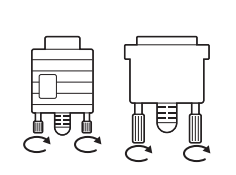

- Hubungkan kabel masukan sinyal dan kencangkan dengan memutar sekrupnya searah jarum jam.
- Jangan menekan layar dengan jari Anda dalam waktu lama karena hal ini dapat menyebabkan distorsi sementara pada layar.
- Hindari menampilkan gambar diam pada layar dalam jangka waktu lama untuk mencegah bekas gambar. Gunakan screensaver jika memungkinkan.

## **CATATAN**

- Direkomendasikan agar menggunakan Monitor dengan koneksi HDMI untuk mendapatkan kualitas gambar terbaik.
- y Gunakan kabel antarmuka sinyal berpelindung, seperti kabel sinyal D-sub 15 pin dan kabel DVI, dengan inti ferit untuk menjaga kepatuhan standar produk.
- Jika Anda menghidupkan Monitor saat perangkat masih dingin, layarnya mungkin berkedip. Hal ini normal.
- Beberapa bintik merah, hijau, atau biru mungkin tampak pada layar. Hal ini normal.

### **Koneksi RGB**

Mengirim sinyal video analog dari PC Anda ke perangkat Monitor. Hubungkan PC dan perangkat Monitor dengan kabel D-sub 15 pin seperti yang ditampilkan dalam ilustrasi berikut. Pilih sumber masukan RGB.

## **Koneksi DVI-D**

Mengirim sinyal video digital dari PC Anda ke Monitor. Hubungkan PC dan perangkat Monitor dengan kabel DVI seperti yang ditampilkan ilustrasi berikut.

Pilih sumber masukan DVI-D pada monitor.

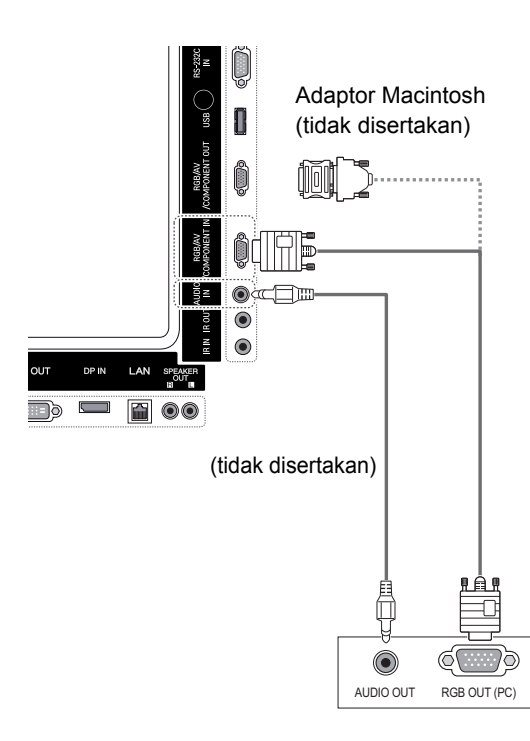

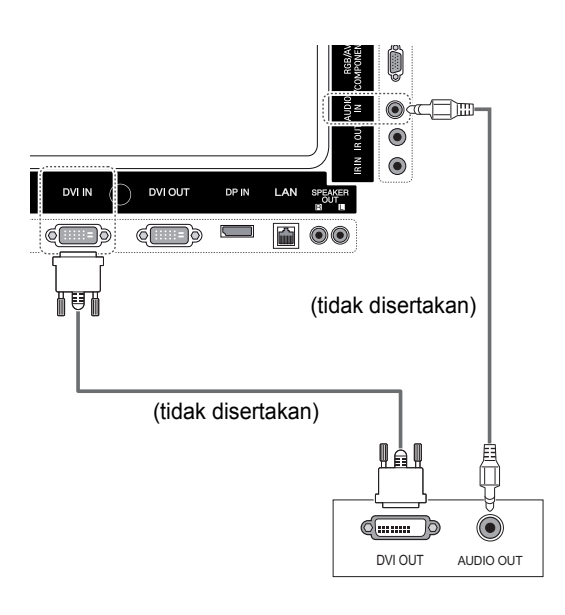

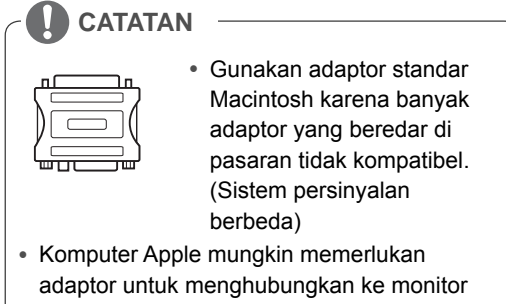

ini. Hubungi atau kunjungi situs web mereka untuk informasi lebih lanjut.

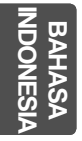

### **Koneksi HDMI**

Mengirim sinyal video dan sinyal audio digital dari PC Anda ke Monitor. Hubungkan PC dan Monitor dengan kabel HDMI seperti yang ditampilkan dalam ilustrasi berikut.

Pilih sumber masukan HDMI.

### **Koneksi Port Layar**

Mengirim sinyal video dan sinyal audio digital dari PC Anda ke Monitor. Hubungkan PC dan Monitor dengan kabel Port Layar seperti yang ditampilkan dalam ilustrasi berikut.

Pilih sumber masukan Port Layar.

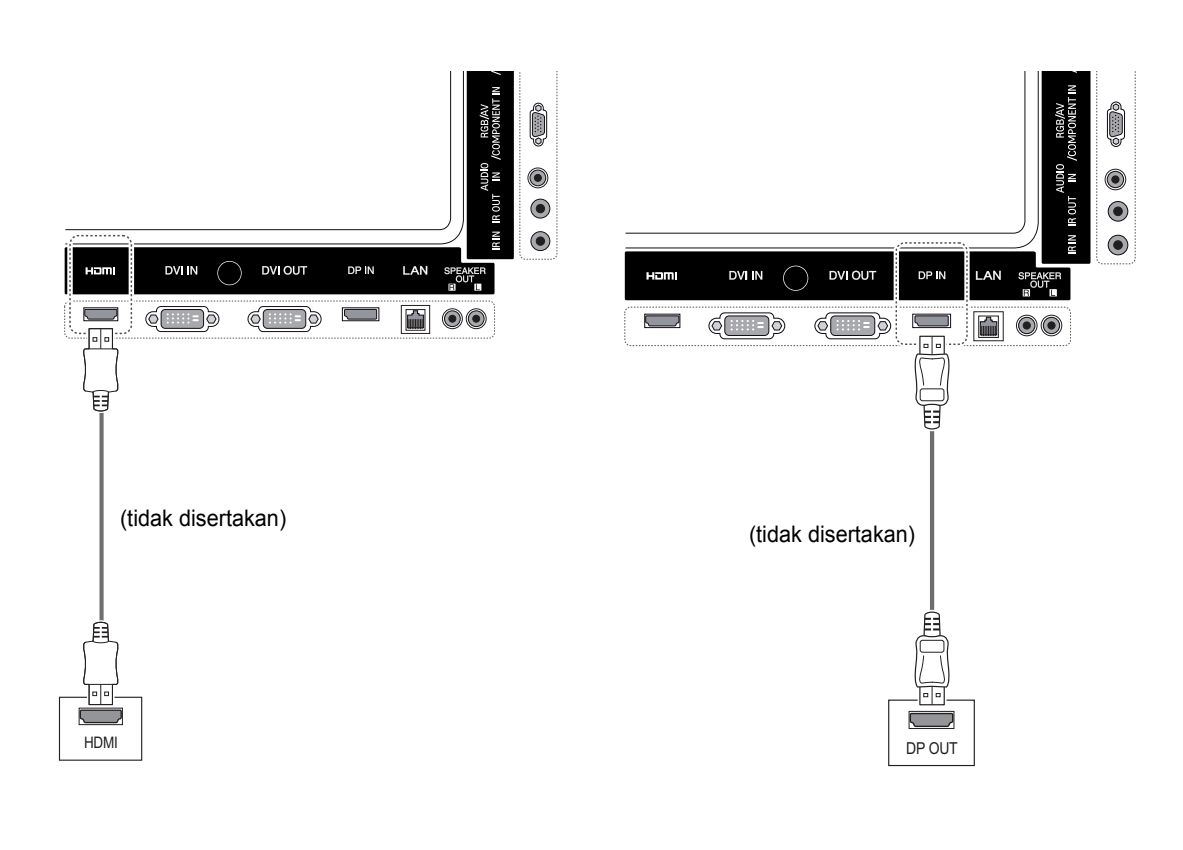

### **CATATAN**

- Gunakan Kabel HDMI™ Kecepatan Tinggi.
- Harap periksa lingkungan PC Anda jika Anda tidak dapat mendengar suara dalam mode HDMI. Beberapa PC mengharuskan Anda mengganti keluaran audio awal ke HDMI secara manual.
- Jika Anda ingin menggunakan mode HDMI PC, Anda harus mengatur PC/DTV ke mode PC.
- Bila digunakan PC HDMI, mungkin terjadi masalah kompatibilitas.

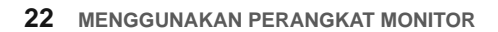

Memungkinkan penggunaan ekstensi penerima IR

## **Koneksi Penerima IR**

atau kontrol jarak-jauh berkabel.

**INDONESIA IND BAHASA**   $\overline{\mathsf{S}}$ 

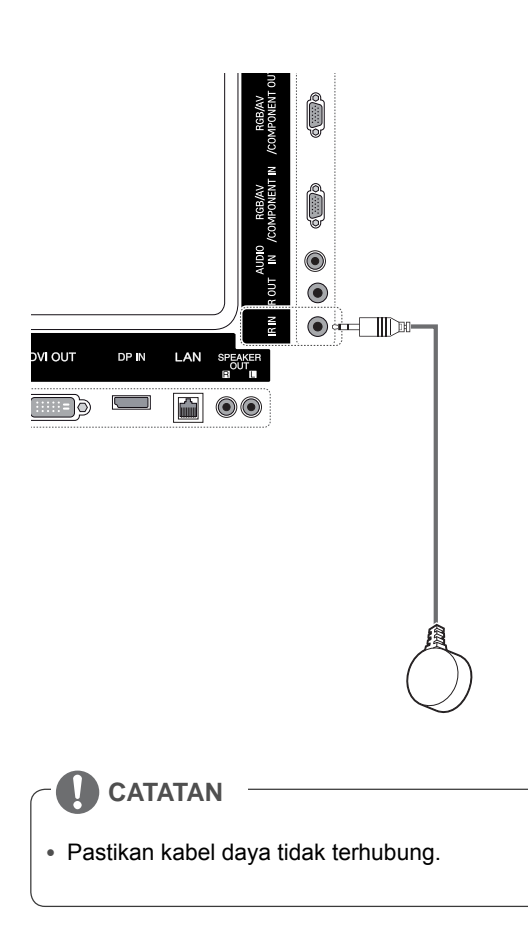

## **Menyesuaikan layar**

### **Memilih mode gambar**

Tampilkan gambar dalam Pengaturanyang dioptimumkan dengan memilih salah satu mode gambar preset.

- 1 Tekan **MENU** untuk mengakses menu utama.
- 2 Tekan tombol Navigasi untuk bergulir ke **PIC-TURE** (GAMBAR) dan tekan **OK**.
- 3 Tekan tombol Navigasi untuk bergulir ke **Picture Mode** (Mode Gambar) dan tekan **OK**.
- 4 Tekan tombol Navigasi untuk bergulir ke mode gambar yang Anda inginkan dan tekan **OK**.

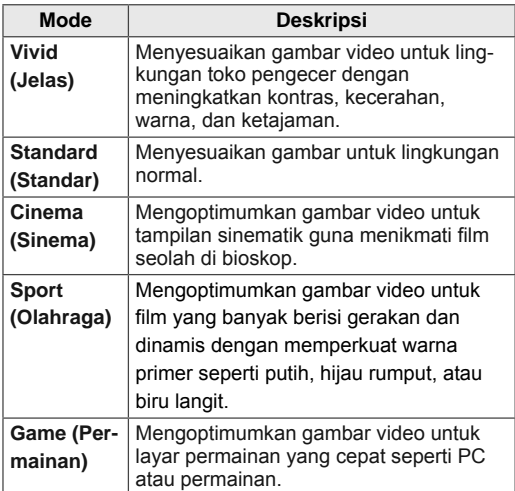

5 Bila Anda selesai, tekan **EXIT** (KELUAR). Bila Anda ingin kembali ke menu sebelumnya, tekan **BACK** (KEMBALI).

### **Menyesuaikan pilihan gambar**

Menyesuaikan pilihan tingkat lanjut atas setiap mode gambar untuk mendapatkan kinerja layar terbaik.

- 1 Tekan **MENU** untuk mengakses menu utama.
- 2 Tekan tombol Navigasi untuk bergulir ke **PIC-TURE** (GAMBAR) dan tekan **OK**.
- 3 Tekan tombol Navigasi untuk bergulir ke **Picture Mode** (Mode Gambar) dan tekan **OK**.
- 4 Tekan tombol Navigasi untuk bergulir ke mode gambar yang Anda inginkan dan tekan **OK**.
- 5 Pilih dan sesuaikan pilihan berikut, kemudian tekan **OK**.

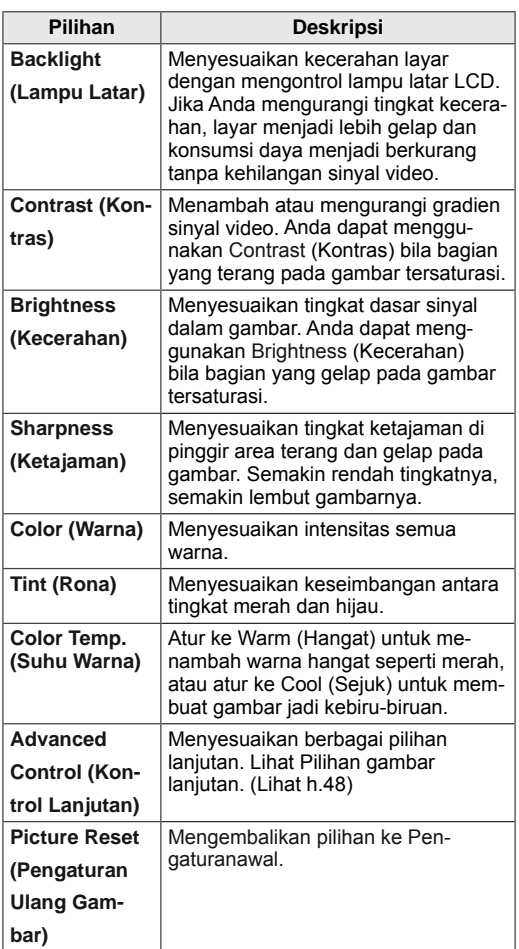

6 Bila Anda selesai, tekan **EXIT** (KELUAR). Bila Anda ingin kembali ke menu sebelumnya, tekan **BACK** (KEMBALI).

**Menyesuaikan pilihan tampilan PC**

Menyesuaikan pilihan atas setiap mode gambar untuk mendapatkan kualitas gambar terbaik.

- Fungsi ini dapat digunakan dalam mode berikut: Mode RGB [PC].
- 1 Tekan **MENU** untuk mengakses menu utama.
- 2 Tekan tombol Navigasi untuk bergulir ke **PIC-TURE** (GAMBAR) dan tekan **OK**.
- 3 Tekan tombol Navigasi untuk bergulir ke **Screen** (Layar) dan tekan **OK**.
- 4 Pilih dan sesuaikan pilihan berikut, kemudian tekan **OK**.

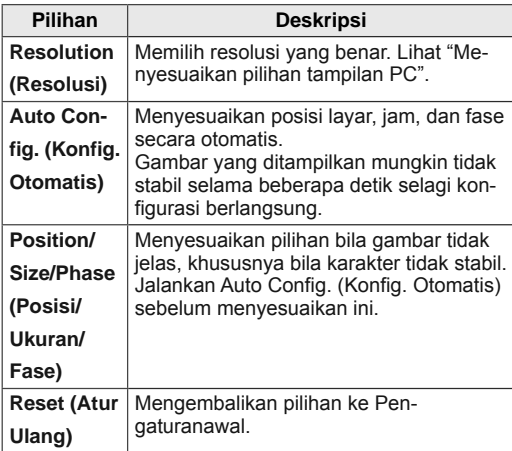

5 Bila Anda selesai, tekan **EXIT** (KELUAR). Bila Anda ingin kembali ke menu sebelumnya, tekan **BACK** (KEMBALI).

## **Menyesuaikan suara**

### **Memilih mode suara**

Monitor ini mempunyai 5 mode suara preset untuk melengkapi beragam jenis konten video.

- 1 Tekan **MENU** untuk mengakses menu utama.
- 2 Tekan tombol Navigasi untuk bergulir ke **AU-DIO** dan tekan **OK**.
- 3 Tekan tombol Navigasi untuk bergulir ke **Sound Mode** (Mode Suara) dan tekan **OK**.
- 4 Tekan tombol Navigasi untuk bergulir ke mode suara yang Anda inginkan dan tekan **OK**.

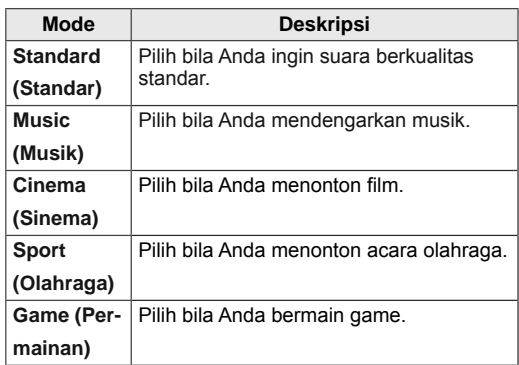

5 Bila Anda selesai, tekan **EXIT** (KELUAR). Bila Anda ingin kembali ke menu sebelumnya, tekan **BACK** (KEMBALI).

### **Menyesuaikan pilihan suara**

Anda dapat menyesuaikan pilihan atas setiap mode suara untuk mendapatkan kualitas suara terbaik.

- 1 Tekan **MENU** untuk mengakses menu utama.
- 2 Tekan tombol Navigasi untuk bergulir ke **AU-DIO** dan tekan **OK**.
- 3 Tekan tombol Navigasi untuk bergulir ke **Sound Mode** (Mode Suara) dan tekan **OK**.
- 4 Tekan tombol Navigasi untuk bergulir ke mode suara yang Anda inginkan dan tekan **OK**.
- 5 Pilih dan sesuaikan pilihan berikut, kemudian tekan **OK**.

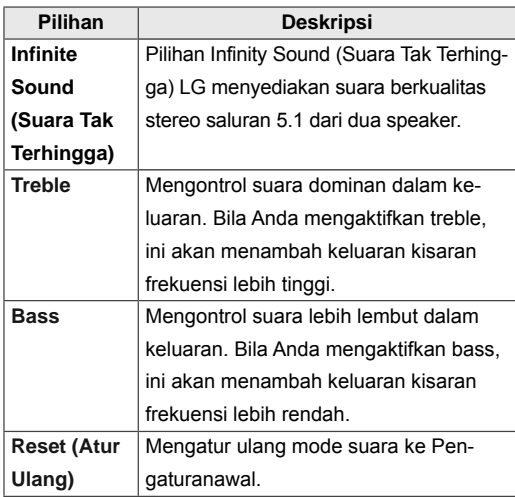

6 Bila Anda selesai, tekan **EXIT** (KELUAR). Bila Anda ingin kembali ke menu sebelumnya, tekan **BACK** (KEMBALI).

## **Menggunakan pilihan tambahan**

### **Menyesuaikan rasio aspek**

Mengubah ukuran gambar untuk melihat gambar pada ukuran optimumnya dengan menekan tombol **ARC.**

## **PERHATIAN**

- Jika ditampilkan gambar diam pada layar dalam jangka waktu lama, ini akan membekas dan menjadi kerusakan permanen pada layar. Inilah yang disebut "bekas gambar" atau "bekas" dan tidak dilindungi oleh garansi.
- Jika rasio aspek diatur ke 4:3 dalam jangka waktu lama, bekas gambar mungkin terjadi pada area kotak surat di layar.

## **CATATAN**

- Anda juga dapat mengganti ukuran gambar dengan mengakses menu utama.
- Mode Just Scan (Tampil Utuh) akan berfungsi bila sinyal video mempunyai resolusi 720p atau yang lebih tinggi.

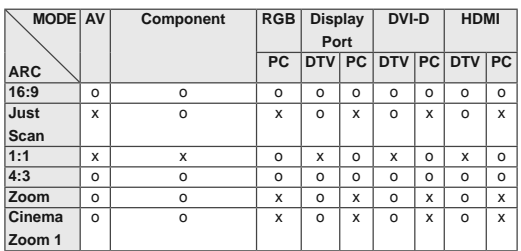

- **16:9**: Pilihan berikut akan memungkinkan Anda untuk menyesuaikan gambar secara horizontal, dalam proporsi linier, untuk memenuhi seisi layar (berguna untuk menampilkan DVD berformat 4:3).
- **4:3**: Pilihan berikut akan memungkinkan Anda melihat gambar dengan rasio aspek 4:3 asli, batang-batang abu-abu akan muncul pada bagian kiri dan kanan layar.

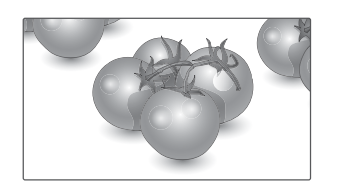

- **Just Scan (Tampil Utuh):** Pilihan berikut akan mengarahkan Anda untuk melihat gambar berkualitas terbaik tanpa kehilangan gambar aslinya dalam gambar resolusi tinggi. Catatan: Jika ada derau di gambar aslinya, Anda dapat melihat derau tersebut di pinggirannya.
- **Zoom (Perbesaran)**: Pilihan berikut akan memungkinkan Anda melihat gambar tanpa perubahan, sekaligus mengisi seluruh layar. Walau demikian, bagian atas dan bawah gambar akan terpotong.

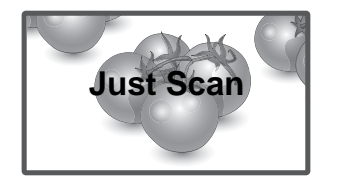

- **1:1**: Rasio aspek tidak disesuaikan dari aslinya. (Hanya Port Layar PC, HDMI PC, DVI-D PC, RGB PC)

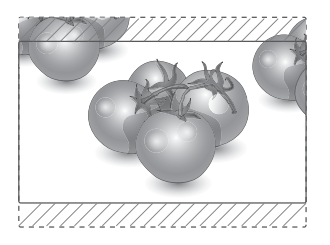

- **Cinema Zoom 1 (Perbesaran Sinema 1)**: Pilih Cinema Zoom bila Anda ingin memperbesar gambar dengan proporsi yang benar. Catatan: Saat memperbesar atau memperkecil gambar, tampilannya mungkin terdistorsi.

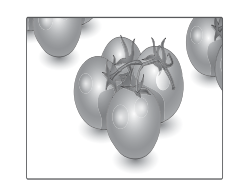

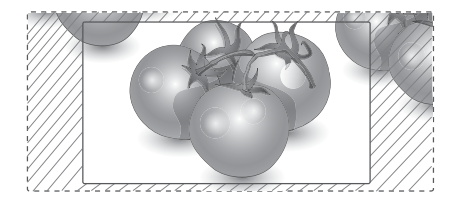

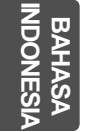

## **Menggunakan daftar masukan**

### **Memilih sumber masukan**

- 1 Tekan **INPUT** (MASUKAN) untuk mengakses daftar sumber masukan.
	- Perangkat terhubung ditampilkan pada setiap sumber masukan.
- 2 Tekan tombol Navigasi untuk bergulir ke salah satu sumber masukan dan tekan **OK**.

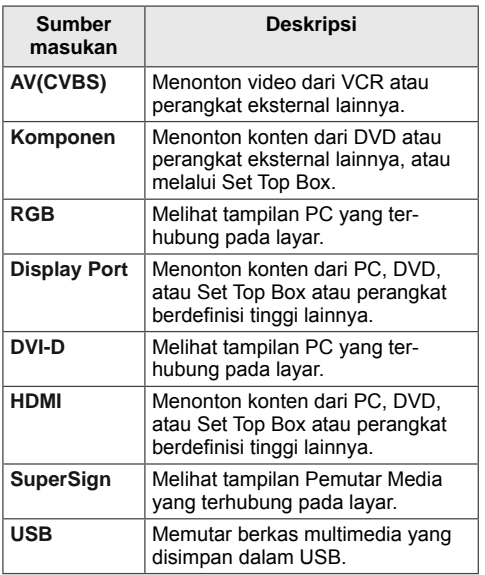

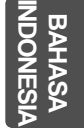

## **HIBURAN**

### **Menghubungkan ke jaringan kabel**

(Tergantung pada modelnya)

Hubungkan layar ke area jaringan lokal (LAN) melalui port LAN seperti yang ditampilkan pada ilustrasi berikut dan atur pengaturan jaringan. Monitor ini hanya mendukung koneksi jaringan kabel.

Setelah membuat koneksi fisik, beberapa jaringan rumah mungkin memerlukan penyesuaian pengaturan jaringan. Bagi sebagian besar jaringan rumah, layar akan menghubungkan secara otomatis tanpa penyesuaian apa pun.

Untuk informasi terperinci, hubungi penyedia Internet Anda atau baca manual router.

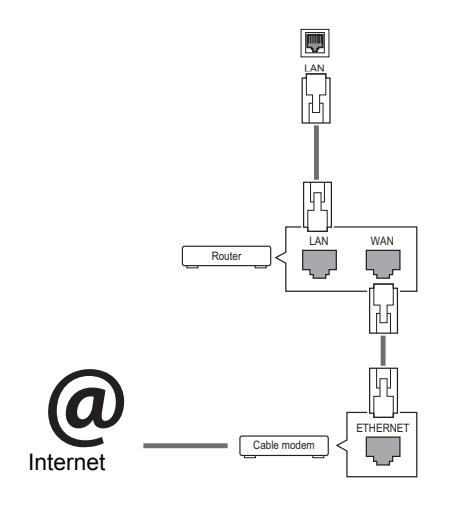

## **PERHATIAN**

- Jangan menghubungkan kabel telepon modular ke port LAN.
- Karena ada beragam metode koneksi, harap ikuti spesifikasi operator telekomunikasi atau penyedia layanan Internet Anda.

Untuk mengatur pengaturan jaringan: (Sekalipun layar Anda sudah terhubung secara otomatis, menjalankan pengaturan lagi tidak akan merusak apa pun),

- 1 Tekan **MENU** untuk mengakses menu utama.
- 2 Tekan tombol Navigation (Navigasi) untuk bergulir ke **NETWORK (JARINGAN)** dan tekan **OK**.
- 3 Tekan tombol Navigation (Navigasi) untuk memilih **Network Setting (Pengaturan Jaringan)** dan tekan **OK**.
- 4 Jika Anda sudah mengatur Network Setting (Pengaturan Jaringan), pilih **Resetting (Atur Ulang)**. Pengaturan koneksi baru akan mengatur ulang pengaturan jaringan saat ini.
- 5 Pilih **IP Auto Setting (Pengaturan IP Otomatis)** atau **IP Manual Setting (Pengaturan IP Manual)**.
	- Jika memilih **IP Manual Setting (Pengaturan IP Manual)**, tekan tombol Navigation (Navigasi) dan Number (Nomor). Alamat IP perlu dimasukkan secara manual.
	- **IP Auto Setting (Pengaturan IP Otomatis)**: Pilih ini jika ada server DHCP (Router) di jaringan area lokal (LAN) melalui koneksi kabel, proyektor secara otomatis akan dialokasikan ke sebuah alamat IP. Jika Anda menggunakan router jalur-lebar atau modem jalur-lebar yang mempunyai fungsi server DHCP (Dynamic Host Configuration Protocol), alamat IP akan ditentukan secara otomatis.
- 6 Bila Anda selesai, tekan **EXIT (Keluar)**.

## **PERHATIAN**

- Menu pengaturan jaringan tidak akan tersedia hingga layar terhubung ke jaringan fisik.
- Karena ada beragam metode koneksi, harap ikuti spesifikasi operator telekomunikasi atau penyedia layanan Internet Anda.

## **CATATAN**

- Jika Anda ingin mengakses Internet langsung di layar, koneksi Internet harus selalu diaktifkan.
- Jika Anda tidak dapat mengakses Internet, periksa kondisi jaringan dari PC pada jaringan Anda.
- y Bila Anda menggunakan **Network Setting** (Pengaturan Jaringan), periksa kabel LAN atau periksa apakah DHCP di router telah diaktifkan.
- Jika Anda tidak melakukan pengaturan jaringan, jaringan tersebut mungkin tidak berfungsi dengan benar.

#### **Tip untuk Pengaturan Jaringan**

- y Gunakan kabel LAN standar pada layar ini. Cat5 atau yang lebih bagus dengan konektor RJ45.
- Beberapa koneksi jaringan yang bermasalah saat pengaturan seringkali dapat diperbaiki dengan mengatur ulang router atau modem. Setelah menghubungkan layar ke jaringan rumah, matikan dengan cepat dan/atau lepaskan kabel daya dari router atau modem kabel jaringan rumah. Kemudian hidupkan dan/ atau hubungkan lagi kabel daya.
- Tergantung pada penyedia layanan Internet (ISP), jumlah perangkat yang dapat menerima layanan Internet mungkin dibatasi oleh ketentuan layanan yang berlaku. Untuk perinciannya, hubungi ISP Anda.
- LG tidak bertanggung jawab terhadap kegagalan fungsi pada layar dan/atau fitur koneksi Internet akibat kesalahan komunikasi/kegagalan fungsi yang berhubungan dengan koneksi Internet, atau alat lainnya yang terhubung.
- LG tidak bertanggung jawab terhadap masalah dalam koneksi Internet.
- Anda mungkin mengalami hasil yang tidak diinginkan jika kecepatan koneksi jaringan tidak memenuhi persyaratan konten yang diakses.
- Beberapa operasi koneksi Internet mungkin tidak dapat dilakukan karena pembatasan tertentu yang diatur oleh penyedia layanan Internet (ISP) yang menyediakan koneksi Internet Anda.
- Segala biaya yang dikenakan oleh ISP termasuk, tanpa batasan, biaya koneksi adalah tanggung jawab Anda.
- Port LAN 10 Base-T atau port 100 Base-TX diperlukan bila menggunakan koneksi kabel ke layar ini. Jika layanan Internet Anda tidak mengizinkan koneksi demikian, Anda tidak akan dapat menghubungkan layar.
- Modem DSL diperlukan untuk menggunakan layanan DSL dan modem kabel diperlukan untuk menggunakan layanan modem kabel. Tergantung pada metode akses dan perjanjian pelanggan dengan ISP, Anda mungkin tidak dapat menggunakan fitur koneksi Internet yang disertakan di layar ini atau jumlah perangkat yang dapat Anda hubungkan pada saat yang sama mungkin dibatasi. (Jika ISP Anda membatasi kepelangganan pada satu perangkat, layar ini mungkin tidak diizinkan menghubungkan bila PC sudah terhubung.)
- y Penggunaan "Router" mungkin tidak diizinkan atau penggunaannya mungkin dibatasi, tergantung pada kebijakan dan pembatasan oleh ISP Anda. Untuk perinciannya, hubungi langsung ISP Anda.

### **Network Status (Status Jaringan)**

- 1 Tekan **MENU** untuk mengakses menu utama.
- 2 Tekan tombol Navigation (Navigasi) untuk bergulir ke **NETWORK (JARINGAN)** dan tekan **OK**.
- 3 Tekan tombol Navigation (Navigasi) untuk memilih **Network Status (Status Jaringan)** dan tekan OK.
- Tekan OK untuk memeriksa status jaringan.
- 5 Bila Anda selesai, tekan **EXIT (KELUAR).**

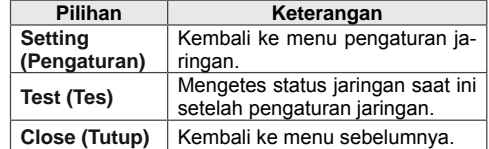

Hubungkan perangkat penyimpanan USB seperti memori flash USB, atau hard drive eksternal ke layar dan gunakan fitur multimedia Hubungkan memori flash USB atau pembaca kartu memori USB ke Layar seperti yang ditampilkan pada ilustrasi berikut. Layar My media (Media saya) akan muncul.

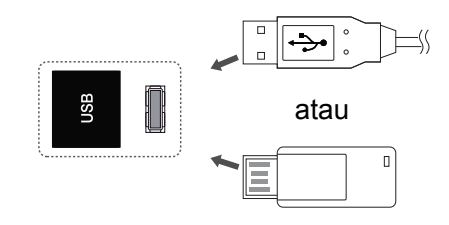

## **PERHATIAN**

- Jangan nonaktifkan layar atau melepas perangkat penyimpanan USB saat menu EMF(my media) Menu diaktifkan, karena ini dapat menyebabkan hilangnya file atau rusaknya perangkat penyimpanan USB.
- Sering-sering mencadangkan file Anda yang disimpan pada perangkat penyimpanan USB, karena Anda bisa kehilangan atau merusak file tersebut dan hal ini tidak dilindungi oleh garansi.

### **penyimpanan USB Tip untuk menggunakan perangkat**

- Hanya perangkat penyimpanan USB yang dapat dikenali.
- Jika perangkat penyimpanan USB terhubung melalui hub USB, maka perangkat tidak akan dikenali.
- Perangkat penyimpanan USB yang menggunakan program pengenalan otomatis mungkin tidak akan dikenali.
- Perangkat penyimpanan USB yang menggunakan driver sendiri mungkin tidak akan dikenali.
- Kecepatan pengenalan perangkat penyimpanan USB mungkin tergantung pada tiap perangkat.
- Jangan nonaktifkan layar atau mencabut perangkat USB saat perangkat penyimpanan USB yang terhubung sedang bekerja. Bila perangkat tersebut tiba-tiba dilepas atau dicabut, maka file yang disimpan atau perangkat penyimpanan USB dapat menjadi rusak.
- y Jangan hubungkan perangkat penyimpanan USB yang telah dikendalikan secara artifisial pada PC. Perangkat tersebut dapat menyebabkan kegagalan fungsi pada produk atau tidak dapat diputar. Ingatlah untuk selalu menggunakan hanya perangkat penyimpanan USB yang berisi file musik, file gambar atau file film normal.
- Harap gunakan hanya perangkat penyimpanan USB yang diformat sebagai sistem file FAT32, yakni sistem file NTFS yang disediakan pada sistem operasi Windows. Jika perangkat penyimpanan diformat sebagai program utilitas lain yang tidak didukung oleh Windows, perangkat tersebut mungkin tidak akan dikenali.
- Harap hubungkan daya listrik ke perangkat penyimpanan USB (lebih dari 0,5 A) yang memerlukan catu daya eksternal. Jika tidak, perangkat mungkin tidak akan dikenali.
- Harap hubungkan perangkat penyimpanan USB dengan kabel yang disediakan oleh pembuat perangkat.
- Beberapa perangkat penyimpanan USB mungkin tidak didukung atau tidak beroperasi dengan lancar.
- Metode pengaturan file perangkat penyimpanan USB mirip dengan Window XP dan nama file dapat mengenali hingga 100 karakter bahasa Inggris.
- Pastikan untuk mencadangkan file penting karena data yang disimpan dalam perangkat memori USB dapat rusak. Kami tidak bertanggung jawab terhadap hilangnya data.
- Jika HDD USB tidak mempunyai sumber daya eksternal, maka perangkat USB mungkin tidak dapat dideteksi. Jadi pastikan untuk menghubungkan sumber daya eksternal.
- Harap gunakan adaptor daya untuk sumber daya eksternal. Kami tidak menjamin kabel USB sebagai sumber daya eksternal.
- Jika perangkat memori USB Anda mempunyai beberapa partisi, atau jika Anda menggunakan pembaca multi kartu USB, maka Anda dapat menggunakan hingga 4 partisi atau perangkat memori USB.
- Jika perangkat memori USB terhubung ke pembaca multi kartu USB, maka data volume mungkin tidak akan terdeteksi.
- Jika perangkat memori USB tidak berfungsi dengan benar, maka lepaskan dan hubungkan kembali.
- Kecepatan pendeteksian perangkat memori USB berbeda dari satu perangkat dengan perangkat lainnya.
- Jika USB terhubung dalam Standby Mode (Mode Siaga), hard disk tertentu akan dimuat secara otomatis bila layar telah diaktifkan.
- y Kapasitas yang direkomendasikan adalah 1 TB atau kurang untuk hard disk eksternal USB dan 32 GB atau kurang untuk memori USB.
- y Perangkat yang kapasitasnya lebih dari yang direkomendasikan mungkin tidak berfungsi dengan benar.
- Jika hard disk eksternal USB yang memiliki fungsi "Energy Saving" tidak berfungsi, matikan hard disk dan hidupkan lagi agar dapat berfungsi dengan benar.
- Perangkat penyimpanan USB yang lebih rendah dari USB 2.0 juga didukung. Namun perangkat ini mungkin tidak berfungsi dengan benar dalam Movie List (Daftar Film).
- Maksimum 999 folder atau file dapat dikenali dalam satu folder.
- Direkomendasikan untuk menggunakan kabel dan perangkat penyimpanan USB bersertifikasi. Jika tidak, perangkat penyimpanan USB mungkin tidak terdeteksi atau mungkin terjadi kesalahan pemutaran.
- Hanya stik memori USB yang dapat digunakan untuk memutar file yang didistribusikan dan disimpan oleh SuperSign Manager. Hard disk USB atau pembaca multi-kartu tidak akan bekerja.
- Hanya perangkat penyimpanan yang diformat dengan sistem berkas FAT 32 yang dapat digunakan untuk memutar file yang didistribusikan dan disimpan oleh SuperSign Manager.
- Perangkat penyimpanan USB 3.0 mungkin tidak bekerja.

### **Menjelajah file**

Mengakses foto, musik, atau daftar film dan menjelajahi file.

- 1 Hubungkan perangkat penyimpanan USB.
- 2 Tekan **MENU** untuk mengakses menu utama.
- 3 Tekan tombol Navigation (Navigasi) untuk bergulir ke **My MEDIA (Media Saya)** dan tekan **OK**.
- 4 Tekan tombol Navigasi untuk memilih dari **Movie List (Daftar Film), Photo List (Daftar Foto), Music List (Daftar Musik), atau Contents List (Daftar Konten),** dan tekan **OK.**

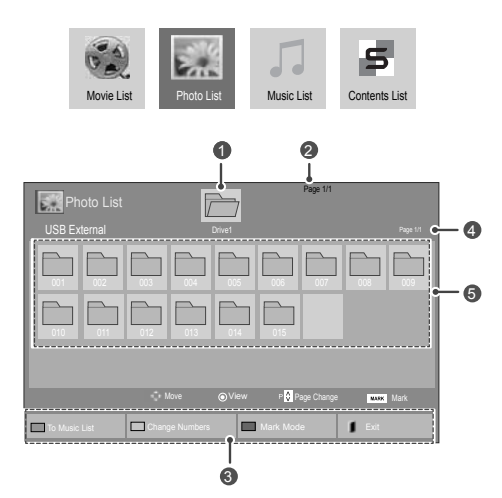

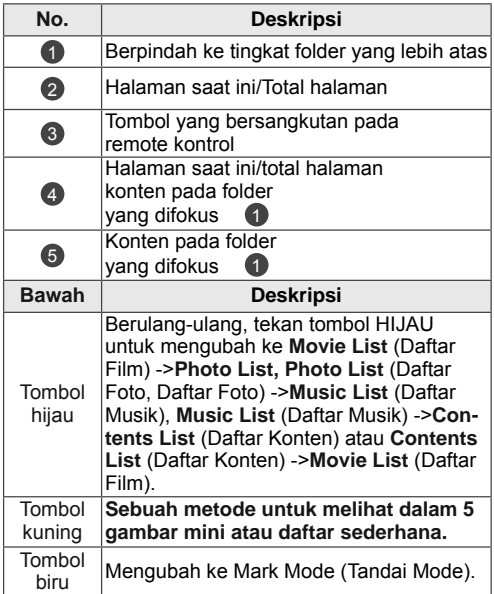

#### **32 HIBURAN**

### **Format file yang didukung**

**IND BAHASA INDONESIA**

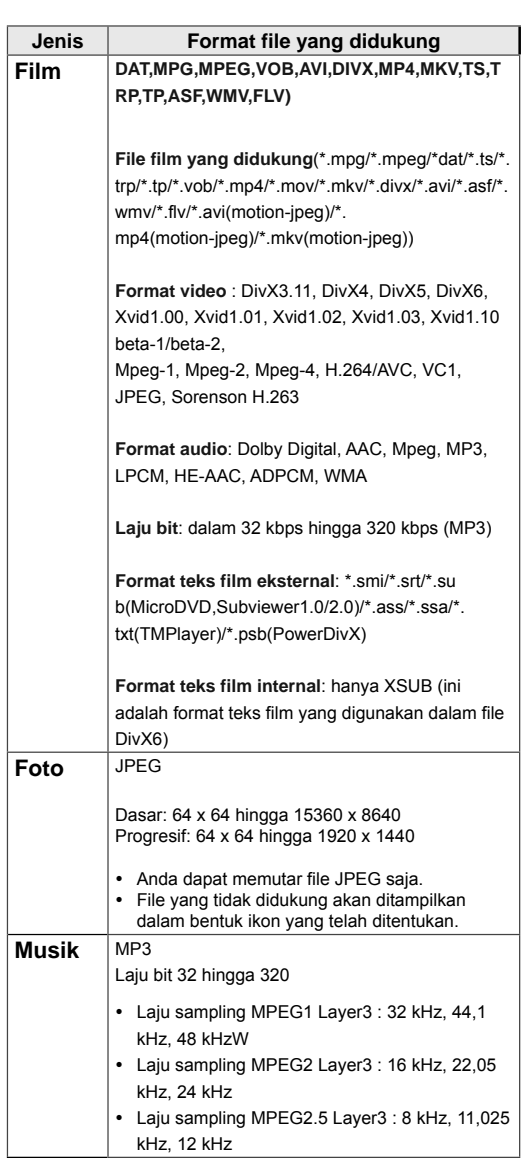

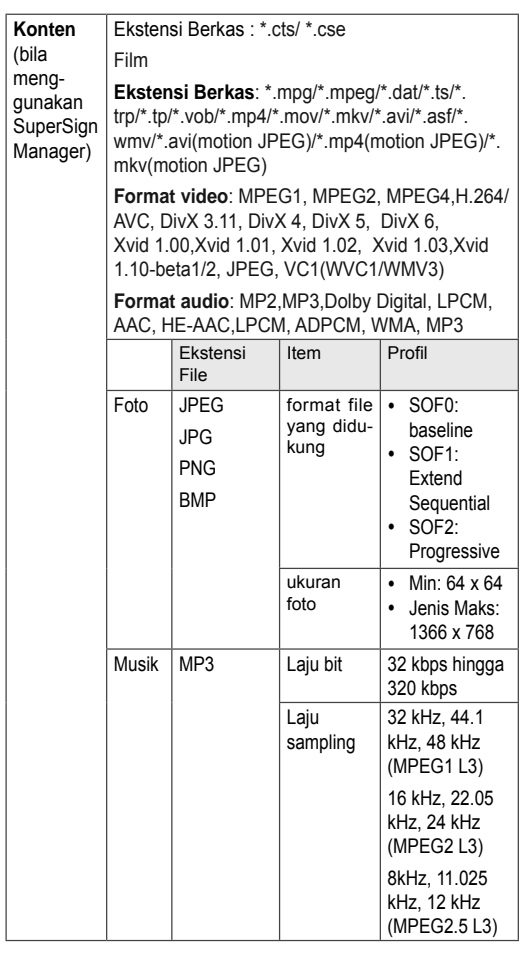

### **Menampilkan film**

Layar ini akan memutar file media dari drive USB atau server DLNA pada jaringan Anda.

- 1 Tekan tombol Navigation (Navigasi) untuk bergulir ke **MY MEDIA (Media Saya)** dan tekan **OK**.
- 2 Tekan tombol Navigation (Navigasi) untuk bergulir ke **Movie List (Daftar Film)** dan tekan **OK**.
- 3 Tekan tombol Navigation (Navigasi) untuk bergulir ke folder yang Anda inginkan dan tekan **OK**.
- 4 Tekan tombol Navigation (Navigasi) untuk bergulir ke file yang Anda inginkan dan tekan **OK**.

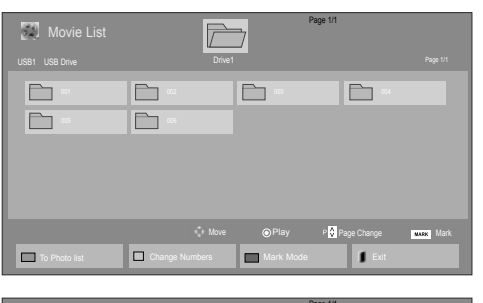

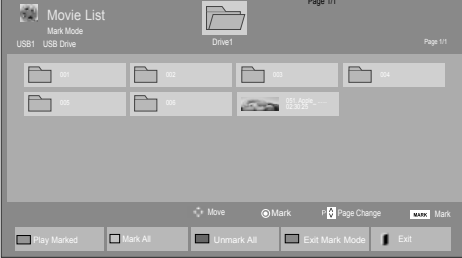

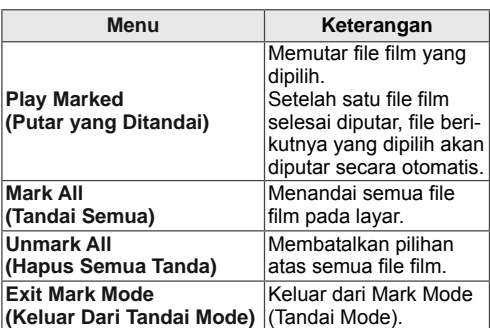

5 Putar sebuah film.

#### **CATATAN** D

- File yang tidak didukung akan ditampilkan bersama gambar pralihat melalui ikon saja  $5<sub>n</sub>$
- y File abnormal ditampilkan dalam bentuk bitmap  $5.$

6 Mengontrol pemutaran dengan menggunakan tombol-tombol berikut.

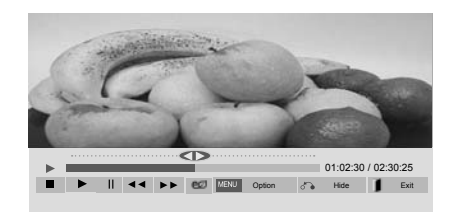

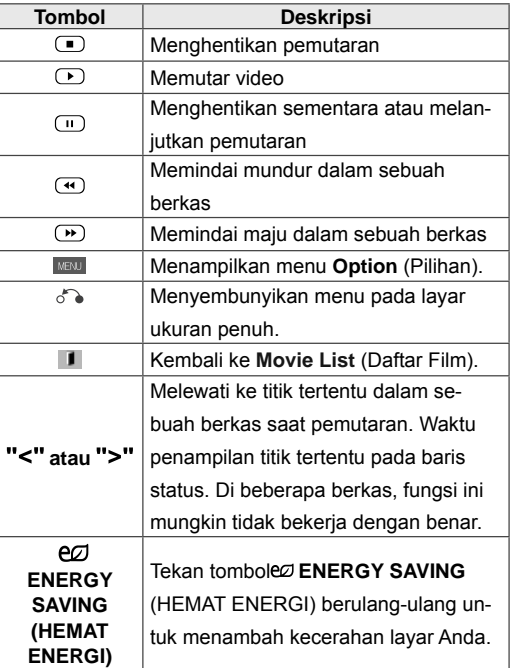

#### **Tip untuk pemutaran file video**

- Beberapa teks film yang dibuat oleh pengguna mungkin tidak berfungsi dengan benar.
- Beberapa karakter khusus tidak didukung dalam teks film.
- Tag HTML tidak didukung dalam teks film.
- Teks film dalam bahasa selain yang didukung tidak akan tersedia.
- Layar dapat mengalami gangguan sementara (gambar terhenti, pemutaran lebih cepat, dll.) bila bahasa audio diubah.
- File film yang rusak mungkin tidak dapat diputar dengan baik, atau sejumlah fungsi pemutar mungkin tidak dapat digunakan.
- File film yang dibuat dengan beberapa pengkode mungkin tidak dapat diputar dengan baik.
- Jika struktur video dan audio pada file rekaman tidak bersusun, maka keluarannya adalah video atau audio.
- Video HD dengan ukuran maksimum 1920x1080@25/30P atau 1280x720@50/60P didukung, tergantung pada bingkainya.
- Video yang resolusinya yang lebih tinggi dari 1920X1080@25/30P atau 1280x720@50/60P mungkin tidak berfungsi dengan benar, tergantung pada bingkainya.
- File film yang jenis dan formatnya berbeda dari yang ditetapkan mungkin tidak berfungsi dengan benar.
- Laju bit maks dari file film yang dapat diputar adalah 20 Mbps. (hanya Motion JPEG: 10 Mbps)
- Kami tidak menjamin pemutaran yang lancar untuk profil yang dikodekan dengan level 4.1 atau yang lebih tinggi dalam H.264/AVC.
- Kodek DTS Audio tidak didukung.
- Pemutaran file film dengan ukuran file lebih dari 30 GB tidak didukung.
- File film DivX dan file teks filmnya harus diletakkan dalam folder yang sama.
- Nama file video dan nama file teks filmnya harus sama agar dapat ditampilkan.
- Pemutaran video via koneksi USB yang tidak mendukung kecepatan tinggi mungkin tidak berfungsi dengan benar.
- File yang dikodekan dengan GMC (Global Motion Compensation) mungkin tidak dapat diputar.
- Saat Anda menonton film dengan fungsi Movie List (Daftar Film), Anda dapat menyesuaikan gambar menggunakan tombol Energy Saving (Hemat Energi) pada remote kontrol. Pengaturan pengguna untuk tiap mode gambar tidak akan berfungsi.

#### **Pilihan video**

- 1 Tekan **MENU** untuk mengakses menu **Pop-Up**.
- 2 Tekan tombol Navigation (Navigasi) untuk bergulir ke **Set Video Play. (Atur Pemutaran Video), Set Video. (Atur Video),** atau **Set Audio. (Atur Audio),** dan tekan **OK**.

## **CATATAN**

- y Nilai pilihan yang diubah dalam **Movie List (Daftar Film)** tidak mempengaruhi **Photo List (Daftar Foto)**, dan **Music List (Daftar Musik)**.
- y Nilai pilihan yang diubah dalam **Photo List (Daftar Foto)** dan **Music List (Daftar Musik)** akan mengubah nilai **Photo List (Daftar Foto)** dan **Music List (Daftar Musik)**, tetapi tidak mengubah nilai **Movie List (Daftar Film)**.
- Saat memutar ulang file video setelah dihentikan, Anda dapat memutarnya dari posisi menghentikan sebelumnya.
Bila Anda memilih **Set Video Play (Atur Pemutaran Video)**,

- 1 Tekan tombol Navigation (Navigasi) untuk bergulir guna menampilkan **Picture Size (Ukuran Gambar), Audio Language (Bahasa Audio), Subtitle Language (Bahasa Teks Film)** atau **Repeat (Ulangi)**.
- 2 Tekan tombol Navigation (Navigasi) untuk bergulir guna membuat penyesuaian yang tepat.

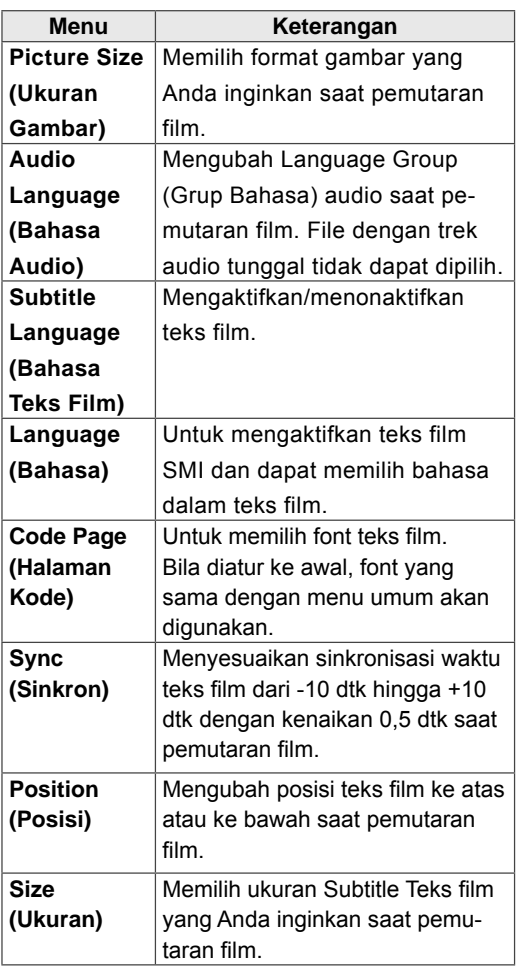

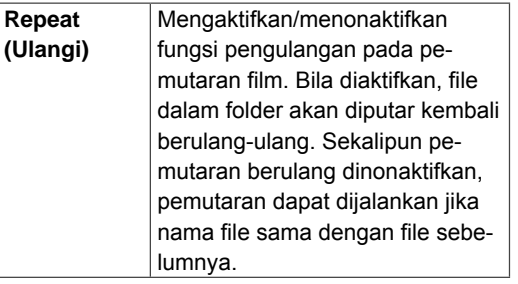

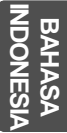

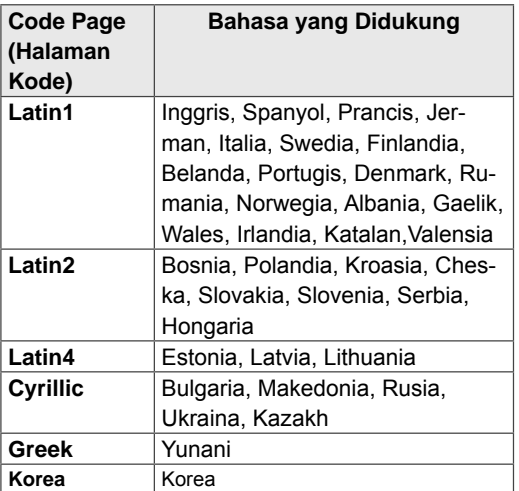

### **CATATAN**

- Hanya 10.000 blok sinkronisasi yang dapat didukung dalam file teks film.
- Saat memutar video, Anda dapat menyesuaikan Picture Size (Ukuran Gambar) dengan menekan tombol **RATIO** (RASIO).
- Teks film dalam bahasa Anda hanya didukung bila menu OSD juga dalam bahasa Anda.
- Pilihan halaman kode mungkin dinonaktifkan, tergantung pada bahasa file teks film.
- Pilih halaman kode yang sesuai untuk file teks film.

Bila Anda memilih **Set Video. (Atur Video)**,

1 Tekan tombol Navigation (Navigasi) untuk bergulir guna membuat penyesuaian yang tepat. ( pada halaman 29)

Bila Anda memilih **Set Audio. (Atur Audio)**,

1 Tekan tombol Navigation (Navigasi) untuk ber-

gulir guna menampilkan **Sound Mode (Mode Suara), Clear Voice II** atau **Balance (Keseimbangan)**.

2 Tekan tombol Navigation (Navigasi) untuk bergulir guna membuat penyesuaian yang tepat.

## **Melihat foto**

Melihat file gambar yang tersimpan dalam perangkat penyimpanan USB. Tampilan di layar mungkin berbeda menurut modelnya.

- 1 Tekan tombol Navigation (Navigasi) untuk bergulir ke **MY MEDIA** (Media Saya) dan tekan **OK**.
- 2 Tekan tombol Navigation (Navigasi) untuk bergulir ke **Photo List (Daftar Foto)** dan tekan **OK**.
- 3 Tekan tombol Navigation (Navigasi) untuk bergulir ke folder yang Anda inginkan dan tekan **OK**.
- 4 Tekan tombol Navigation (Navigasi) untuk bergulir ke file yang Anda inginkan dan tekan **OK**.

**Ex**PI  $\overline{\mathbb{P}}$ Page 1/1 USB1 USB Drive Page 1/1 Drive1 Page 1/1 Drive1 Page 1/1 Drive1 Page 1/1 Drive1 Page 1/1 Drive1 Page 1/1 Drive a a b b b b b b c 002 003 004 005 006 007 008 009 00 00 0 0 0 Move ⊚View P∯Page Change Maxwax Mark To Music List **Change Numbers Change Numbers Mark Mode Mark Mode** 

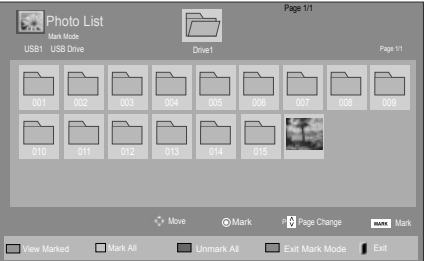

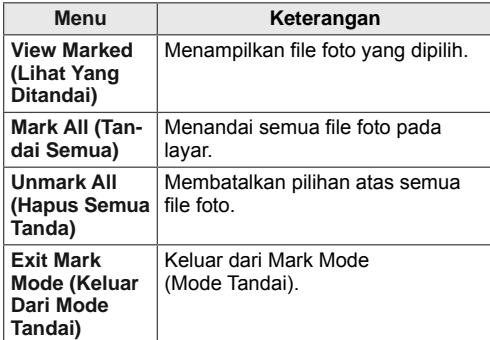

5 Lihat foto.

**CATATAN**

- File yang tidak didukung akan ditampilkan bersama gambar pralihat melalui ikon saja .
- y File abnormal ditampilkan dalam bentuk bitmap **...**

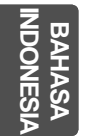

### **Menggunakan pilihan foto**

Gunakan pilihan berikut saat melihat foto.

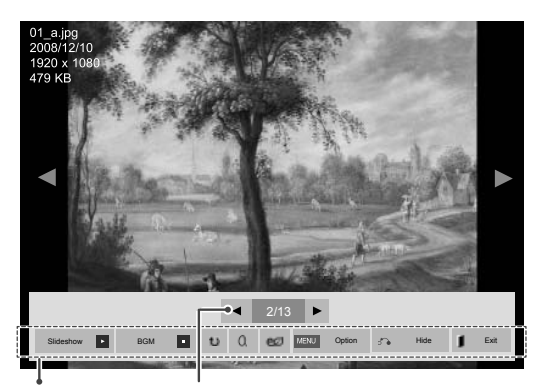

Pilihan Jumlah foto yang dipilih

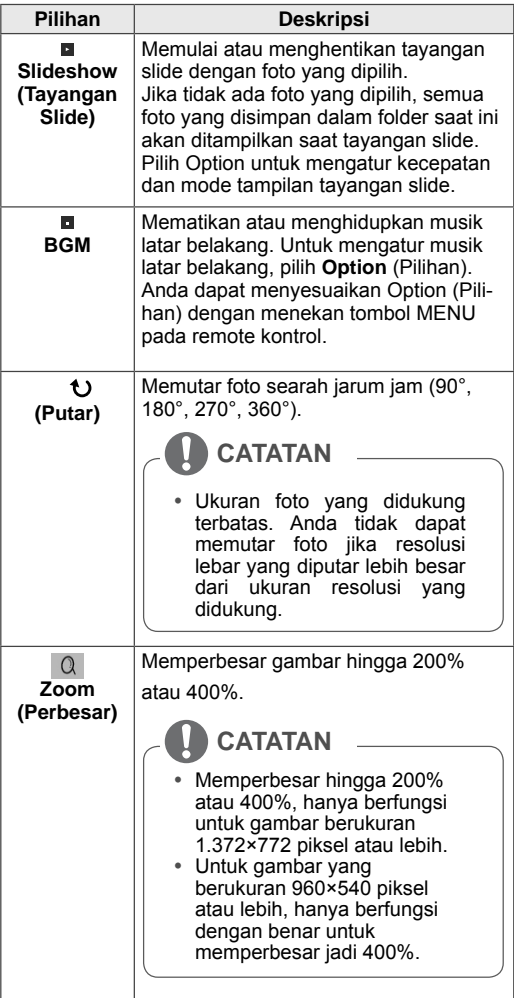

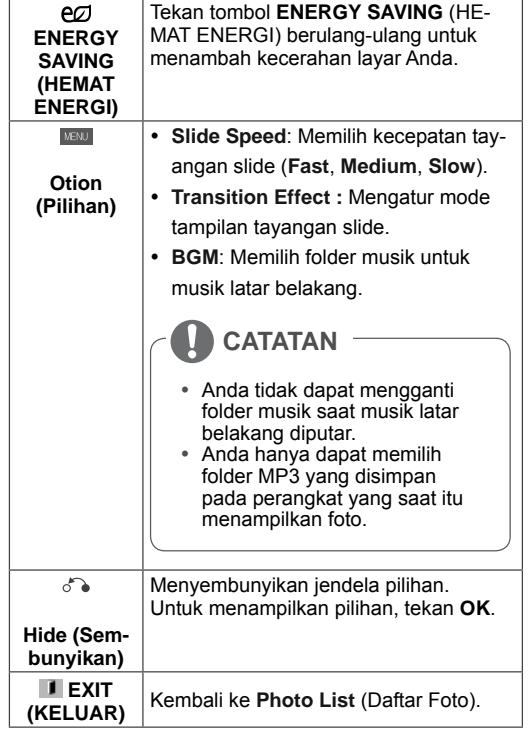

### **Pilihan foto**

- 1 Tekan **MENU** untuk menampilkan menu **Option (Pilihan)**.
- 2 Tekan tombol Navigation (Navigasi) untuk bergulir ke **Set Photo View. (Atur Tampilan Foto), Set Video. (Atur Video),** atau **Set Audio. (Atur Audio),** dan tekan **OK**.

### **CATATAN**

- y Nilai pilihan yang diubah dalam **Movie List (Daftar Film)** tidak mempengaruhi **Photo List (Daftar Foto)**, dan **Music List (Daftar Musik).**
- y Nilai pilihan yang diubah dalam **Photo List (Daftar Foto)** dan **Music List (Daftar Musik)** juga diubah dalam **Photo List (Daftar Foto)** dan **Music List (Daftar Musik)**, kecuali **Movie List (Daftar Film)**.

# O<br>而 **BAHASA INDONESIA**

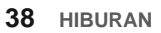

Bila Anda memilih **Set Photo View**,

- 1 Tekan tombol Navigasi untuk bergulir memilih **Slide Speed,Transition Effect** atau **BGM.**
- 2 Tekan tombol Navigasi untuk bergulir guna membuat penyesuaian yang tepat.

### **Transition Effect Option**

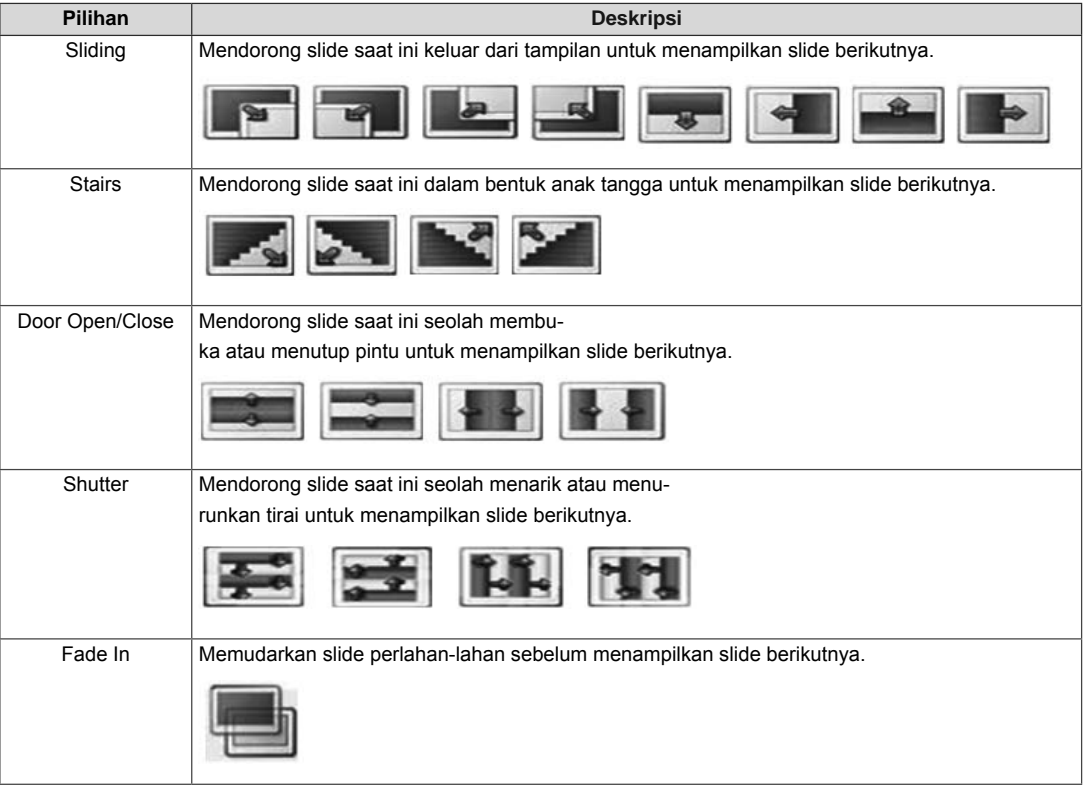

**NOOP INDONESIA IND BAHASA** 

### Bila Anda memilih **Set Video (Atur Video)**,

1 Tekan tombol Navigation (Navigasi) untuk bergulir guna membuat penyesuaian yang tepat.

#### Bila Anda memilih **Set Audio (Atur Audio)**,

- 1 Tekan tombol Navigation (Navigasi) untuk bergulir guna menampilkan **Sound Mode (Mode Suara), Clear Voice II** atau **Balance (Imbangan)**.
- 2 Tekan tombol Navigation (Navigasi) untuk bergulir guna membuat penyesuaian yang tepat.

# **Mendengarkan musik**

- 1 Tekan tombol Navigation (Navigasi) untuk bergulir ke **MY MEDIA (Media Saya)** dan tekan **OK**.
- 2 Tekan tombol Navigation (Navigasi) untuk bergulir ke **Music List (Daftar Musik)** dan tekan **OK**.
- 3 Tekan tombol Navigation (Navigasi) untuk bergulir ke folder yang Anda inginkan dan tekan **OK**.
- 4 Tekan tombol Navigation (Navigasi) untuk bergulir ke file yang Anda inginkan dan tekan **OK**.

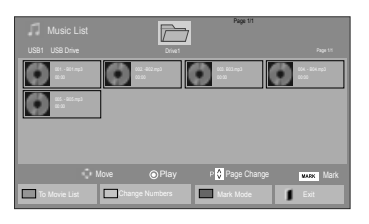

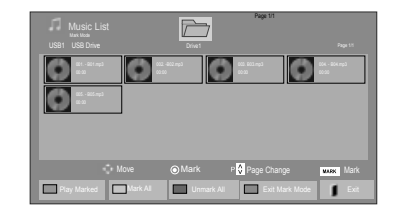

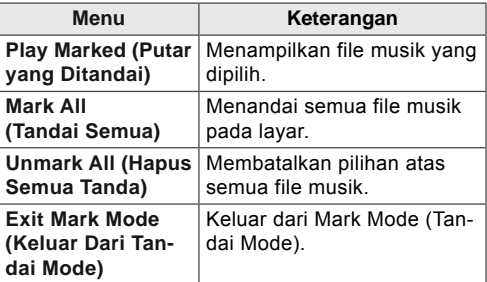

5 Putar musik.

# O<br>而 **BAHASA INDONESIA**

- **IND BAHASA INDONESIA**
- 6 Kontrol pemutaran dengan menggunakan tombol-tombol berikut.

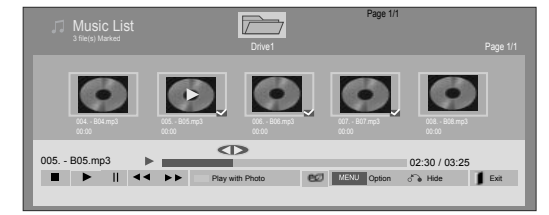

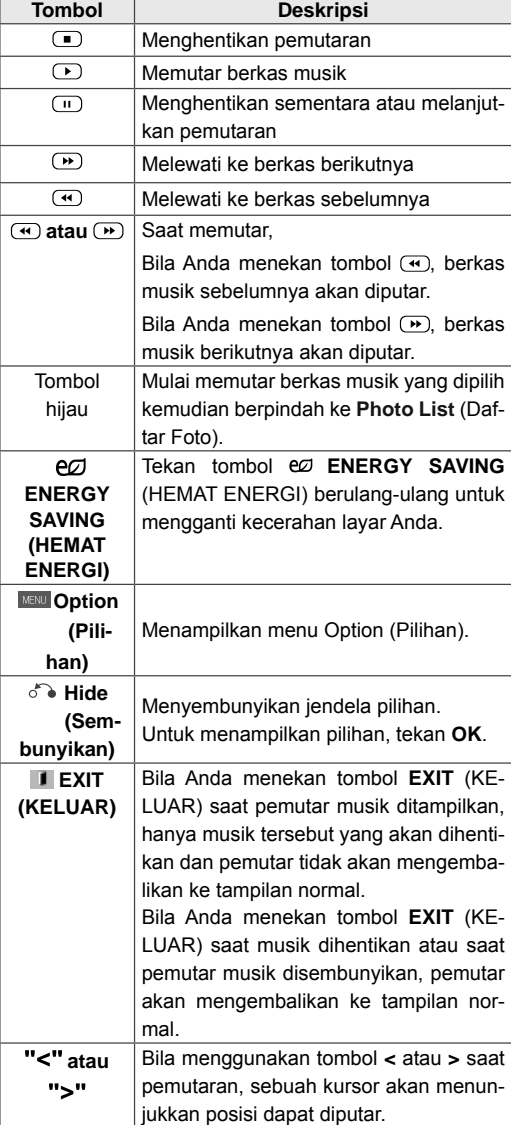

#### **Tip untuk memutar berkas musik**

• Unit ini tidak mendukung ID3 Tag yang ditanam dalam berkas MP3.

# **CATATAN**

- Berkas yang tidak didukung akan ditampilkan bersama gambar pralihat melalui ikon saja **.**
- Berkas abnormal ditampilkan dalam bentuk bitmap **.**
- Musik yang rusak atau korup tidak akan diputar melainkan ditampilkan dengan waktu pemutaran 00:00.
- Musik yang diunduh dari layanan berbayar dan disertai perlindungan hak cipta tidak akan dijalankan melainkan menampilkan informasi pemutaran waktu yang tidak sesuai.
- $\bullet$  Jika Anda menekan tombol OK,  $\Box$ , screensaver akan dihentikan.
- Tombol PLAY (PUTAR)  $(\bigcirc)$ , Pause (Jeda)  $(\square)$ ,  $(\square)$ ,  $(\square)$ ,  $(\square)$  pada remote kontrol juga tersedia dalam mode ini.
- Anda dapat menggunakan tombol  $\bigcirc$  untuk memilih musik berikutnya dan tombol <a> untuk memilih musik sebelumnya.

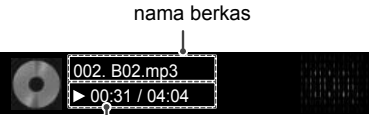

Waktu yang telah ditempuh/Durasi

#### **Pilihan musik**

- 1 Tekan **MENU** untuk mengakses menu **Pop-Up**.
- 2 Tekan tombol Navigation (Navigasi) untuk bergulir ke **Set Audio Play (Atur Pemutaran Audio).** atau **Set Audio (Atur Audio).** dan tekan **OK**.

### **CATATAN**

- y Nilai pilihan yang diubah dalam **Movie List (Daftar Film)** tidak mempengaruhi **Photo List (Daftar Foto)** dan **Music List (Daftar Musik)**.
- y Nilai pilihan yang diubah dalam **Photo List (Daftar Foto)** dan **Music List (Daftar Musik)** juga diubah dalam **Photo List (Daftar Foto)** dan **Music List (Daftar Musik)**, kecuali **Movie List (Daftar Film).**

Bila Anda memilih **Set Audio Play. (Atur Pemutaran Audio)**,

- 1 Tekan tombol Navigation (Navigasi) untuk bergulir guna memilih **Repeat (Ulangi)** atau **Random (Acak)**.
- 2 Tekan tombol Navigation (Navigasi) untuk bergulir guna membuat penyesuaian yang tepat.

#### Bila Anda memilih **Set Audio (Atur Audio)**,

- 1 Tekan tombol Navigation (Navigasi) untuk bergulir guna memilih **Sound Mode (Mode Suara), Clear Voice II** atau **Balance (Imbangan)**.
- 2 Tekan tombol Navigation (Navigasi) untuk bergulir guna membuat penyesuaian yang tepat.

# **Melihat Contents List (Daftar Konten)**

Memutar kembali berkas yang disimpan menggunakan pilihan Export (Ekspor) di SuperSign Manager.

- 1 Tekan tombol Navigation (Navigasi) untuk bergulir ke **MY MEDIA (Media Saya)** dan tekan **OK**.
- 2 Tekan tombol Navigasi untuk bergulir ke Conten List (Daftar Konten) dan tekan OK.
- 3 Tekan tombol Navigation (Navigasi) untuk bergulir ke folder yang Anda inginkan dan tekan **OK**.
- 4 Tekan tombol Navigation (Navigasi) untuk bergulir ke file yang Anda inginkan dan tekan **OK**.

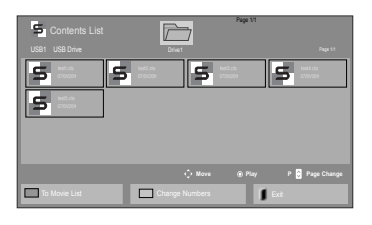

# **CATATAN**

- Saat memutar berkas media dari dari Contents List (Daftar Konten), tersedia tombol BACK (KEMBALI), EXIT (KELUAR), atau Volume. Memilih tombol BACK (KEMBALI) atau EXIT (KELUAR) akan menghentikan pemutaran berkas media dan mengembalikan ke mode tampilan layar.
- Jika ada folder AutoPlay (Putar Otomatis) di perangkat USB dan berkasnya dalam format yang didukung, berkas tersebut dapat diputar kembali secara otomatis bila perangkat USB dihubungkan ke monitor.

#### **42 HIBURAN**

# **IND BAHASA INDONESIA**

# **Panduan DivX® VOD**

#### **Pendaftaran DivX® VOD**

Untuk memutar konten DivX® VOD yang telah dibeli atau disewa, Anda harus mendaftarkan perangkat dengan kode pendaftaran DivX 10 digit dari perangkat Anda di **www.divx.com/vod**.

- 1 Tekan **MENU** untuk mengakses menu utama.
- 2 Tekan tombol Navigation (Navigasi) untuk bergulir ke **MY MEDIA (MEDIA SAYA)** dan tekan **OK**.
- 3 Tekan tombol biru.
- 4 Tekan tombol Navigation (Navigasi) untuk bergulir ke **DivX Reg. Code (Kode Pendaftaran DivX)** dan tekan **OK**.
- 5 Lihat kode pendaftaran layar Anda.
- 6 Bila Anda selesai, tekan **EXIT (KELUAR).** Bila Anda kembali ke menu sebelumnya, tekan **BACK (KEMBALI)**.

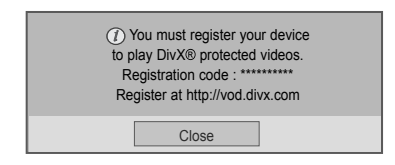

#### D **CATATAN**

- Saat Anda memeriksa kode pendaftaran, beberapa tombol mungkin tidak bekerja.
- Jika Anda menggunakan kode pendaftaran DivX perangkat lainnya, Anda tidak dapat memutar berkas DivX yang disewa atau dibeli. Pastikan menggunakan kode pendaftaran DivX yang diberikan untuk TV Anda.
- Berkas video atau audio yang tidak diubah dengan kodek DivX standar mungkin rusak atau tidak diputar.
- Kode VOD DivX memungkinkan Anda untuk mengaktifkan hingga 6 perangkat dengan satu akun.

O<br>而 **BAHASA INDONESIA**

#### **Pencabutan Pendaftaran DivX® VOD**

Anda harus mencabut pendaftaran perangkat dengan kode pencabutan pendaftaran DivX 8 digit dari perangkat Anda di www.divx.com/vod.

- 1 Tekan **MENU** untuk mengakses menu utama.
- 2 Tekan tombol Navigation (Navigasi) untuk bergulir ke **MY MEDIA (MEDIA SAYA)** dan tekan **OK**.
- 3 Tekan tombol biru.
- 4 Tekan tombol Navigation (Navigasi) untuk bergulir ke **Deactivation (Deaktivasi)** dan tekan **OK**.
- 5 Tekan tombol Navigation (Navigasi) untuk memilih **Yes (Ya)** untuk konfirmasi.

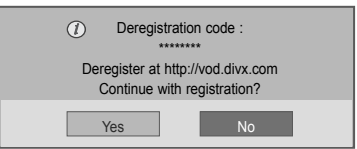

6 Bila Anda selesai, tekan **EXIT (KELUAR).** Bila Anda kembali ke menu sebelumnya, tekan **BACK (KEMBALI)**.

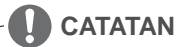

• Setelah pencabutan pendaftaran dijalankan, Anda harus mendaftarkan lagi perangkat Anda untuk melihat konten DivX® VOD.

### **Menggunakan PIP/PBP**

Video atau gambar yang disimpan pada perangkat USB dapat ditampilkan pada satu monitor dengan membaginya ke layar utama dan layar tambahan. (Lihat h.55)

- 1 Tekan tombol **MENU** untuk berpindah ke **OPTION** (PILIHAN) dan tekan **OK**.
- 2 Tekan **PIP/PBP** untuk memilih **PIP** atau **PBP** kemudian tekan **OK**.

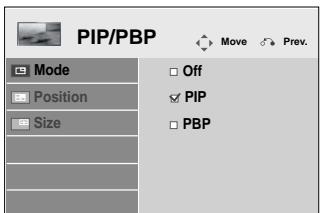

3 Pilih **MOVIE LIST (DAFTAR FILM)** atau **PHOTO LIST (DAFTAR FOTO)** dari My Media (Media Saya).

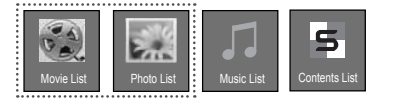

- **44 HIBURAN**
- 4 Pilih berkas yang Anda inginkan kemudian tekan **OK**.

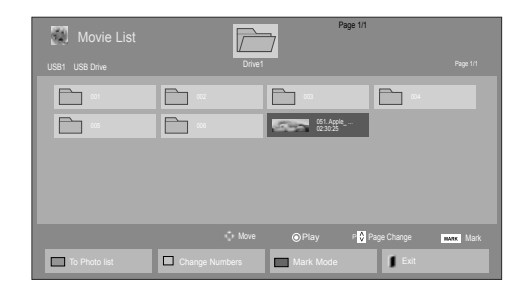

6 Untuk suara, pilih Main (Utama) atau Sub (Tambahan). Anda harus memilih suara keluaran sebelum menjalankan fungis **PIP** atau **PBP**.

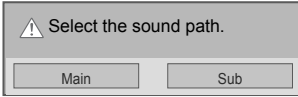

- 7 Layar tambahan akan ditampilkan pada layar utama..
- $\overline{P}$ 01:02:30 / 02:30:25<br>Option | گها Hide | Exit

5 Pilih ikon **PIP** atau **PBP** dari daftar putar.

 **< MOVIE LIST (DAFTAR FILM)>**

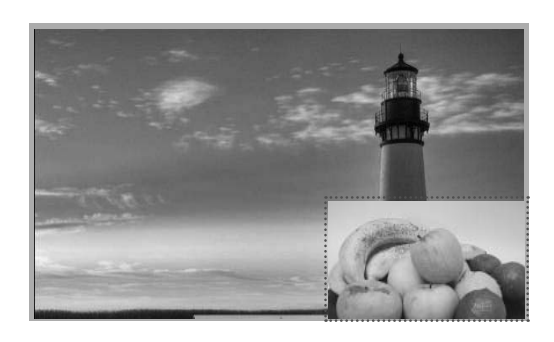

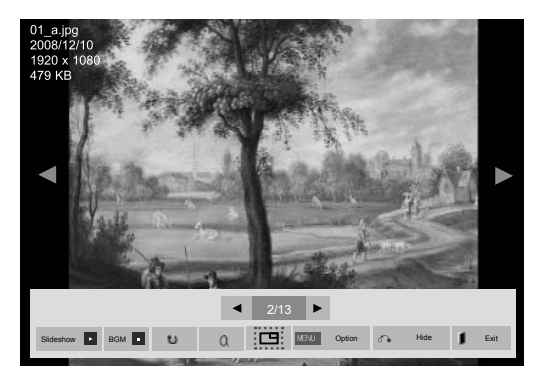

 **< PHOTO LIST (DAFTAR FOTO)>**

**IND BAHASA INDONESIA**

# **MENYESUAIKAN PENGATURAN**

# **Mengakses menu utama**

- 1 Tekan **MENU** untuk mengakses menu utama.
- 2 Tekan tombol Navigation (Navigasi) untuk bergulir ke salah satu menu berikut dan tekan **OK**.
- 3 Tekan tombol Navigation (Navigasi) untuk bergulir ke pengaturan atau pilihan yang Anda inginkan dan tekan **OK**.
- 4 Bila Anda selesai, tekan **EXIT (KELUAR)**. Bila Anda kembali ke menu sebelumnya, tekan **BACK (KEMBALI)**.

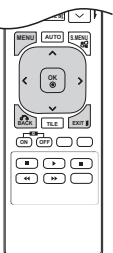

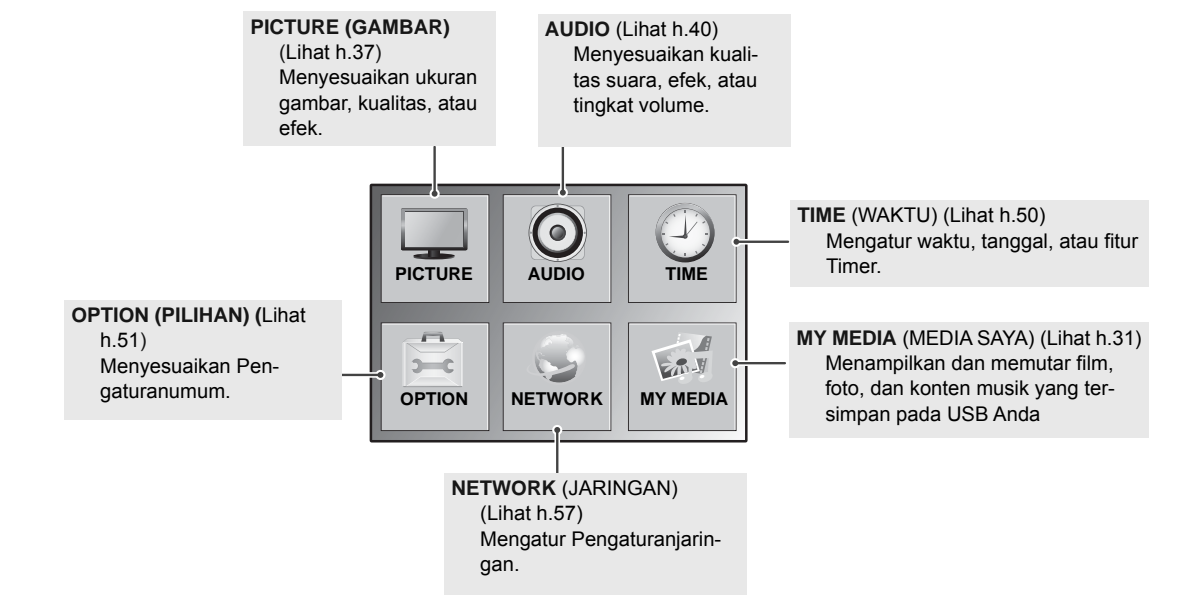

# **Pengaturan PICTURE (GAMBAR)**

- 1 Tekan **MENU** untuk mengakses menu utama.
- 2 Tekan tombol Navigation (Navigasi) untuk bergulir ke **PICTURE (GAMBAR)** dan tekan **OK**.
- 3 Tekan tombol Navigation (Navigasi) untuk bergulir ke pengaturan atau pilihan yang Anda inginkan dan tekan **OK**.
	- Untuk kembali ke level sebelumnya, tekan **BACK (KEMBALI)**.
- 4 Bila Anda selesai, tekan **EXIT (KELUAR)**. Bila Anda kembali ke menu sebelumnya, tekan **BACK (KEMBALI)**.

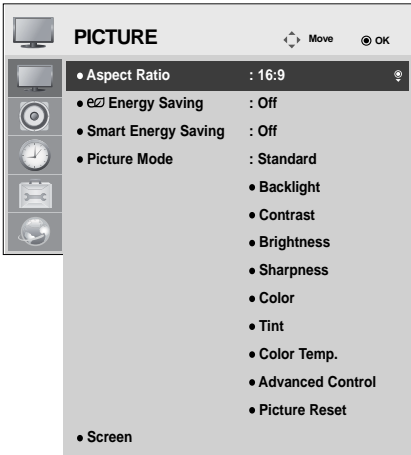

**Setelan Deskripsi Aspect Ratio**  Mengganti ukuran gambar untuk melihat gambar dengan ukuran optimumnya (Lihat h.25). **(Rasio Aspek)** eØ Mengatur untuk menyesuaikan secara otomatis kecerahan layar sesuai keadaan sekitarnya. **Energy Saving Tingkat (Hemat Energi) Off (Nonaktif)** Menonaktifkan fungsi Energy Saving (Hemat Energi) **Minimum/Me-**Memilih tingkat kecerahan lampu latar. **dium/Maximum (Minimum/ Sedang/Maksimum) Screen off**  Layar dinonaktifkan dalam waktu 3 detik. **(Layar nonaktif) Smart Energy**  Menyesuaikan lampu latar dan kontras yang tergantung pada kecerahan layar. **Saving (Hemat Tingkat Energi Cerdas) Off (Nonaktif)** Menonaktifkan fungsi Smart Energy Saving (Hemat Energi Cerdas). **On (Aktif)** Mengaktifkan fungsi Smart Energy Saving (Hemat Energi Cerdas) untuk menghemat konsumsi daya sebanyak nilai yang diatur dalam tingkat penghematan energi cerdas. **Picture Mode**  Memilih salah satu gambar preset atau menyesuaikan pilihan di setiap mode untuk mendapatkan **(Mode**  kinerja layar TV terbaik. Anda juga dapat menyesuaikan berbagai pilihan lanjutan pada setiap mode. **Gambar)** Mode gambar preset yang tersedia berbeda-beda tergantung pada Monitor. Mode **Vivid (Jelas)** Menyesuaikan gambar video untuk lingkungan toko pengecer dengan meningkatkan kontras, kecerahan, warna, dan ketajaman. **Standard (Stan-**Menyesuaikan gambar untuk lingkungan normal. **dar) Cinema (Sine-**Mengoptimumkan gambar video untuk tampilan sinematik guna menikmati film **ma)** seolah di bioskop.

> Mengoptimumkan gambar video untuk film yang banyak berisi gerakan dan dinamis dengan memperkuat warna primer seperti putih, hijau rumput, atau biru langit.

Mengoptimumkan gambar video untuk layar permainan yang cepat seperti PC

Pengaturan gambar yang tersedia diterangkan berikut ini:

**Sport (Olahraga)**

**an)**

**Game (Permain-**

atau permainan.

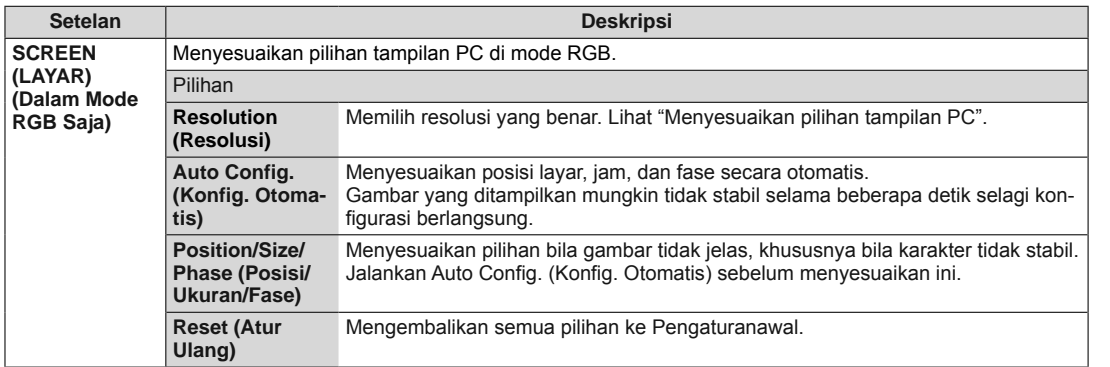

#### **Pilihan Picture Mode (Mode Gambar)**

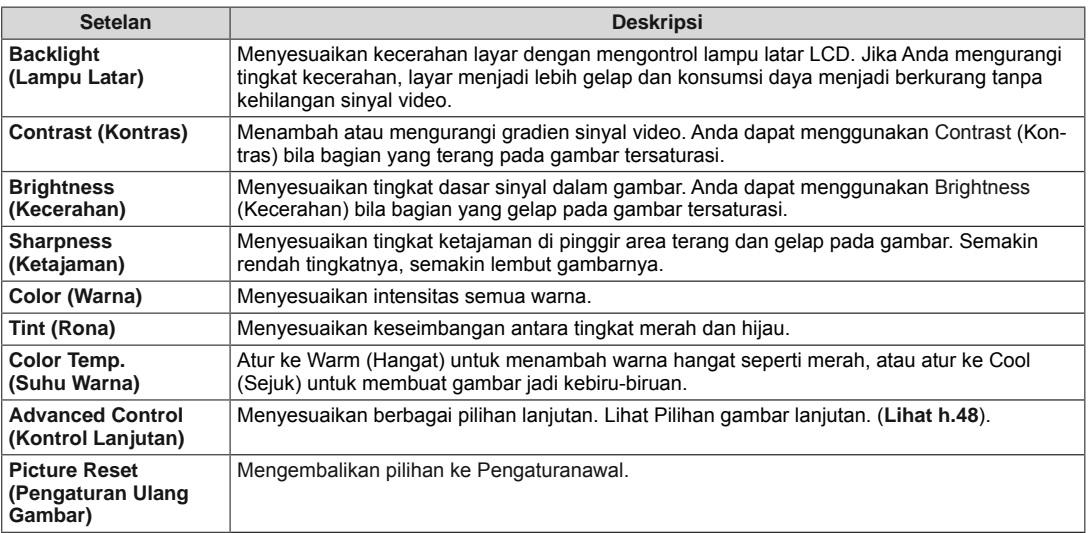

### **CATATAN**

- y Jika pengaturan '**Picture Mode**' (Mode Gambar) dalam menu Picture (Gambar) diatur ke **Vivid (Jelas), Standard (Standar), Cinema (Sinema), Sport (Olahraga)** atau **Game** (Permainan), menu selanjutnya akan diatur secara otomatis.
- y Anda tidak dapat menyesuaikan warna dan rona dalam mode RGB-PC / DVI-D-PC(DTV) / HDMI-PC.
- y Saat menggunakan fungsi Smart Energy Saving (Hemat Energi Cerdas), layar mungkin tampak tersaturasi di area putih pada gambar diam.
- Jika Energy Saving (Hemat Energi) diatur ke Minimum, Medium (Sedang), atau Maximum (Maksimum), fungsi Smart Energy Saving (Hemat Energi Cerdas) akan dinonaktifkan.

#### **48 MENYESUAIKAN SETELAN**

# **Advanced Control (Kontrol Lanjutan)**

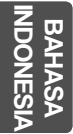

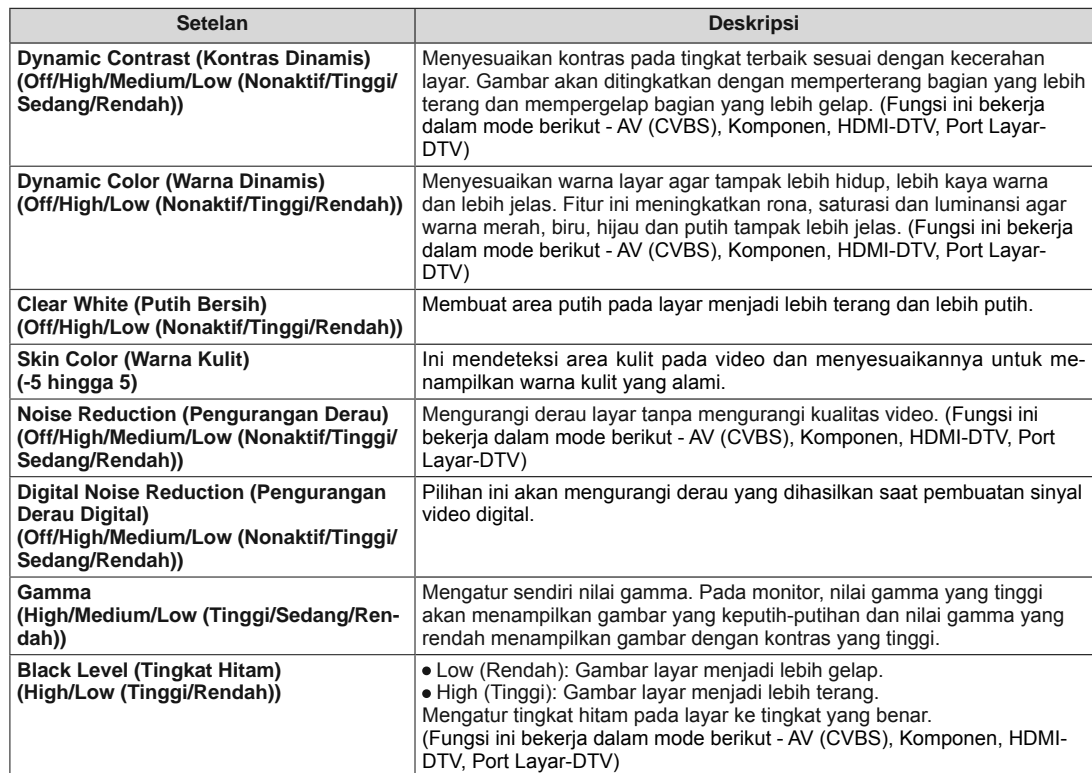

# **Pengaturan AUDIO**

- 1 Tekan **MENU** untuk mengakses menu utama.
- 2 Tekan tombol Navigation (Navigasi) untuk bergulir ke **AU-DIO** dan tekan **OK**.
- 3 Tekan tombol Navigation (Navigasi) untuk bergulir ke pengaturan atau pilihan yang Anda inginkan dan tekan **OK**.
	- Untuk kembali ke level sebelumnya, tekan **BACK (KEM-BALI)**.
- 4 Bila Anda selesai, tekan **EXIT (KELUAR)**. Bila Anda kembali ke menu sebelumnya, tekan **BACK (KEMBALI)**.

Pilihan audio yang tersedia diterangkan berikut ini:

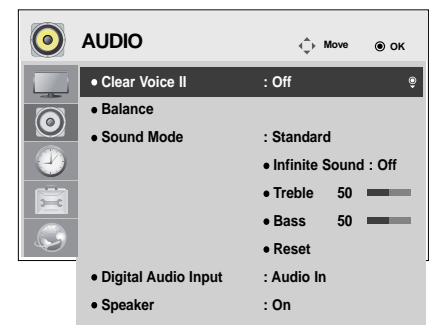

# O<br>而 **BAHASA INDONESIA**

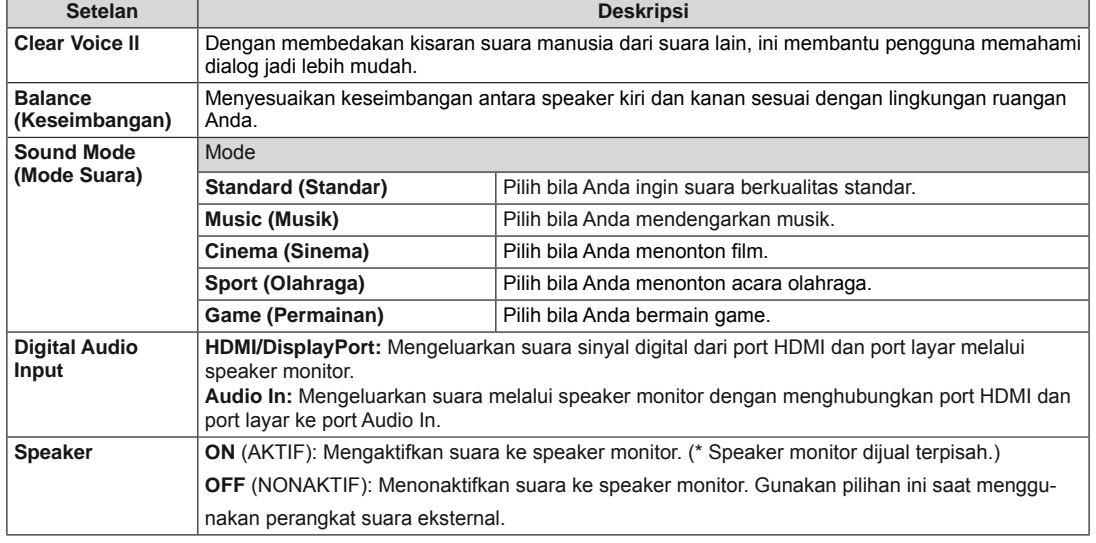

### **Pilihan Sound Mode (Mode Suara)**

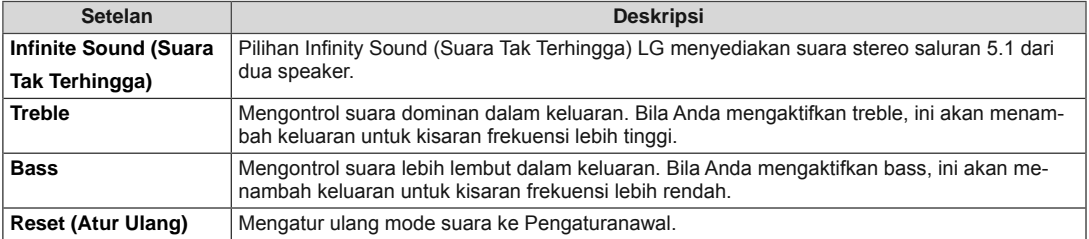

# **PengaturanTIME (WAKTU)**

- 1 Tekan **MENU** untuk mengakses menu utama.
- 2 Tekan tombol Navigation (Navigasi) untuk bergulir ke **TIME (WAKTU)** dan tekan **OK**.
- 3 Tekan tombol Navigation (Navigasi) untuk bergulir ke pengaturan atau pilihan yang Anda inginkan dan tekan **OK**.
	- Untuk kembali ke level sebelumnya, tekan **BACK (KEM-BALI)**.
- 4 Bila Anda selesai, tekan **EXIT (KELUAR)**. Bila Anda kembali ke menu sebelumnya, tekan **EXIT (KE-LUAR)**.

Pengaturanwaktu yang tersedia diterangkan berikut ini:

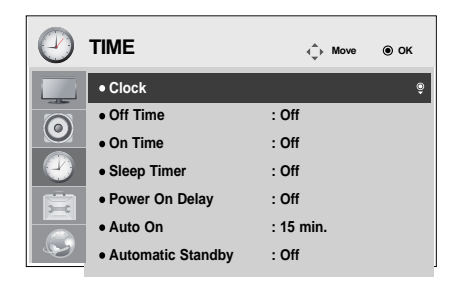

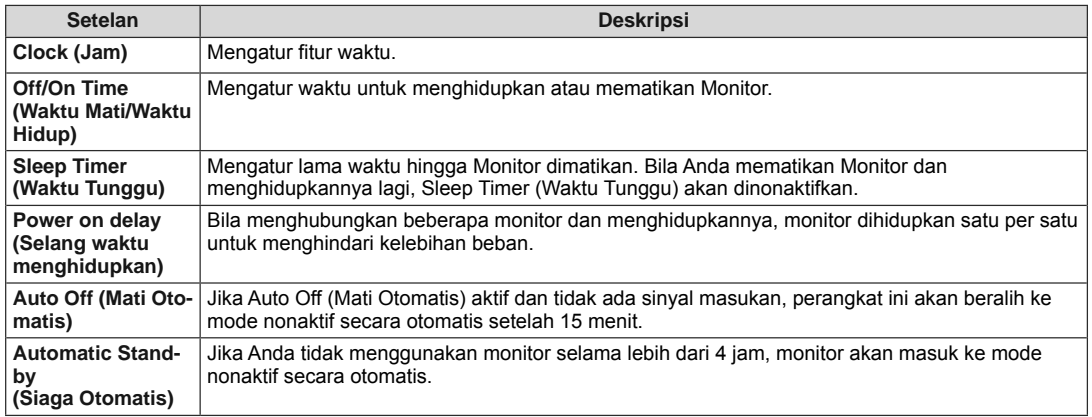

# **CATATAN**

- Off/On Time (Waktu Nonaktif/Aktif) dapat disimpan hingga untuk tujuh jadwal; Monitor akan dimatikan atau dihidupkan sesuai waktu penetapan dalam daftar jadwal. Jika telah disimpan beberapa waktu penetapan dalam daftar jadwal, fungsi ini akan bekerja pada waktu yang terdekat dari waktu saat ini.
- y Fungsi mematikan terjadwal hanya bekerja dengan benar bila waktu perangkat telah diatur dengan benar.
- Bila waktu untuk menghidupkan dan mematikan yang dijadwalkan sama, waktu mematikan akan diprioritaskan atas waktu menghidupkan jika perangkat telah dihidupkan, dan sebaliknya jika telah dimatikan.
- y "Fungsi ""Automatic Standby"" (Siaga Otomatis) dan ""Auto off"" (Mati Otomatis) mungkin tidak tersedia di beberapa negara."

# **PengaturanOPTION (PILIHAN)**

- 1 Tekan **MENU** untuk mengakses menu utama.
- 2 Tekan tombol Navigation (Navigasi) untuk bergulir ke **OP-TION (PILIHAN)** dan tekan **OK**.
- 3 Tekan tombol Navigation (Navigasi) untuk bergulir ke pengaturan atau pilihan yang Anda inginkan dan tekan **OK**. - Untuk kembali ke level sebelumnya, tekan **BACK (KEM-BALI)**.
- 4 Bila Anda selesai, tekan **EXIT (KELUAR)**. Bila Anda kembali ke menu sebelumnya, tekan **EXIT (KE-LUAR)**.

Pengaturanpilihan yang tersedia diterangkan berikut ini:

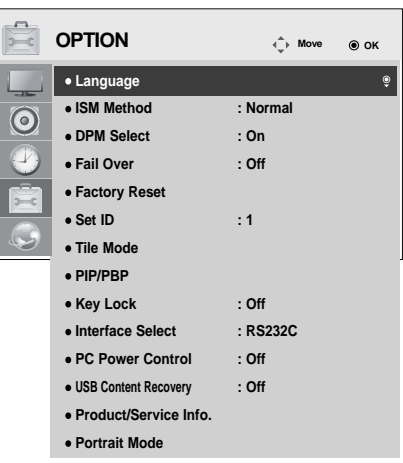

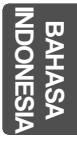

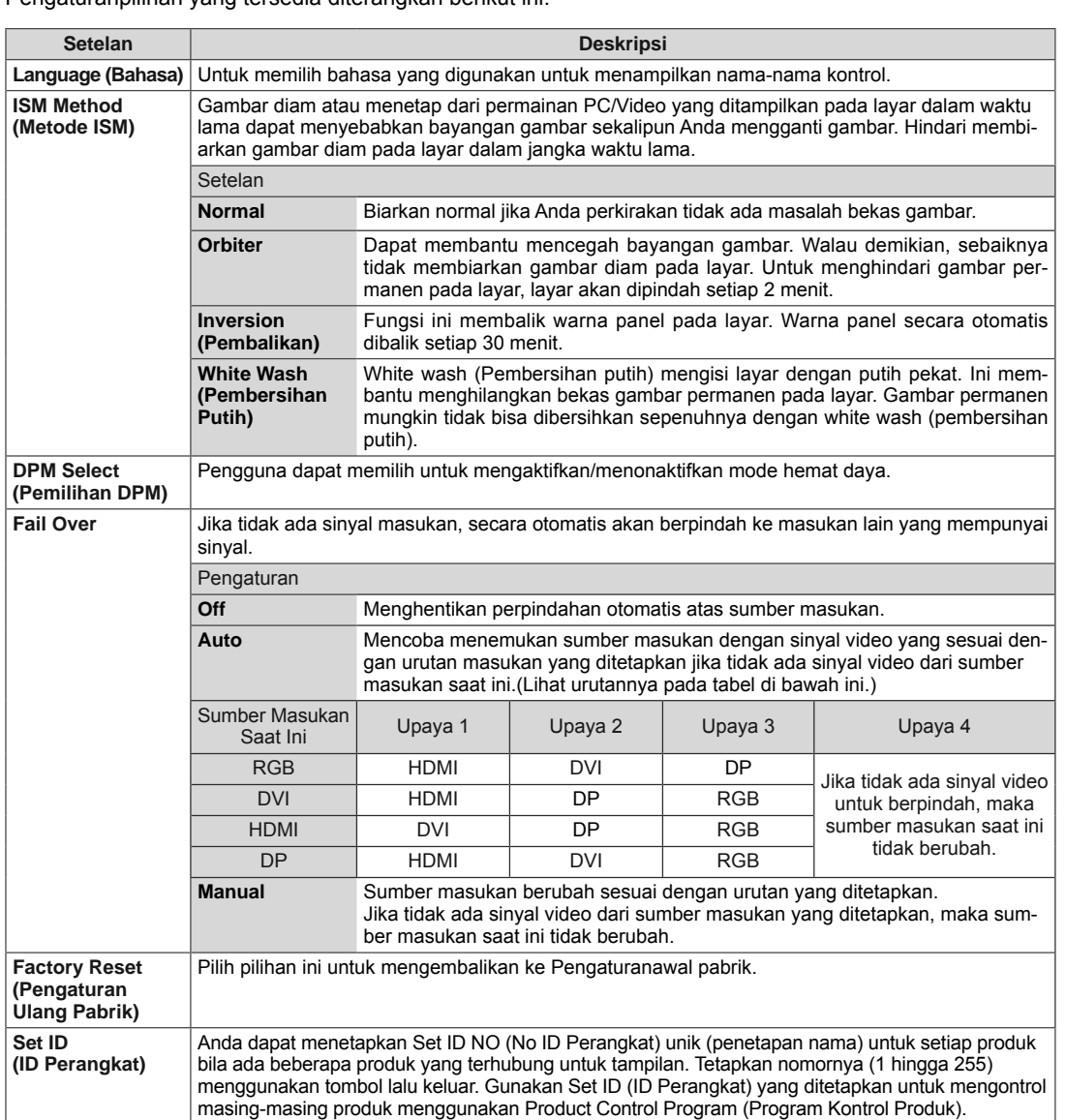

#### **52 MENYESUAIKAN SETELAN**

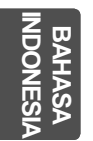

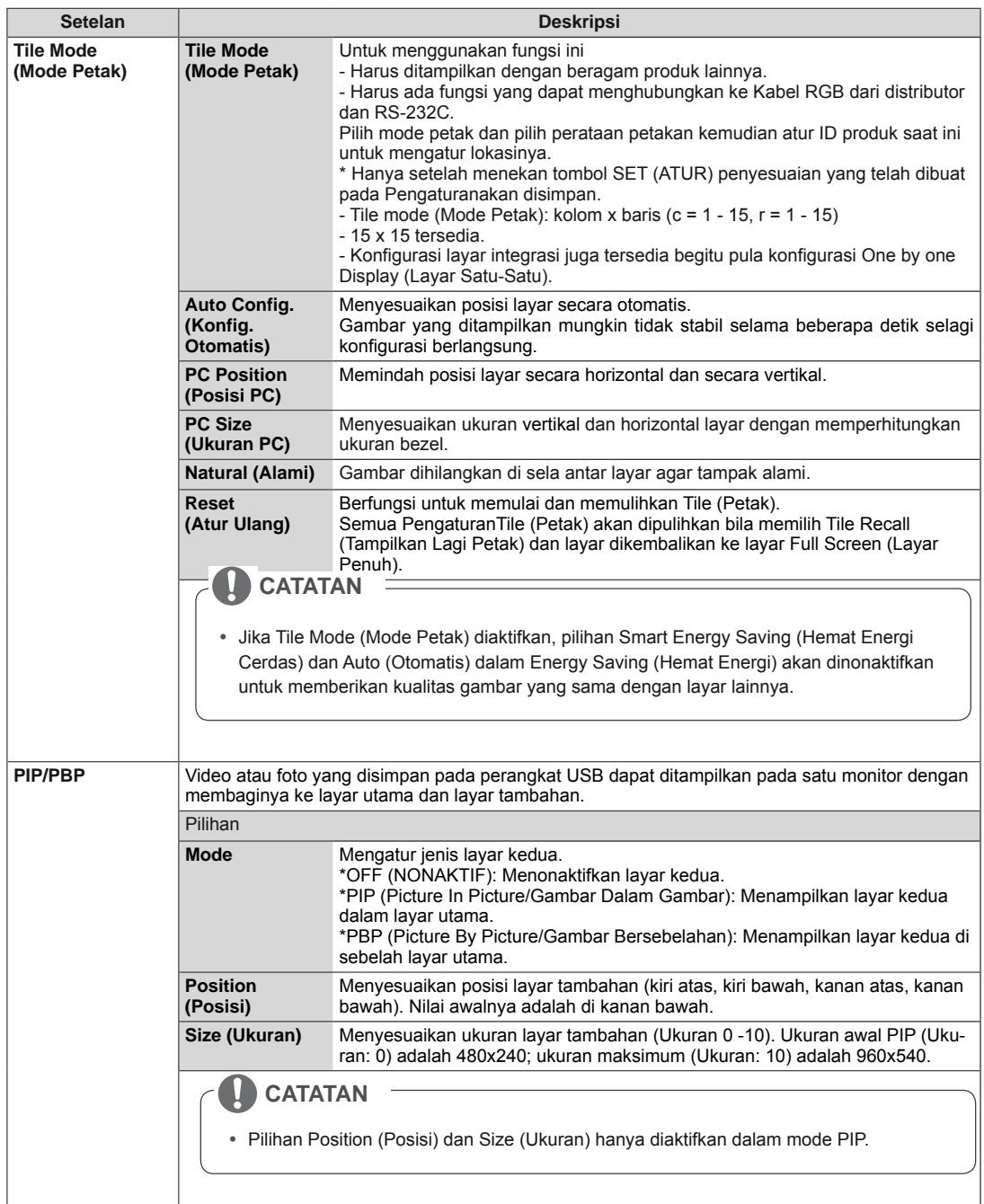

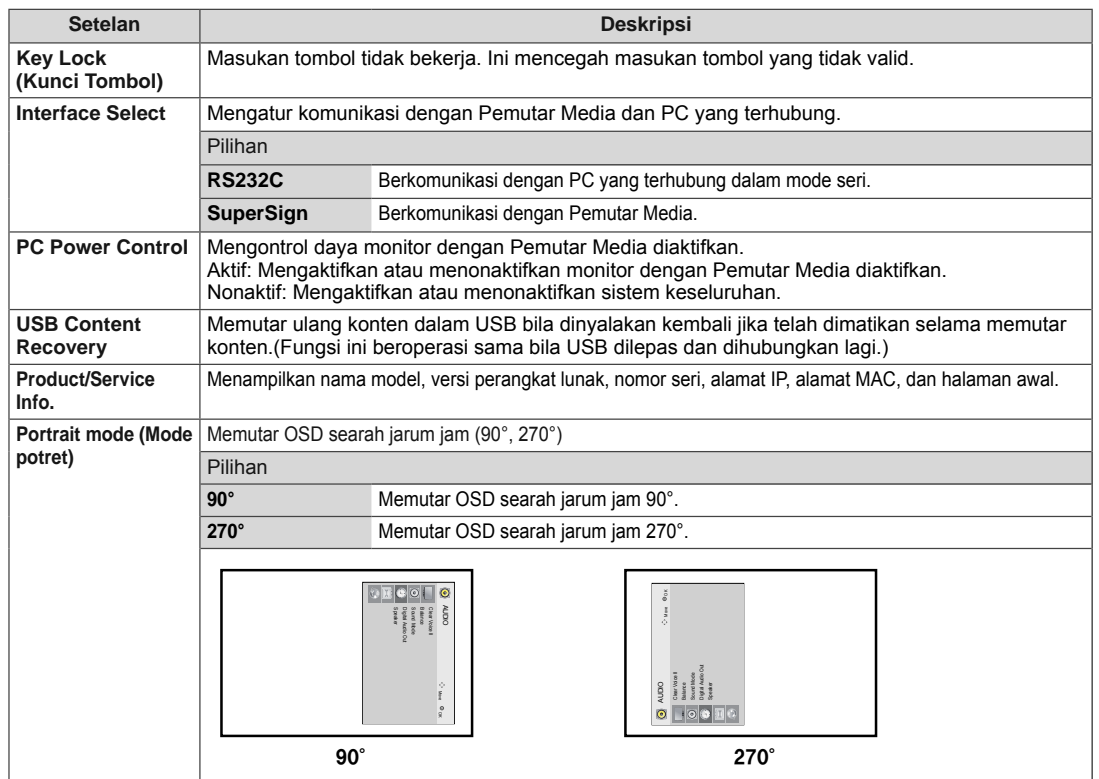

**INDONESIA**<br>INDONESIA **BAHASA INDONESIA**

### **Tile Mode (Mode Petak)**

**INDONESIA IND BAHASA**  5<br>S

Monitor ini dapat dijejer bersama monitor tambahan untuk membuat tampilan yang besar.

• Off (Nonaktif): Bila pilihan Tile Mode (Mode Petak) dinonak-

tifkan

 $• 1X2:$ 

• 3X3:

Bila menggunakan 2 monitor

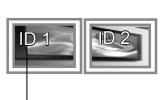

Tile ID (ID Petak)

• 2X2: Bila menggunakan 4 monitor

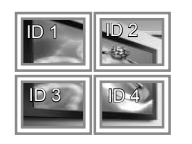

ID 1 ID 2  $ID 4$   $ID 5$ ID 3 ID 6  $\parallel$  ID 7  $\parallel$  ID

Bila menggunakan 9 monitor

• 4X4: Bila menggunakan 16 monitor

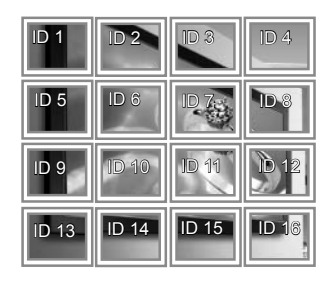

• 5X5:

Bila menggunakan 25 monitor

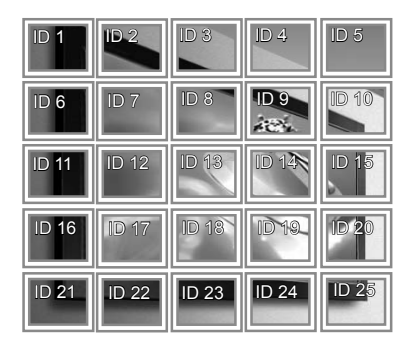

### **Tile Mode (Mode Petak) - Natural Mode (Mode Alami)**

Bila aktif, bagian gambar yang biasanya ditampilkan di celah antar monitor akan dihilangkan.

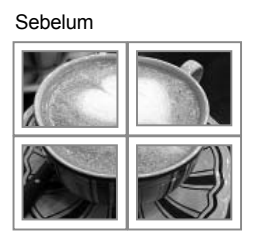

Setelah

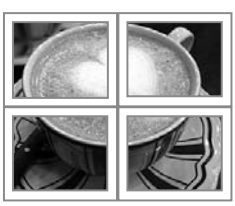

#### **PIP/PBP**

Menampilkan video atau foto yang disimpan dalam perangkat USB pada satu monitor dengan membaginya ke layar utama dan layar tambahan. (**Lihat h.43**)

### **Mode**

\***PIP (Picture In Picture)** (Gambar Dalam Gambar): Menampilkan Layar tambahan dalam layar utama.

\***PBP (Picture By Picture)** (Gambar Bersebelahan): Menampilkan Layar tambahan di sebelah layar utama.

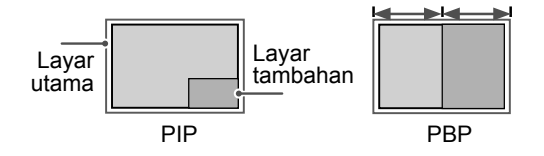

**Position**

Menyesuaikan posisi layar tambahan (kiri atas, kiri bawah, kanan atas, kanan bawah)

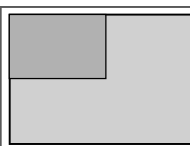

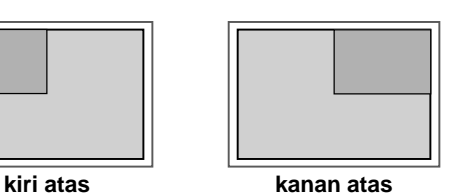

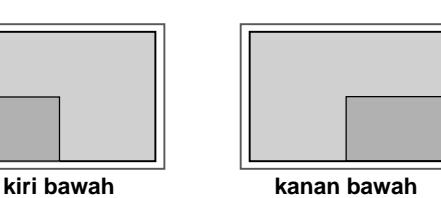

**Size**

Menyesuaikan ukuran layar tambahan (Ukuran 0 -10).

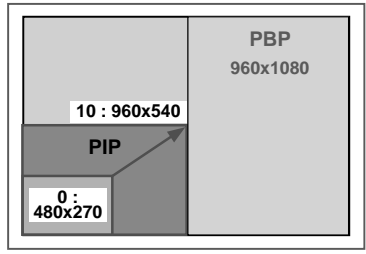

 **< 1920x1080 >**

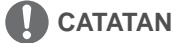

• Layar tambahan hanya didukung saat menggunakan perangkat USB.

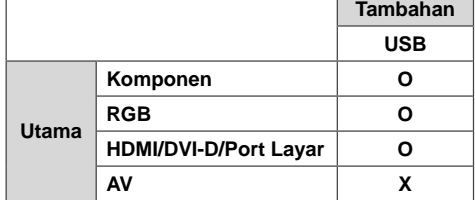

- Anda hanya dapat mengganti ukuran dan posisi hanya dalam mode PIP.
- Dengan memilih PBP, pilihan Aspect Ratio (Rasio Aspek) dalam menu PICTURE (GAMBAR) akan dinonaktifkan (Ditetapkan 16:9).
- Saat menjalankan fungsi PBP, fungsi Tile Mode (Mode Petak) tidak bekerja.
- Anda harus memilih suara keluaran sebelum menjalankan fungsi PIP atau PBP. (Pilih Main (Utama) atau Sub (Tambahan).)
- Jika Anda gagal memilih Main (Utama) atau Sub (Tambahan) dari kotak pilihan suara dan jika OSD menghilang setelah beberapa saat, atau bila tombol Exit (Keluar) atau Back (Kembali) ditekan, layar tambahan PIP/PBP tidak akan diaktifkan.
- Anda tidak dapat mengganti suara saat menjalankan fungsi PIP atau PBP. Jika Anda ingin mengganti suara, ulangi PIP/PBP.
- Kualitas gambar layar tambahan diatur sesuai dengan nilai yang dipilih dalam menu utama, bukan di perangkat USB.
- Bila perangkat dihidupkan/dimatikan, mode PIP/ PBP akan dinonaktifkan.
- Sekalipun telah dimatikan atau dihidupkan, jika perangkat USB dihubungkan, mode PIP/PBP akan diputar lagi dari keadaan semula.
- Jika Anda memutar video yang Anda pilih dalam mode PIP/PBP, video akan diputar kembali berulang kali secara berturut-turut.
- Tombol-tombol di bawah ini berfungsi dalam mode PIP.

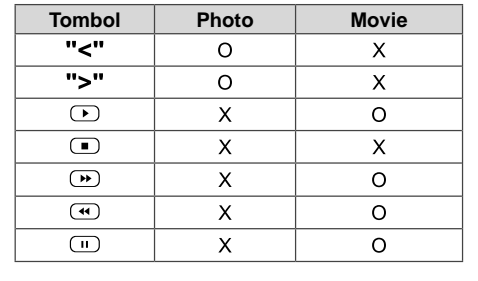

# O<br>而 **BAHASA INDONESIA**

# **Picture ID (ID Gambar)**

Picture ID (ID Gambar) digunakan untuk mengubah pengaturan perangkat tertentu (layar) menggunakan penerima IR tunggal untuk multivision. Komunikasi dimungkinkan antara perangkat dengan penerima IR dan perangkat lain dengan menggunakan kabel audio. Setiap perangkat dikenali melalui Set ID (ID Perangkat). Jika Anda menetapkan Picture ID (ID Gambar) menggunakan remote kontrol, hanya layar dengan Picture ID (ID Gambar) dan Set ID (ID Perangkat) sama yang dapat dikontrol dari jarak jauh.

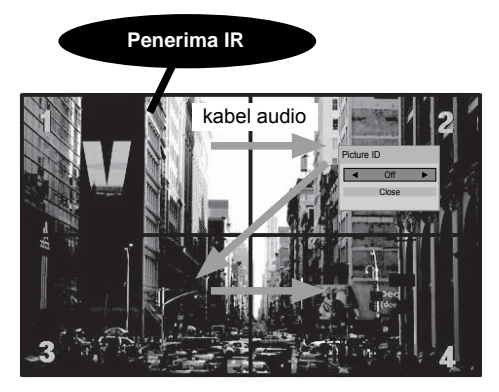

2X2 Multi-Vision (Total Set ID (ID Perangkat): 4) Set ID (ID Perangkat) ditetapkan seperti yang ditampilkan dalam gambar.

1 Tekan tombol ON (AKTIF) merah pada remote kontrol untuk menetapkan Picture ID (ID Gambar).

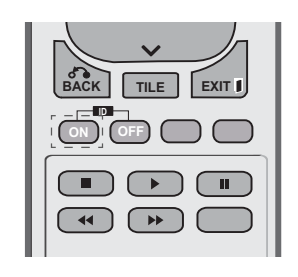

2 Jika Anda menekan tombol kiri/kanan atau menekan tombol ON (NONAKTIF) berulangulang, Picture ID (ID Gambar) akan bergantiganti menjadi OFF (NONAKTIF) dan 0–4. Tetapkan ID yang Anda inginkan.

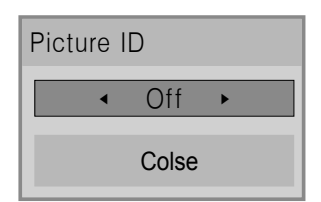

- Jika Anda menetapkan Set ID (ID Perangkat) ke setiap perangkat dengan multi-vision, kemudian menetapkan Picture ID (ID Gambar) menggunakan tombol merah pada remote kontrol, perintah tombol akan ditampilkan untuk perangkat tersebut bersama Set ID (ID Perangkat) dan Picture ID (ID Gambar) yang sama.
- y Perangkat dengan Set ID (ID Perangkat) dan Picture ID (ID Gambar) berbeda tidak dapat dikontrol melalui sinyal IR.
- Untuk informasi lebih lanjut mengenai cara menetapkan Set ID (ID Perangkat), lihat "Set ID (ID Perangkat)" pada halaman Lihat h.47.
- Lihatlah Petunjuk Pemasangan untuk informasi lebih lanjut mengenai penetapan Total Set ID (Total ID Perangkat).

# **CATATAN**

- Misalnya, jika Picture ID (ID Gambar) ditetapkan ke 2, layar kanan atas (Set ID (ID Perangkat): 2) dapat dikontrol melalui sinyal IR.
- Untuk setiap perangkat, Anda dapat mengubah pengaturan untuk menu PICTURE (GAMBAR), AUDIO (AUDIO), TIME (WAKTU), NETWORK (JARINGAN), dan MY MEDIA (MEDIA SAYA) atau tombol pintas pada remote kontrol.
- Jika Anda menekan tombol OFF (NONAKTIF) hijau untuk Picture ID (ID Perangkat), Picture ID (ID Gambar) untuk semua perangkat akan dinonaktifkan. Jika Anda menekan sembarang tombol pada remote kontrol, semua perangkat akan mulai berfungsi lagi.
- y Picture ID (ID Gambar) akan dinonaktifkan saat menggunakan menu MY MEDIA (MEDIA SAYA).

**IND BAHASA INDONESIA**

# **Pengaturan NETWORK (JARINGAN)**

- 1 Tekan **MENU** untuk mengakses menu utama.
- 2 Tekan tombol Navigation (Navigasi) untuk bergulir ke **NET-WORK (JARINGAN)** dan tekan **OK**.
- 3 Tekan tombol Navigation (Navigasi) untuk bergulir ke pengaturan atau pilihan yang Anda inginkan dan tekan **OK**.
	- Untuk kembali ke level sebelumnya, tekan **BACK (KEM-BALI)**.
- 4 Bila Anda selesai, tekan **EXIT (KELUAR)**. Bila Anda kembali ke menu sebelumnya, tekan **BACK (KEM-BALI)**.

Pengaturanpilihan yang tersedia diterangkan berikut ini:

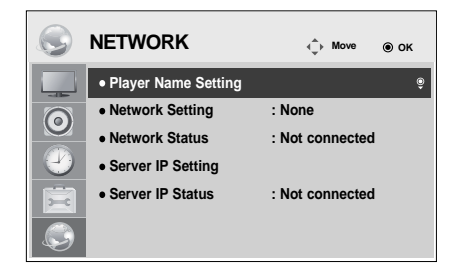

# O<br>而 **BAHASA INDONESIA**

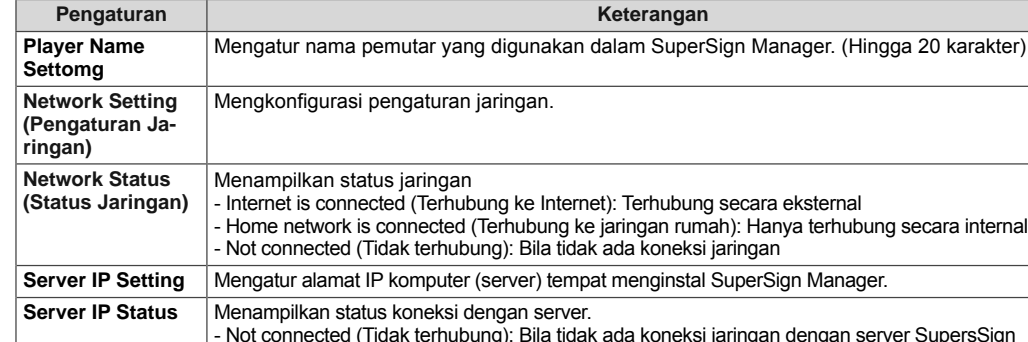

- Not connected (Tidak terhubung): Bila tidak ada koneksi jaringan dengan server SupersSign - Waiting for approval (Menunggu persetujuan): Bila koneksi jaringan dengan server SuperSign telah dibuat, namun akses ke server belum disetujui oleh server

- Rejected (Ditolak): Bila koneksi jaringan dengan server SuperSign telah dibuat, namun akses ke server telah ditolak oleh server - Internet is connected (Terhubung ke Internet): Bila koneksi jaringan dengan server SuperSign telah dibuat dan akses ke server juga telah disetujui oleh server

### **PERHATIAN**

 y Saat mengatur Player Name (Nama Pemutar), mungkin terjadi keterlambatan masukan jika Anda menekan tombol-tombol di remote kontrol terus-menerus.

# **MEMBUAT KONEKSI**

Hubungkan beragam perangkat eksternal ke port di panel belakang perangkat Monitor.

- 1 Temukan perangkat eksternal yang ingin Anda hubungkan ke perangkat Monitor Anda sebagaimana ditampilkan pada ilustrasi berikut.
- 2 Periksa jenis koneksi pada perangkat eksternal.
- 3 Pindah ke ilustrasi yang sesuai dan periksa perincian koneksi.

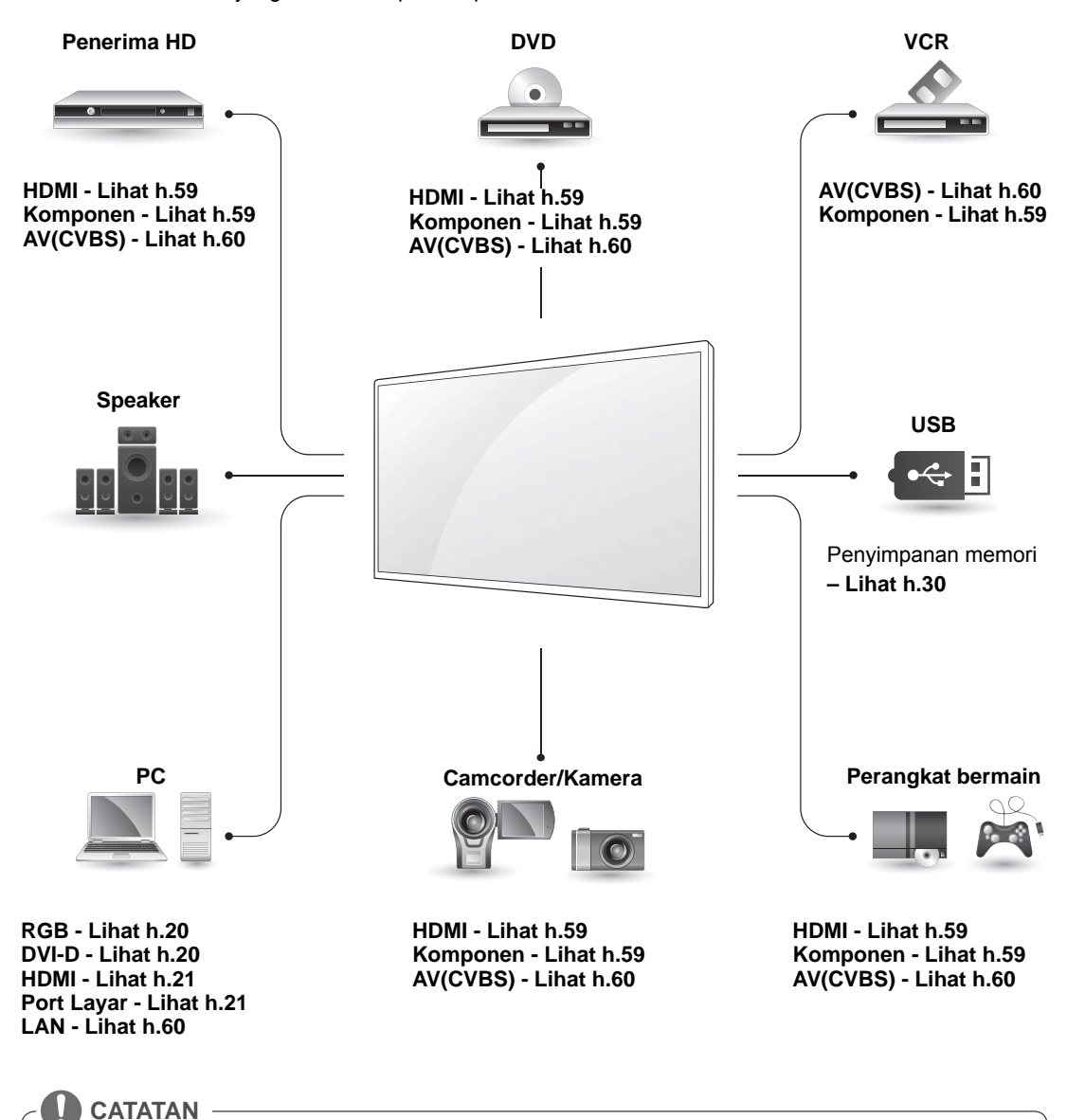

• Jika Anda menghubungkan perangkat bermain ke perangkat Monitor, gunakan kabel yang disertakan bersama perangkat bermain tersebut.

# **Menghubungkan ke penerima HD, DVD, Camcorder, Kamera, Perangkat Bermain, atau pemutar VCR**

Hubungkan penerima HD, pemutar DVD, atau pemutar VCR ke perangkat Monitor dan pilih mode masukan yang sesuai.

# **Koneksi HDMI**

Mengirim sinyal video digital dan sinyal audio dari perangkat eksternal ke perangkat Monitor. Hubungkan perangkat eksternal dan perangkat Monitor dengan kabel HDMI seperti yang ditampilkan pada ilustrasi berikut.

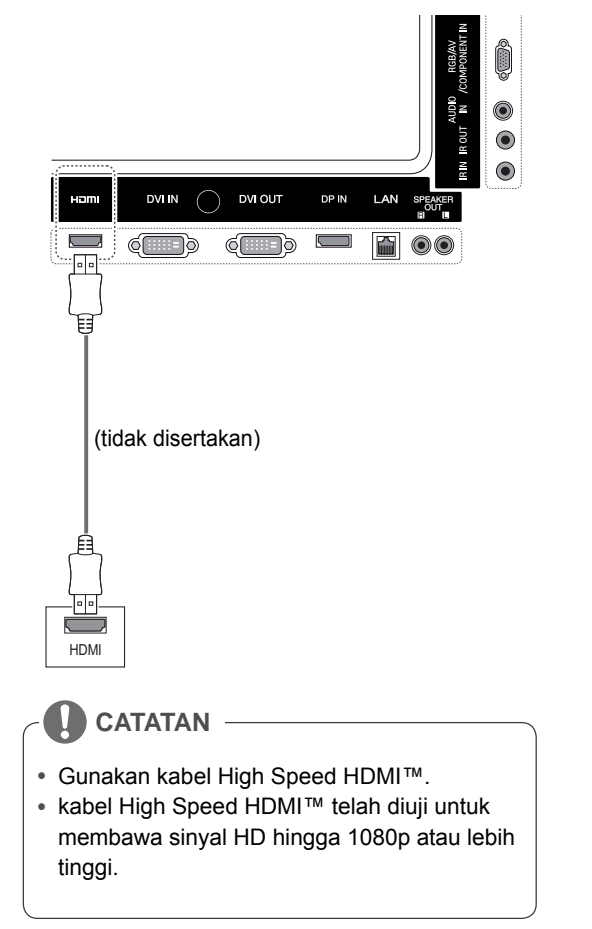

# **Koneksi komponen**

**AN** 

Mengirim sinyal video dan sinyal audio analog dari perangkat eksternal ke Monitor. Hubungkan perangkat eksternal dan Monitor dengan kabel sinyal ke RCA 15 pin seperti yang ditampilkan pada ilustrasi berikut. Untuk menampilkan gambar dengan menggunakan pemindaian progresif, pastikan menggunakan kabel komponen.

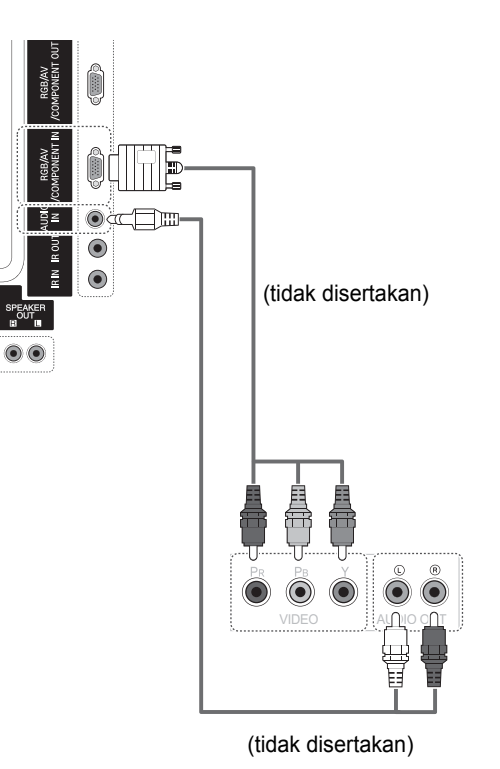

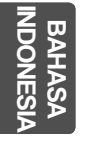

# **Koneksi AV (CVBS)**

Mengirim sinyal video dan sinyal audio analog dari perangkat eksternal ke Monitor. Hubungkan perangkat eksternal dan Monitor dengan kabel sinyal ke RCA 15 pin seperti yang ditampilkan pada ilustrasi berikut.

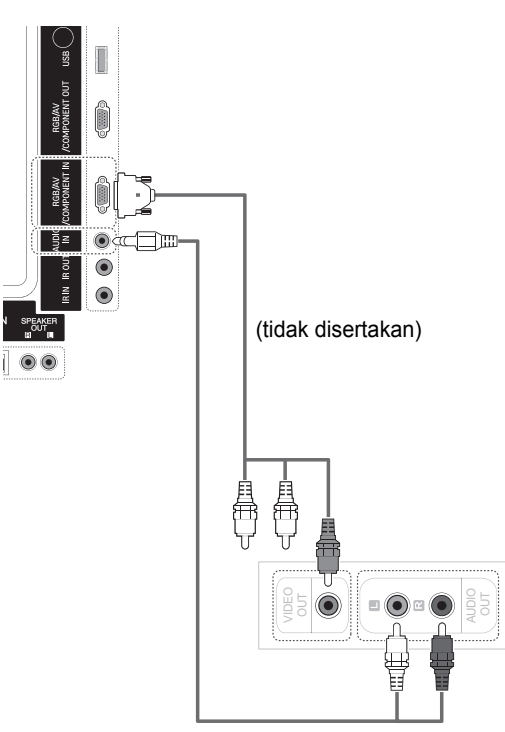

(tidak disertakan)

# **Menghubungkan ke USB**

Hubungkan perangkat penyimpanan USB seperti memori flash USB, hard drive eksternal, pemutar MP3 atau pembaca kartu memori USB ke perangkat Monitor dan akseslah menu USB untuk menggunakan beragam file multimedia.

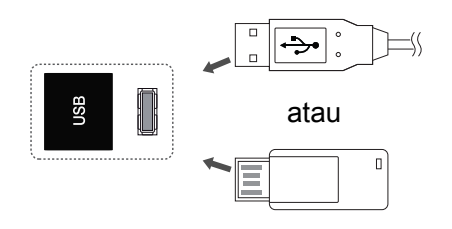

# **Menghubungkan ke LAN**

## **Koneksi HDMI**

A Hubungkan PC ke Monitor secara langsung.

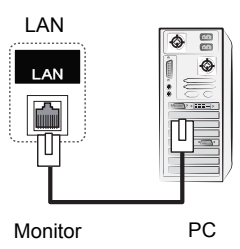

B Menggunakan router (Switch)

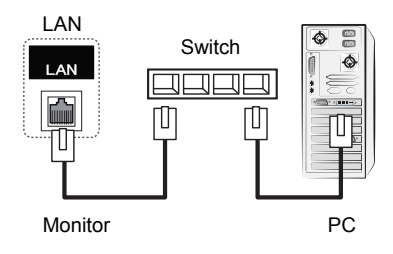

C Menggunakan Internet.

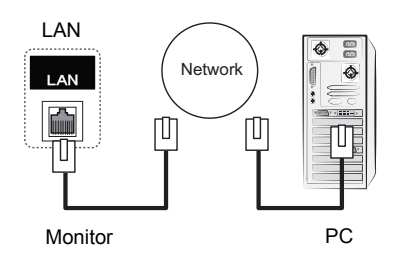

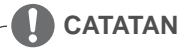

• Penggunaan LAN akan membuat komunikasi antara PC dan monitor Anda serta memungkinkan penggunaan menu OSD pada PC maupun pada monitor.

# **Monitor Rangkaian Seri**

Gunakan fungsi ini untuk berbagi sinyal video RGB dengan monitor lainnya tanpa harus menggunakan alat pembagi sinyal.

• Untuk menggunakan beberapa produk berbeda yang saling terhubung, hubungkan salah satu ujung kabel masukan sinyal (Kabel Sinyal D-Sub 15-pin) ke konektor RGB OUT pada produk 1 dan hubungkan ujung lainnya ke konektor RGB IN pada produk lain

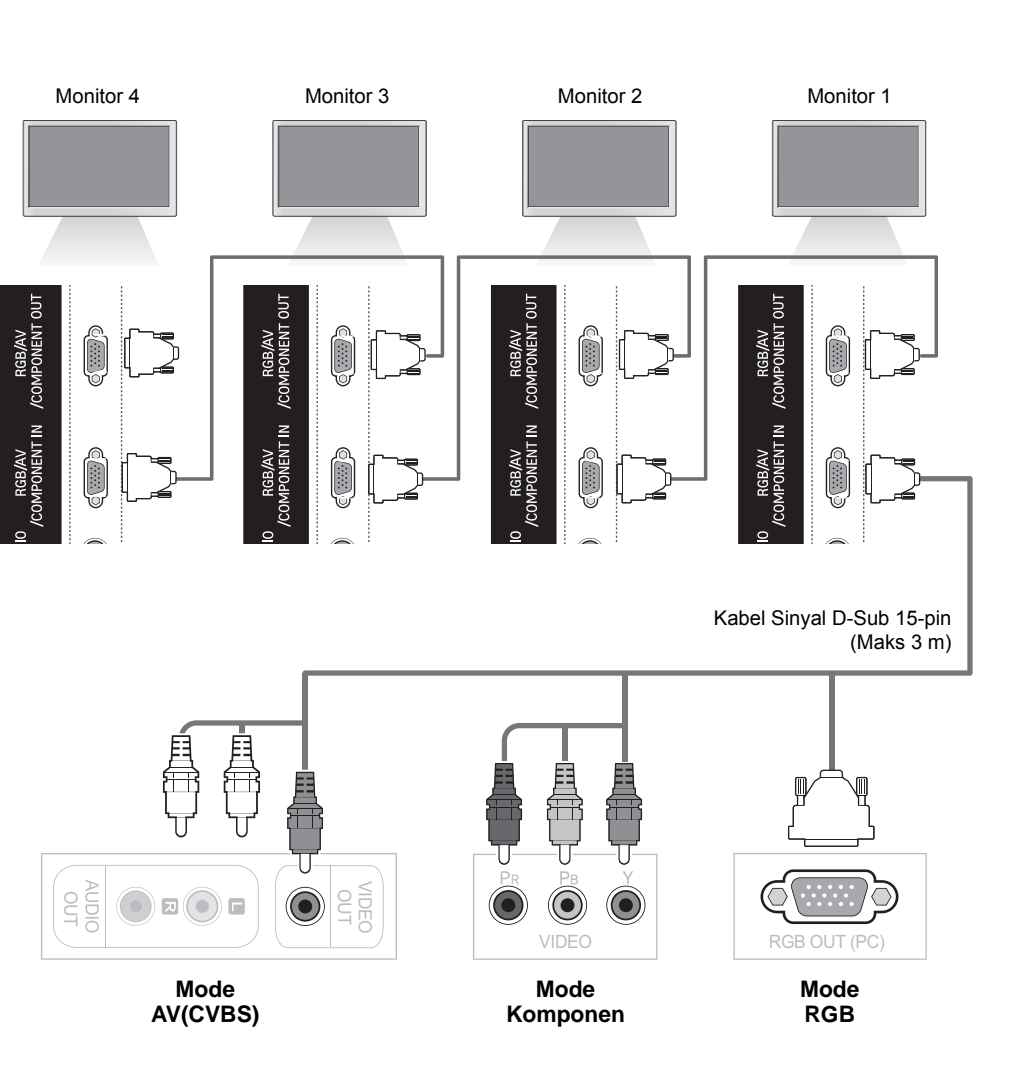

### **CATATAN**

- y Jumlah monitor yang dapat dihubungkan ke satu keluaran mungkin berbeda-beda tergantung pada status sinyal dan pelemahan karena kabel. Jika status sinyal bagus, dan tidak ada pelemahan karena kabel, mungkin saja menghubungkan hingga 9 monitor. Jika Anda ingin menghubungkan monitor lebih dari jumlah ini, direkomendasikan untuk menggunakan distributor.
- Bila menghubungkan beberapa perangkat sekaligus dengan/tanpa format cascade, kabel yang direkomendasikan adalah yang daya antarnya tidak berkurang.

O<br>而 **BAHASA INDONESIA**

# **PENYELESAIAN MASALAH**

### **Tidak ada gambar yang ditampilkan**

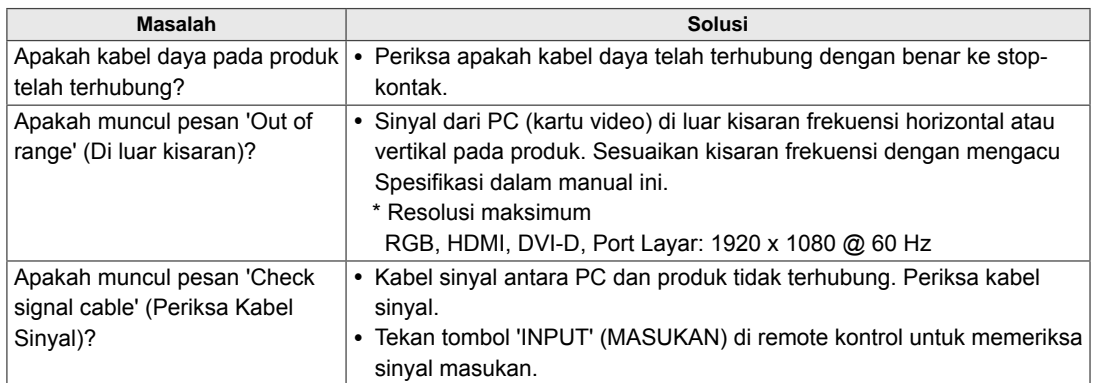

### **Pesan 'Unknown Product' (Produk Tidak Diketahui) muncul saat produk terhubung.**

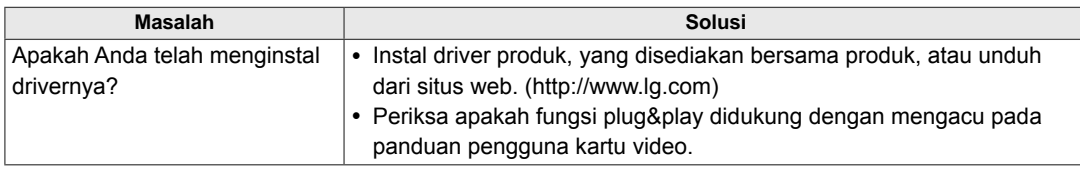

O<br>而 **BAHASA INDONESIA**

**BAHASA** 

# **Pesan 'Key Lock On' (Penguncian Tombol Aktif) muncul.**

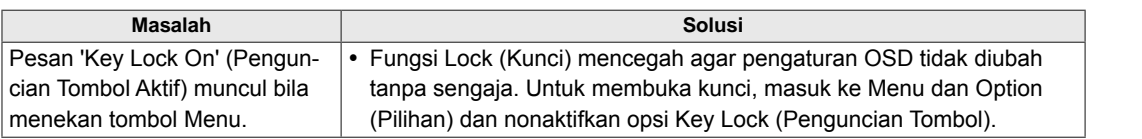

### **Gambar layar tampak abnormal.**

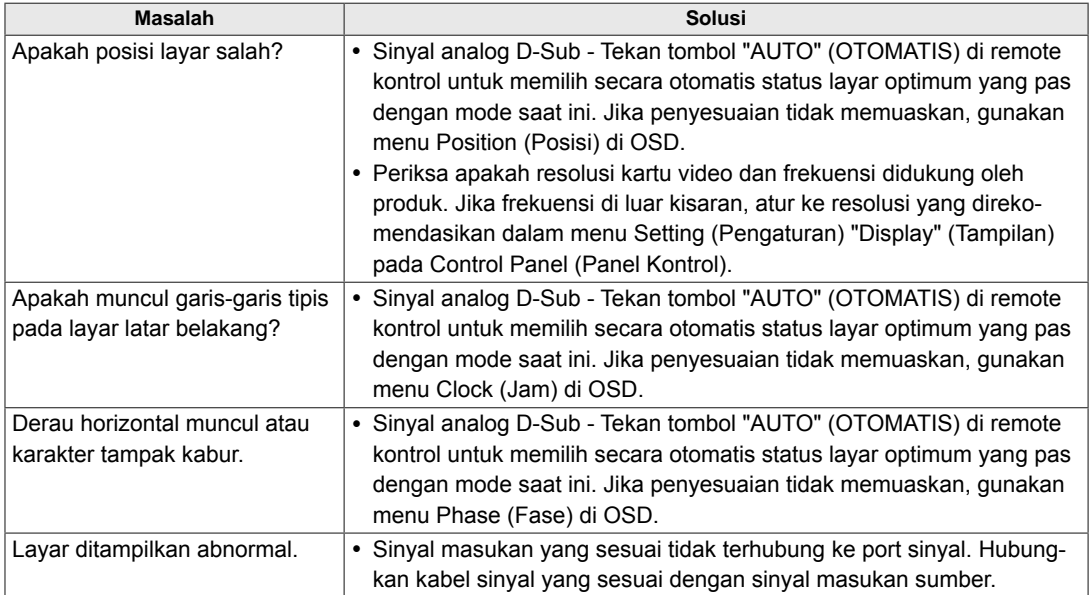

### **Sisa gambar muncul pada produk.**

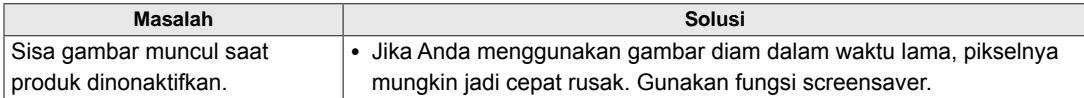

### **64 PEMECAHAN MASALAH**

# **Fungsi audio tidak bekerja.**

**IND BAHASA INDONESIA**

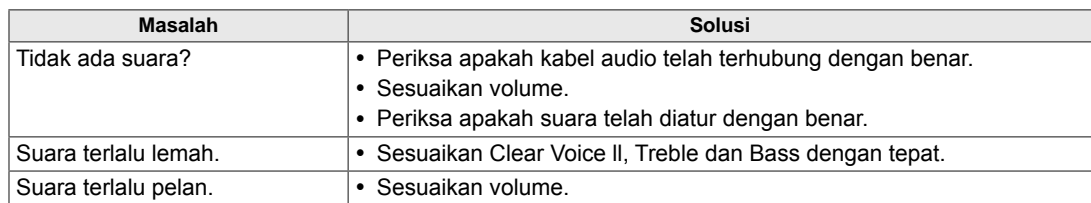

### **Warna layar abnormal.**

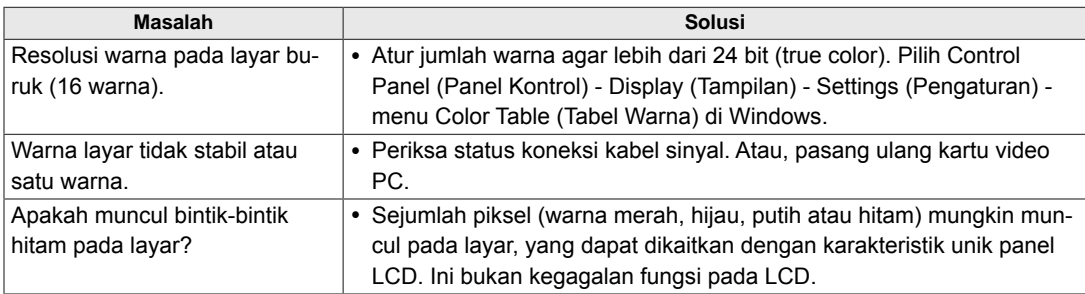

### **Pengoperasian tidak bekerja secara normal.**

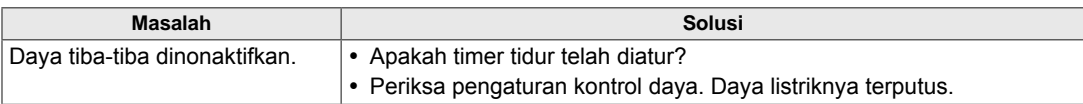

# **SPESIFIKASI**

**42WS50MS 42WS50BS**

**INDONESIA BAHASA BAHASA**  O<br>而

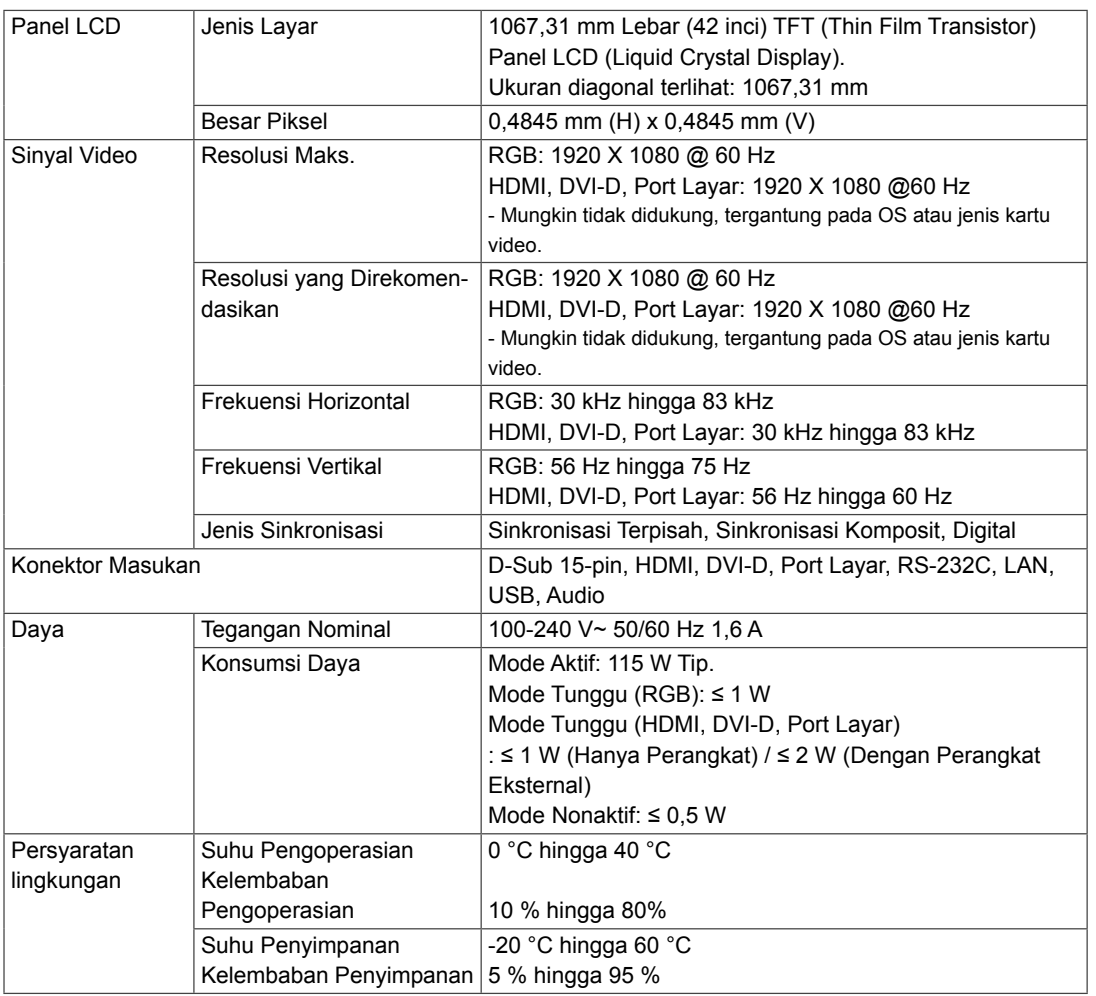

Spesifikasi produk yang ditampilkan di atas mungkin saja diubah tanpa pengumuman sebelumnya untuk peningkatan fungsi produk.

**66 SPESIFIKASI**

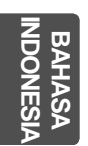

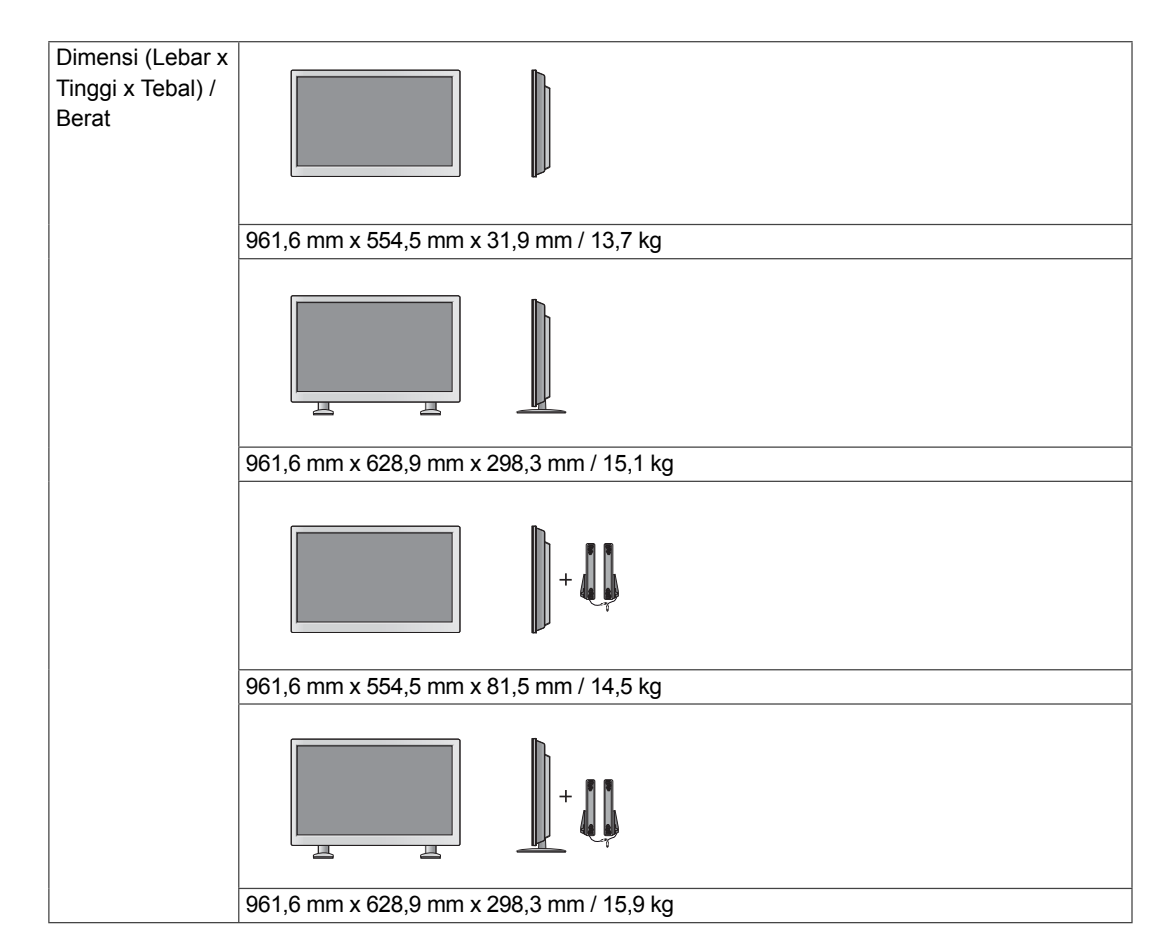

### **\* Hanya berlaku untuk beberapa model yang mendukung speaker**

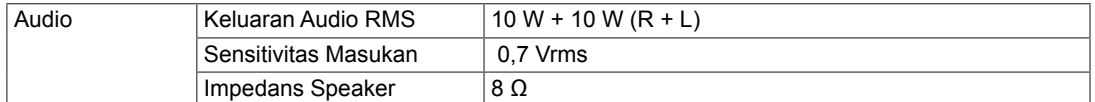

Spesifikasi produk yang ditampilkan di atas mungkin saja diubah tanpa pengumuman sebelumnya untuk peningkatan fungsi produk.

# **47WS50MS 47WS50BS**

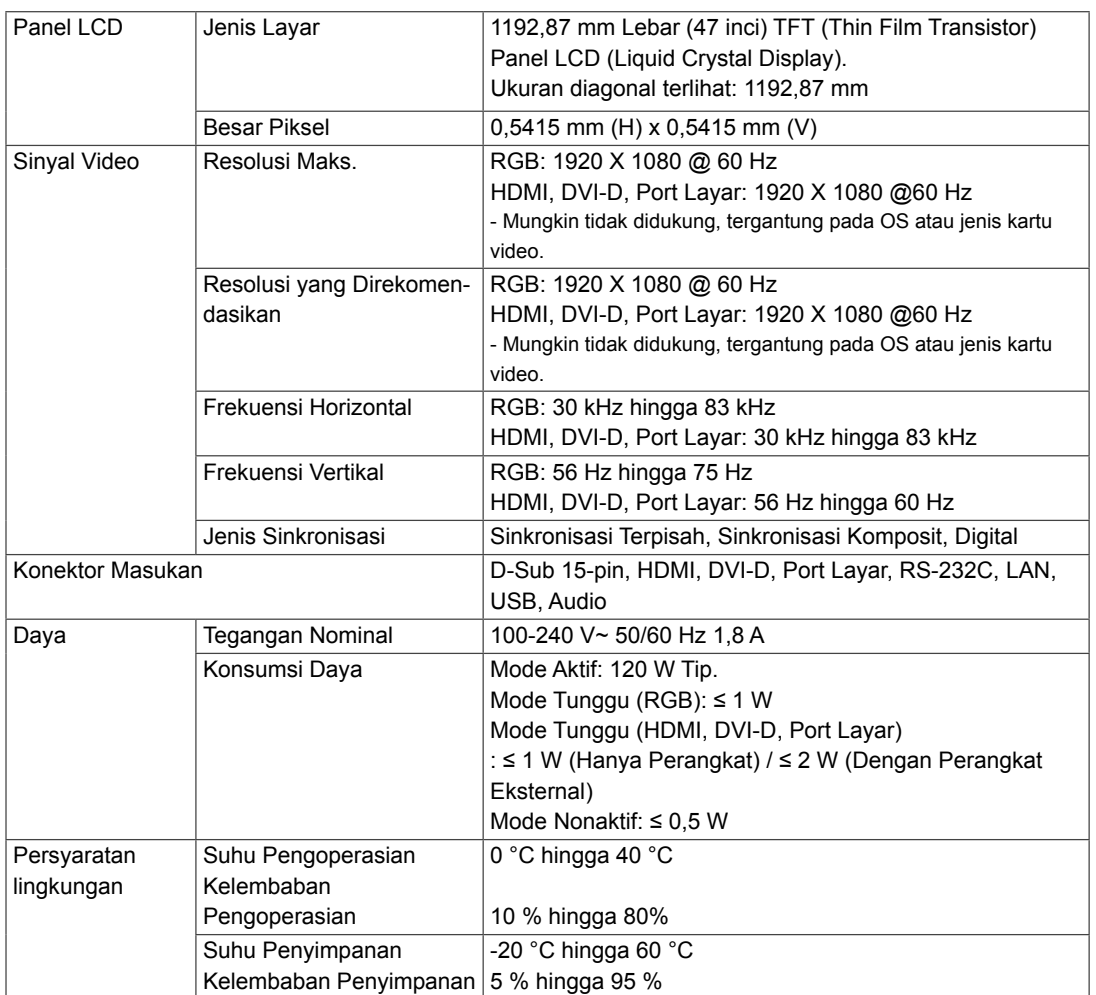

Spesifikasi produk yang ditampilkan di atas mungkin saja diubah tanpa pengumuman sebelumnya untuk peningkatan fungsi produk.

### **INDONESIA BAHASA BAHASA**  O<br>而

**68 SPESIFIKASI**

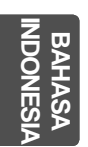

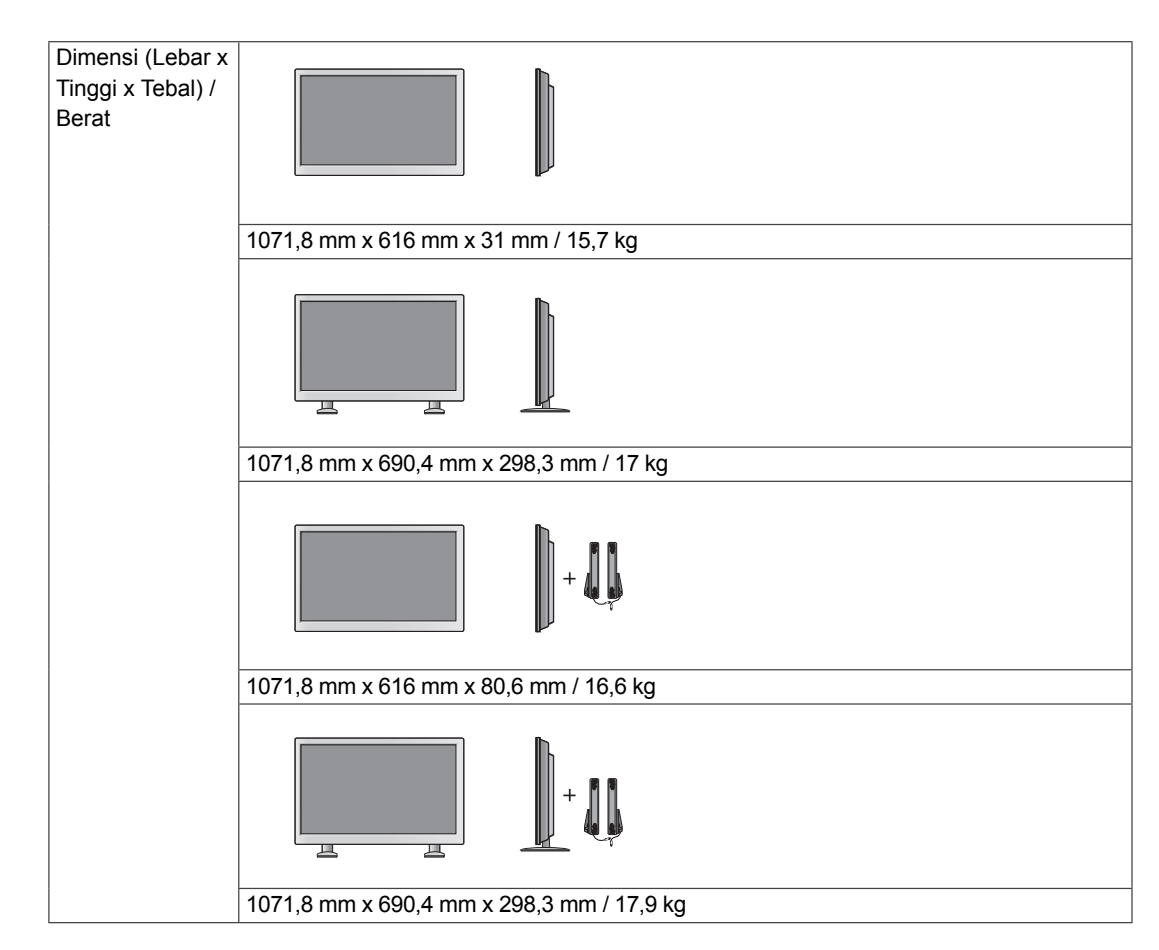

### **\* Hanya berlaku untuk beberapa model yang mendukung speaker**

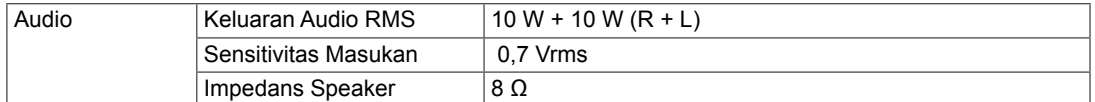

Spesifikasi produk yang ditampilkan di atas mungkin saja diubah tanpa pengumuman sebelumnya untuk peningkatan fungsi produk.

### **Dimensi**

Ilustrasi dalam manual ini mungkin berbeda dengan produk dan aksesori sebenarnya. Lihat bagian "Pemasangan di dinding" untuk mengetahui ukuran sekrup. ( **Lihat h.16** )

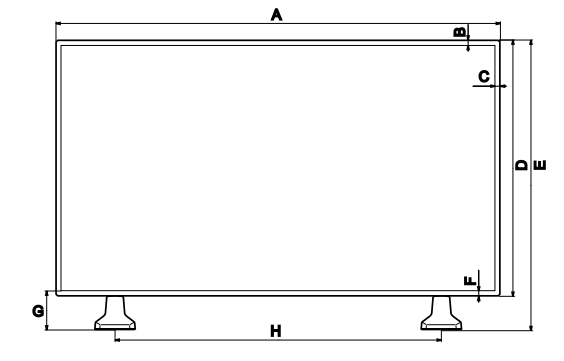

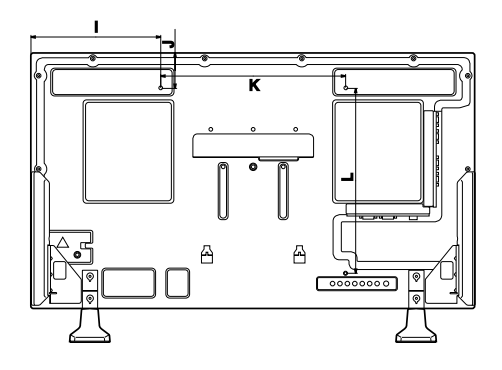

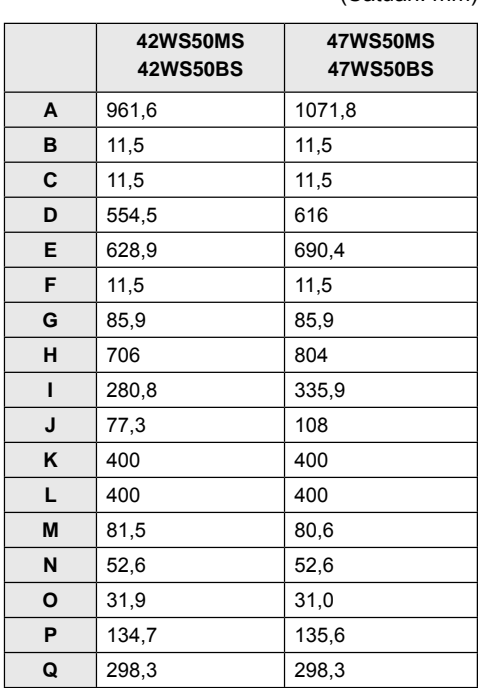

Spesifikasi produk yang ditampilkan di atas mungkin saja diubah tanpa pengumuman sebelumnya untuk peningkatan fungsi produk.

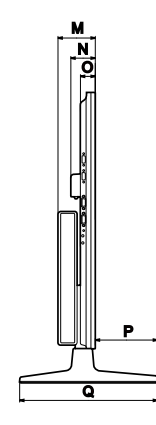

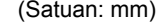

#### **Mode yang didukung RGB (PC)**

**IND BAHASA INDONESIA**

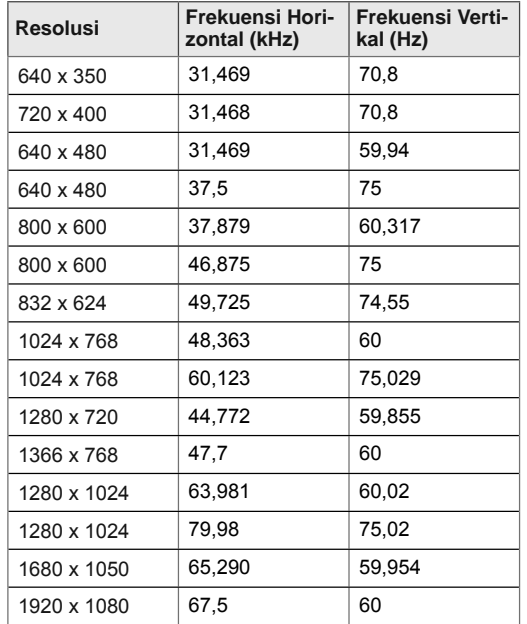

### **Mode yang didukung HDMI, DVI-D, Port Layar (PC)**

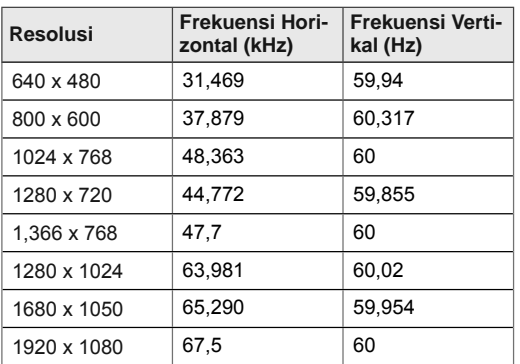

### **Mode DTV**

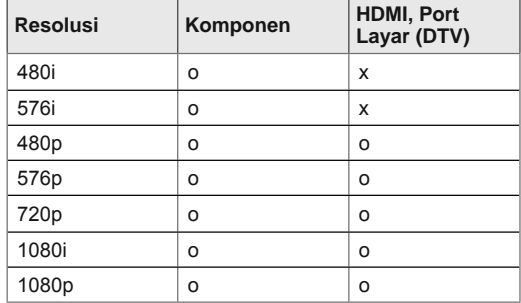

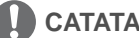

### **CATATAN**

- y Bila kabel terhubung ke port HDMI atau port layar, Anda dapat memilih mode PC/DTV secara opsional.
- Anda direkomendasikan untuk mengatur ke mode PC bila menghubungkan ke PC; atau mode DTV bila menghubungkan ke DTV.

# **CATATAN**

- Frekuensi vertikal: Untuk memungkinkan pengguna menonton tampilan produk, gambar layar harus diganti puluhan kali setiap detik seperti pada lampu neon. Frekuensi vertikal atau kecepatan pembaruan adalah jumlah berapa kali gambar ditampilkan per detik. Satuannya adalah Hz.
- Frekuensi horizontal: Interval horizontal adalah waktu untuk menampilkan satu garis vertikal. Bila 1 dibagi dengan interval horizontal, jumlah garis horizontal yang ditampilkan setiap detik dapat ditabulasikan sebagai frekuensi horizontal. Satuannya adalah kHz.
# **KODE-KODE IR**

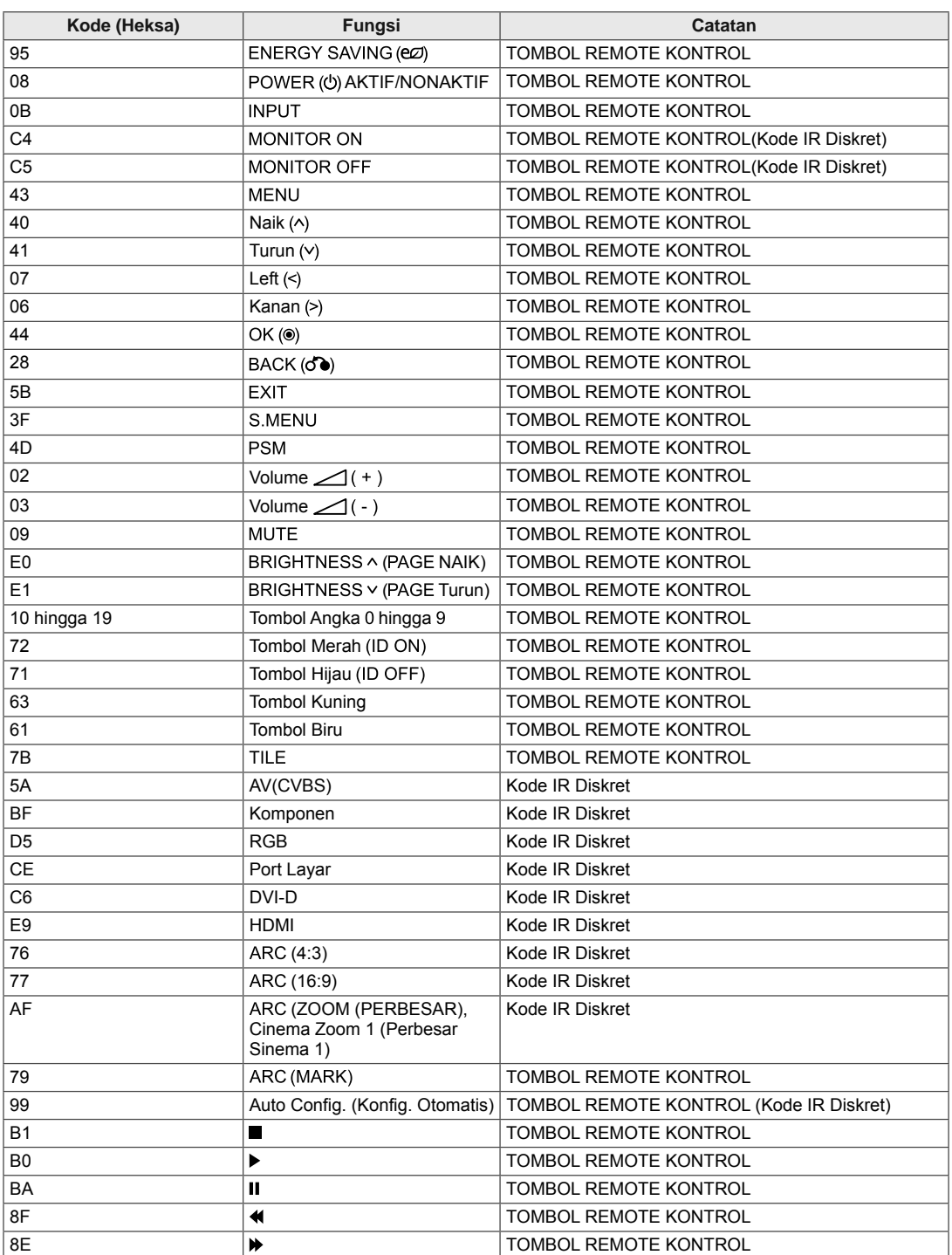

**BAHASA**<br>INDONESI **BAHASA INDONESIA**

- y Gunakan metode ini untuk menghubungkan beberapa produk ke satu PC. Anda dapat mengontrol beberapa produk sekaligus dengan menghubungkannya ke satu PC.
- y Dalam menu Option (Pilihan), Set ID (ID Perangkat) harus antara 1 dan 255 tanpa duplikat.

# **Menghubungkan kabel**

Hubungkan kabel RS-232C seperti yang ditampilkan dalam gambar.

 y Protokol RS-232C digunakan untuk komunikasi antara PC dan produk. Anda dapat mengaktifkan/ menonaktifkan produk, memilih sebuah sumber masukan atau menyesuaikan menu OSD dari PC Anda.

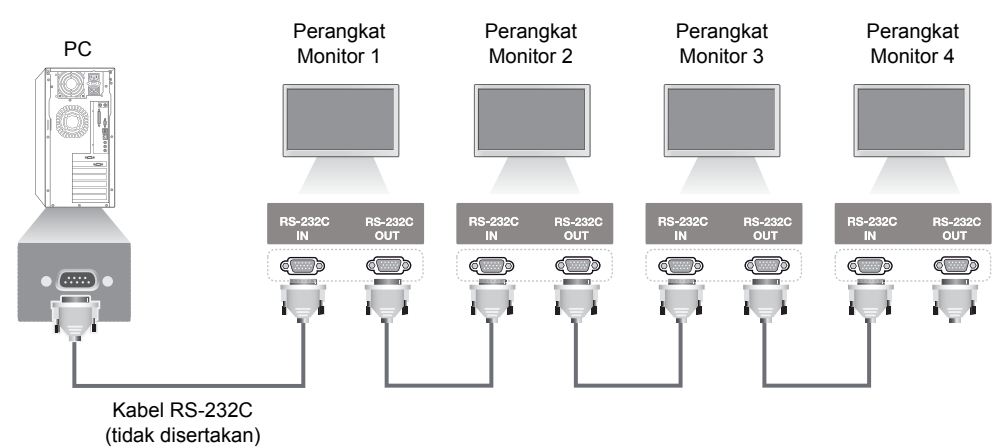

# **Konfigurasi RS-232C**

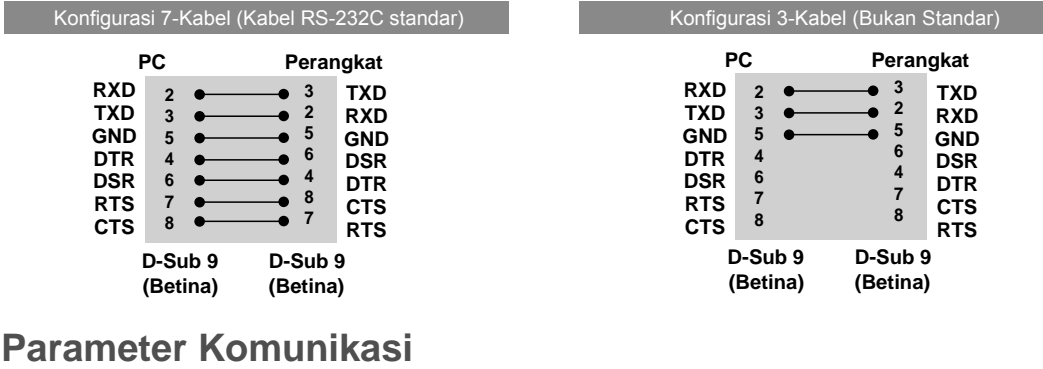

- Laju Baud: 9.600 Baud Rate (UART)
- y Panjang Data: 8 bit
- y Bit Paritas: Tidak Ada
- y Bit Henti: 1 bit
- Kontrol Aliran: Tidak Ada
- Kode Komunikasi: Kode ASCII
- Menggunakan kabel silang (terbalik)

# **Daftar referensi perintah**

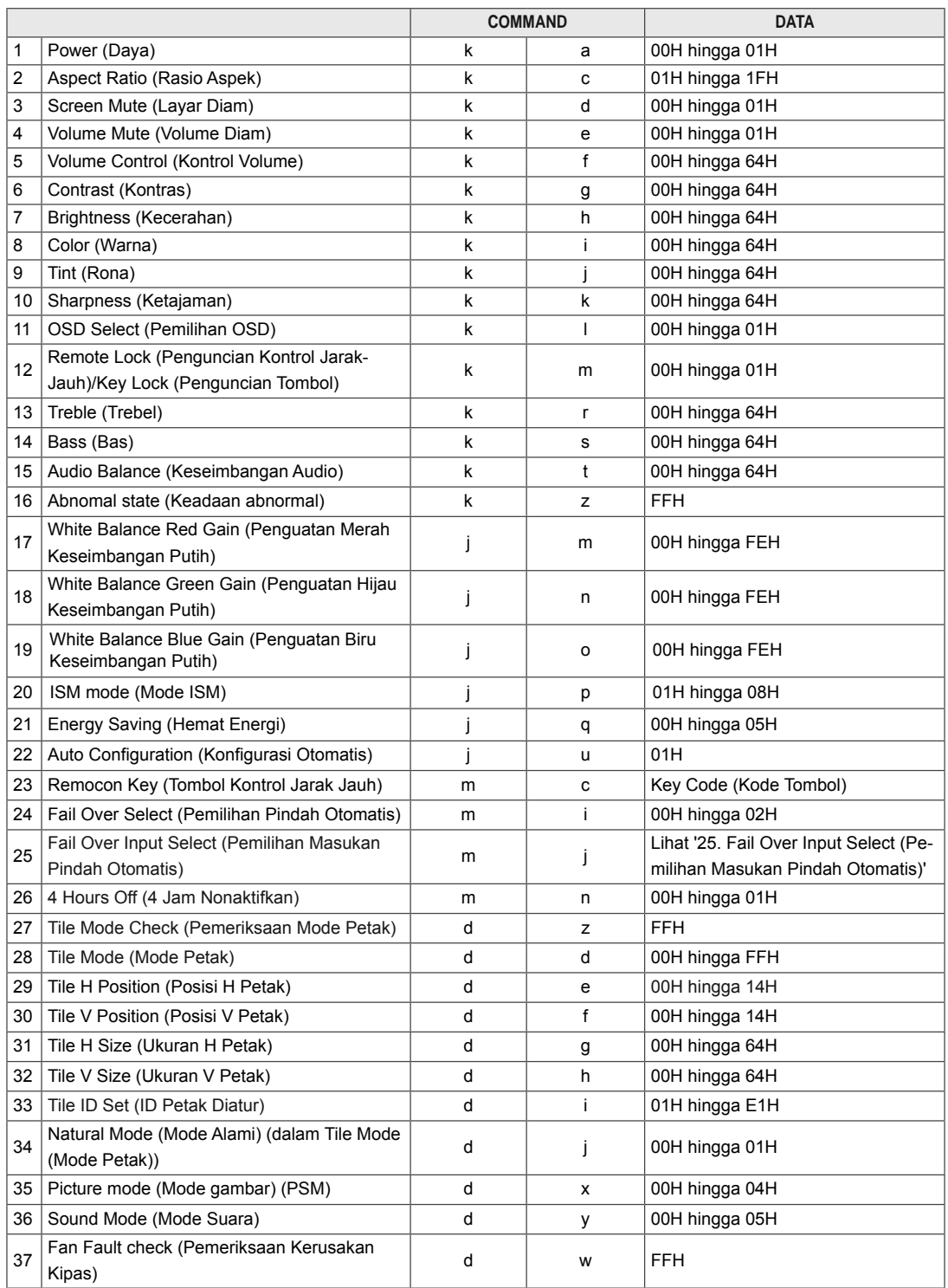

**INDONES INDONESIA BAHASA BAHASA** 

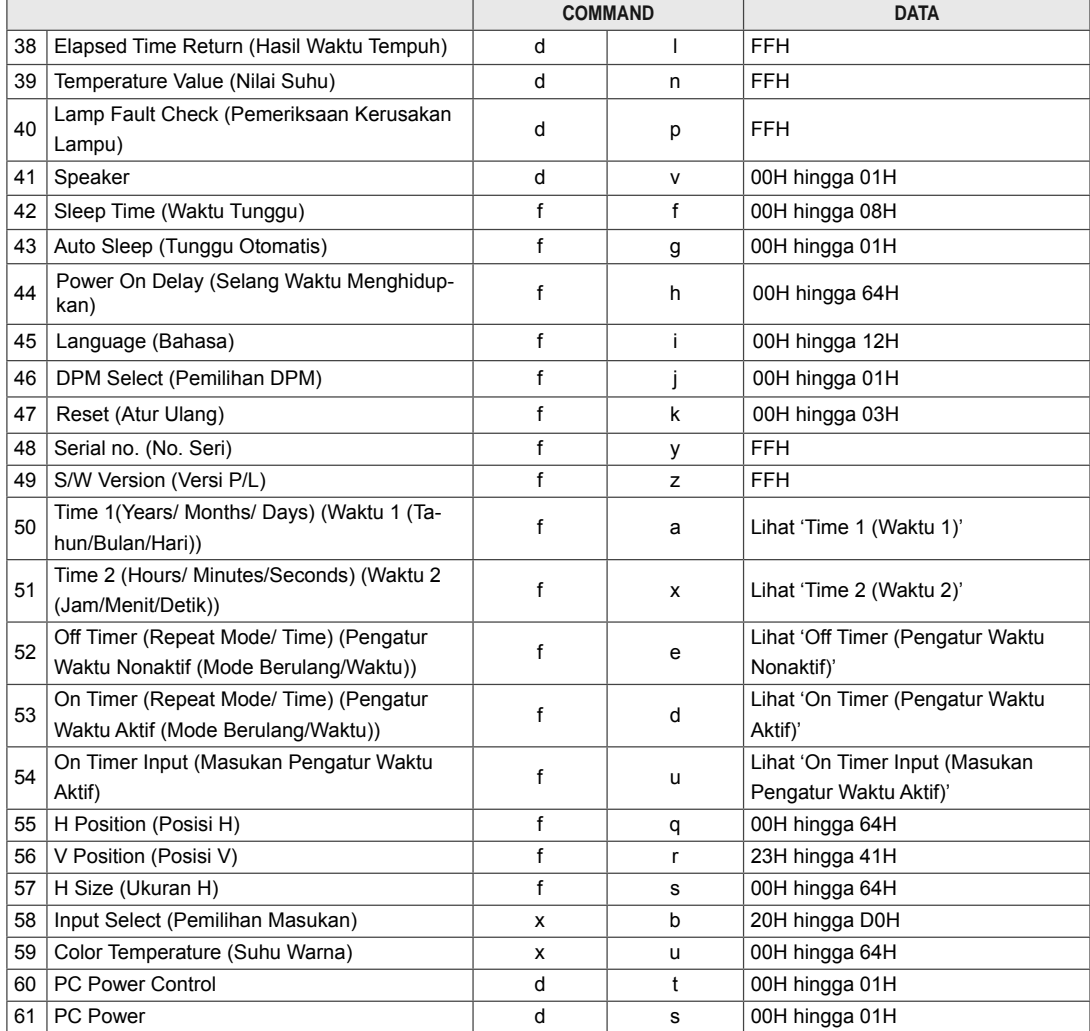

## **CATATAN**

- Saat menggunakan produk bersama pemutar DivX USB, semua perintah selain Power (Daya) (k a), Key (Tombol) (m c), Abnormal state (Keadaan abnormal) (k z), Fan Fault check (Pemeriksaan Kerusakan Kipas) (d w), Elapsed time return (Hasil Waktu Tempuh) (d l), Temperature value (Nilai Suhu) (d n), Lamp fault Check (Pemeriksaan kerusakan lampu) (d p), Serial no. (Nomor Seri) (f y), dan S/W Version (Versi P/L) (f z) tidak akan dijalankan dan dianggap sebagai kesalahan.
- y Perintah 'f f' yang menampilkan status perintah tertentu tidak menampilkan OSD sebagai hasil agar kompatibel dengan program SuperSign.

# **Protokol Transmisi/Penerimaan**

## **Transmisi**

[Perintah1][Perintah2][ ][ID Perangkat][ ][Data][Cr]

\* [Perintah 1]: Perintah pertama. (k, j, m, d, f, x)

- \* [Perintah 2]: Perintah kedua. (a hingga u)
- \* [ID Perangkat]: Mengatur nomor Set ID (ID Perangkat) produk.
- kisaran: 01H hingga 63H. dengan mengatur '0', server dapat mengontrol semua produk.

Jika mengoperasikan dengan lebih dari 2 perangkat menggunakan Set ID (ID Perangkat) '0' pada waktu yang sama, pesan ACK tidak akan diperiksa. Karena semua perangkat akan mengirim pesan ACK, maka tidak mungkin memeriksa seluruh pesan ACK.

- \* [DATA]: Untuk mentransmisikan data perintah.
- Transmisikan data 'FF' untuk membaca status perintah.
- \* [Cr]: Carriage Return (Ganti Baris) (kode ASCII '0 x 0 D')
- \* [ ]: Kode ASCII untuk Spasi (0 x 20)

### **Pengakuan OK**

[Perintah2][ ][ID Perangkat][ ][OK][Data][x]

\* Produk mentransmisikan ACK (pengakuan) berdasarkan format ini saat menerima data normal. Pada saat ini, jika data dalam mode pembacaan data, ini menunjukkan data status saat ini. Jika data berupa mode penulisan data, ini menghasilkan data komputer PC.

**Pengakuan Kesalahan**

[Perintah2][ ][ID Perangkat][ ][NG][Data][x]

\* Jika tidak ada kesalahan, ini menghasilkan NG

#### **\* Pemetaan data riil**

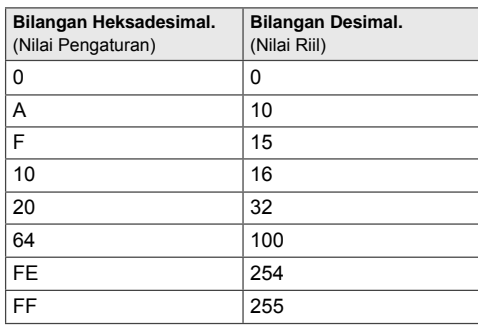

01. Power (Daya) (Perintah: k a)

Untuk mengontrol Power On/Off (Hidupkan/Matikan) pada perangkat.

#### **Transmission**

[k][a][ ][Set ID][ ][Data][Cr] Data

00: Power Off (Matikan)

01: Power On (Hidupkan)

#### Acknowledgement [a][ ][Set ID][ ][OK][Data][x]

Untuk menampilkan status Power On/Off (Hidupkan/ Matikan).

**Transmission** 

[k][a][ ][Set ID][ ][FF][Cr]

#### Acknowledgement [a][ ][Set ID][ ][OK][Data][x]

Data 00: Power Off (Matikan)

01: Power On (Hidupkan)

02. Aspect Ratio (Rasio Aspek) (Perintah: k c) Untuk menyesuaikan format layar. Anda juga dapat menyesuaikan format layar meng-

gunakan ARC. Tombol (Aspect Ratio Control/Kontrol Rasio Aspek)

pada kontrol jarak-jauh atau dalam menu Screen (Layar).

#### **Transmission**

## [k][c][ ][Set ID][ ][Data][Cr]

Data

01: Normal Screen (Layar Normal) (4 : 3)

- 02: Wide Screen (Layar Lebar) (16 : 9)
- 04: Zoom (Perbesar)

(AV, Komponen, HDMI/Port Layar DTV)

- 09: Just Scan (Pindai Saja)
- (Komponen, HDMI/Port Layar DTV hanya tersedia

pada 720p atau yang lebih tinggi) \* Bila mode PC berupa RGB, DVI-D, HDMI/ Display

Port (1:1) 10 hingga 1F: Cinema Zoom (Perbesar Sinema) 1

hingga 16

(AV, Komponen, HDMI/Port Layar DTV)

#### Acknowledgement [c][ ][Set ID][ ][OK][Data][x]

03. Screen Mute (Layar Diam) (Perintah: k d) Untuk mengaktifkan/menonaktifkan layar diam.

#### Transmission [k][d][ ][Set ID][ ][Data][Cr]

#### Data

00: Screen mute off (Picture on) (Layar diam nonaktif (Gambar aktif))

01: Screen mute on (Picture off) (Layar diam aktif (Gambar nonaktif))

Acknowledgement [d][ ][Set ID][ ][OK][Data][x]

04. Volume Mute (Volume Diam) (Perintah: k e) Untuk mengontrol Volume Mute (Volume Diam) agar aktif/nonaktif.

#### **Transmission**

[k][e][ ][Set ID][ ][Data][Cr]

#### Data

00: Volume Mute On (Volume Off) (Volume Diam Aktif (Volume Nonaktif)) 01: Volume Mute Off (Volume On) (Volume Diam

Nonaktif (Volume Aktif))

## Acknowledgement

[e][ ][Set ID][ ][OK][Data][x] Data

00: Volume Mute On (Volume Off) (Volume Diam Aktif (Volume Nonaktif)) 01: Volume Mute Off (Volume On) (Volume Diam Nonaktif (Volume Aktif))

05. Volume Control (Kontrol Volume) (Perintah: k f) Untuk menyesuaikan volume.

#### **Transmission** [k][f][ ][Set ID][ ][Data][Cr]

## Data

Min: 00H hingga Maks: 64H (Kode heksadesimal)

#### Acknowledgement

[f][ ][Set ID][ ][OK][Data][x]

Data Min: 00H hingga Maks: 64H

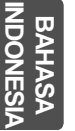

06. Contrast (Kontras) (Perintah: k g) Untuk menyesuaikan kontras layar. Anda juga dapat menyesuaikan kontras dalam menu Picture (Gambar).

## **Transmission**

[k][g][ ][Set ID][ ][Data][Cr] Data

Min: 00H hingga Maks: 64H : 0 hingga 100

#### Acknowledgement [g][ ][Set ID][ ][OK][Data][x] Data

Min: 00H hingga Maks: 64H \* Lihat 'Pemetaan data riil'.

09. Tint (Rona) (Perintah: k j) (Hanya masukan video) Untuk menyesuaikan rona layar.

Anda juga dapat menyesuaikan rona dalam menu Picture (Gambar).

#### **Transmission** [k][j][ ][Set ID][ ][Data][Cr]

Data Min: 00H hingga Maks: 64H

(Kode heksadesimal) 00H: Langkah R50 64H: Langkah G50

#### Acknowledgement [j][ ][Set ID][ ][OK][Data][x]

Data Min: 00H hingga Maks: 64H \* Pemetaan data riil rona 0: Langkah 0 hingga Merah 64: Langkah 100 hingga Hijau

07. Brightness (Kecerahan) (Perintah: k h) Untuk menyesuaikan kecerahan layar. Anda juga dapat menyesuaikan kecerahan dalam menu Picture (Gambar).

## **Transmission** [k][h][ ][Set ID][ ][Data][Cr]

Data Min: 00H hingga Maks: 64H : 0 hingga 100 Acknowledgement

## (Kode heksadesimal)

\* Lihat 'Pemetaan data riil'.

#### Acknowledgement

[h][ ][Set ID][ ][OK][Data][x]

\* Lihat 'Pemetaan data riil'.

08. Color (Warna) (Perintah: k i) (Hanya masukan video)

Untuk menyesuaikan warna layar.

Anda juga dapat menyesuaikan warna dalam menu Picture (Gambar).

## **Transmission**

[k][i][ ][Set ID][ ][Data][Cr] Data

Min: 00H hingga Maks: 64H : 0 hingga 100 Acknowledgement

(Kode heksadesimal) \* Lihat 'Pemetaan data riil'.

## Acknowledgement [i][ ][Set ID][ ][OK][Data][x]

Data Min: 00H hingga Maks: 64H 10. Sharpness (Ketajaman) (Perintah: k k) (Hanya masukan video) Untuk menyesuaikan ketajaman layar. Anda juga dapat menyesuaikan ketajaman dalam menu Picture (Gambar).

**Transmission** [k][k][ ][Set ID][ ][Data][Cr] Data

Min: 00H hingga Maks: 64H : 0 hingga 100 Acknowledgement

# (Kode heksadesimal)

\* Lihat 'Pemetaan data riil'. Acknowledgement

## [k][ ][Set ID][ ][OK][Data][x]

Data Min: 00H hingga Maks: 64H

11. OSD Select (Pemilihan OSD) (Perintah: k l) Untuk mengontrol OSD agar aktif/nonaktif pada perangkat.

#### **Transmission**

[k][l][ ][Set ID][ ][Data][Cr] Data

00: OSD Off (OSD Nonaktif) 01: OSD On (OSD Aktif)

## Acknowledgement

[l][ ][Set ID][ ][OK][Data][x] Data 00: OSD Off (OSD Nonaktif) 01: OSD On (OSD Aktif)

**IND BAHASA INDONESIA**

12. Remote Lock /Key Lock (Penguncian Jarak-Jauh/ Penguncian Tombol) (Perintah: k m) Untuk mengontrol Remote Lock (Penguncian Jarak-Jauh) agar aktif/nonaktif pada perangkat. Fungsi ini, saat mengontrol RS-232C, akan men-

gunci kontrol jarak-jauh dan tombol lokal. **Transmission** 

## [k][m][ ][Set ID][ ][Data][Cr] Data

00: Off (Nonaktif) 01: On (Aktif)

#### Acknowledgement [m][ ][Set ID][ ][OK][Data][x]

Data 00: Off (Nonaktif) 01: On (Aktif)

15. Balance (Keseimbangan) (Perintah: k t) Untuk menyesuaikan keseimbangan suara.

#### **Transmission** [k][t][ ][Set ID][ ][Data][Cr]

Data Min: 00H hingga Maks: 64H (Kode heksadesimal) 00H: Langkah L50 64H: Langkah R50

#### Acknowledgement [t][ ][Set ID][ ][OK][Data][x]

Data Min: 00H hingga Maks: 64H

(Kode heksadesimal) 00H: Langkah 0 hingga L50 64H: Langkah 100 hingga R50

\* Balance (Keseimbangan): L50 hingga R50

13. Treble (Trebel) (Perintah: k r) Untuk menyesuaikan trebel.

**Transmission** [k][r][ ][Set ID][ ][Data][Cr]

Data 00~64: Treble (Trebel) 0~100

Acknowledgement<br>[r][ ][Set ID][ ][OK/NG][Data][x]

14. Bass (Bas) (Perintah: k s) Untuk menyesuaikan bass.

**Transmission** [k][s][ ][Set ID][ ][Data][Cr] Data

00~64: Bass (Bas) 0~100

Acknowledgement [s][ ][Set ID][ ][OK/NG][Data][x]

16. Abnormal state (Keadaan abnormal) (Perintah: k z)

Digunakan untuk membaca status mati saat mode Stand-by (Siaga).

**Transmission** [k][z][ ][Set ID][ ][Data][Cr]

Data

FF: Read (Baca)

### Acknowledgement [z][ ][Set ID][ ][OK][Data][x]

Data

- 00: Normal (Hidup dan ada sinyal)
- 01: Tidak ada sinyal (Hidupkan)
- 02: Mematikan monitor dengan kontrol jarak-jauh
- 03: Mematikan monitor dengan fungsi waktu tunggu
- 04: Mematikan monitor dengan fungsi RS-232C
- 08: Mematikan monitor dengan fungsi waktu nonaktif
- 09: Mematikan monitor dengan fungsi mati otomatis

17. White Balance Red Gain (Penguatan Merah Keseimbangan Putih) (Perintah: j m) Untuk menyesuaikan penguatan merah keseimbangan putih.

#### **Transmission**

[j][m][ ][Set ID][ ][Data][Cr] Data 00~FE: Penguatan merah 0~254

Acknowledgement [z][ ][Set ID][ ][OK/NG][Data][x] 20. ISM mode (Mode ISM) (Perintah: j p) Digunakan untuk memilih fungsi pencegah pascacitra.

#### **Transmission** [j][p][ ][Set ID][ ][Data][Cr]

Data

01: Inversion (Pembalikan)

02: Orbiter

04: White Wash (Pembersihan Putih) 08: Normal

Acknowledgement

[p][ ][Set ID][ ][OK][Data][x]

18. White Balance Green Gain (Penguatan Hijau Keseimbangan Putih) (Perintah: j n) Untuk menyesuaikan penguatan hijau keseimbangan putih. **Transmission** [j][n][ ][Set ID][ ][Data][Cr]

Data 00~FE: Penguatan hijau 0~254

Acknowledgement [n][ ][Set ID][ ][OK/NG][Data][x] 21. Energy Saving (Hemat Energi) (Perintah: j q) Untuk mengurangi konsumsi daya Monitor.

#### Transmission [j][q][ ][Set ID][ ][Data][Cr]

Data

00: Off (Nonaktif) 01: Minimum

02: Medium (Sedang)

03: Maximum (Maksimum) 05: Screen off (Layar Nonaktif)

Acknowledgement [q][ ][Set ID][ ][OK][Data][x]

19. White Balance Blue Gain (Penguatan Biru Keseimbangan Putih) (Perintah: j o)

Untuk menyesuaikan penguatan biru keseimbangan putih.

### **Transmission**

## [j][o][ ][Set ID][ ][Data][Cr]

Data 00~FE: Penguatan biru 0~254

Acknowledgement [o][ ][Set ID][ ][OK/NG][Data][x] 22. Auto Config. (Konfigurasi Otomatis) (Perintah: j u) Untuk menyesuaikan posisi gambar dan mengurangi goyangan gambar. Secara otomatis. NB: Hanya berlaku pada mode RGB (PC).

#### **Transmission**

[j][u][ ][Set ID][ ][Data][Cr] Data

01: Untuk mengatur

Acknowledgement [u][ ][Set ID][ ][OK][Data][x]

23. Key (Tombol) (Perintah: m c) Untuk mengirim kode tombol jarak-jauh IR. **Transmission** [m][c][ ][Set ID][ ][Data][Cr] Data Kode tombol: Lihat 'KODE IR'. Acknowledgement

26. Automatic Standby (Siaga Otomatis) (Perintah: m n) Untuk mengatur fungsi Automatic Standby

(Siaga Otomatis). **Transmission** 

## [m][n][ ][Set ID][ ][Data][Cr]

#### Data

00: Off (Nonaktif)(Tidak menggunakan fungsi Automatic Standby (Siaga Otomatis).) 01: 4 Jam (Monitor akan dimatikan dalam waktu 4 jam.)

#### Acknowledgement [n][ ][Set ID][ ][OK/NG][Data][x]

24. Fail Over Select (Pemilihan Pindah Otomatis) (Perintah: m i)

Untuk memilih mode Fail Over (Pindah Otomatis). **Transmission** 

## [m][i][ ][Set ID][ ][Data][Cr]

[c][ ][Set ID][ ][OK][Data][x]

Data 00: Off (Nonaktif) 01: Auto (Otomatis) 02: Manual Acknowledgement

[i][ ][Set ID][ ][OK/NG][Data][x]

27. Tile Mode Check (Pemeriksaan Mode Petak) (Perintah: d z)

Untuk memeriksa status Tile Mode (Mode Petak). **Transmission** 

# [d][z][ ][Set ID][ ][Data][Cr]

## Data

FF: Check Tile Mode status (Periksa Status Mode Petak)

## Acknowledgement

#### [z][ ][Set ID][ ][OK/NG][Data1][Data2][Data3][x] Data1

00: Tile Mode Off (Mode Petak Nonaktif) 01: Tile Mode On (Mode Petak Aktif)

Data2

00 hingga 0F: Tile Row Value (Nilai Baris Petak)

Data3<br>00 hingga 0F: Tile Col Value (Nilai Kolom Petak)

25. Fail Over Input Select (Pemilihan Masukan Pindah Otomatis) (Perintah: m j)

Untuk memilih mode Fail Over (Pindah Otomatis). \* Hanya tersedia dalam mode Fail Over (Pindah Otomatis) manual.

#### **Transmission**

#### [m][j][ ][Set ID][ ][Data1][ ][Data2][ ][Data3] [ ][Data4][Cr]

Data (Prioritas 1~4)

60: RGB

70: DVI-D

90: HDMI C0: Display Port (Port Layar)

\* Gunakan 0x70 sebagai data untuk masukan DVI-D, 0x90 sebagai data untuk masukan HDMI, 0xC0 sebagai data untuk masukan DisplayPort, apa pun label masukannya.

#### Acknowledgement

[j][ ][Set ID][ ][OK/NG][Data1][Data2][Data3][x]

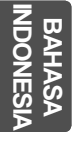

28. Tile Mode (Mode Petak) (Perintah: d d) Mengganti Tile Mode (Mode Petak).

#### **Transmission** [d][d][ ][Set ID][ ][Data][Cr]

Data 00 hingga FF: byte ke-1 - nilai Tile Column (Kolom Petak)

byte ke-2 - nilai Tile Row (Baris Petak) \* OSD ditandai dengan kolom kali baris.

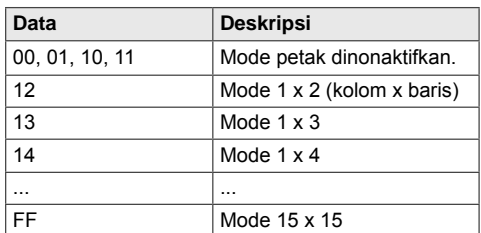

Acknowledgement

[d][ ][Set ID][ ][OK/NG][Data][x]

29. Tile H Position (Posisi H Petak) (Perintah: d e) Untuk mengatur posisi Horizontal. Pengaturan Tile H Size (Ukuran H Petak) perlu diubah untuk menyesuaikan posisi layar.

#### **Transmission**

### [d][e][ ][Set ID][ ][Data][Cr] Data

Min: 00H hingga Maks: 14H 00H: Langkah -10 (Kiri) 14H: Langkah 10 (Kanan)

Acknowledgement [e][ ][Set ID][ ][OK/NG][Data][x] 31. Tile H Size (Ukuran H Petak) (Perintah: d g) Untuk mengatur ukuran Horizontal. \* Fungsi ini bekerja bila Tile Mode On (Mode Petak Aktif) dan Natural Mode Off (Mode Alami Nonaktif).

**Transmission** 

## [d][g][ ][Set ID][ ][Data][Cr]

Data

Min: 00H hingga Maks: 64H \* Lihat 'Pemetaan data riil'.

Acknowledgement

[g][ ][Set ID][ ][OK/NG][Data][x]

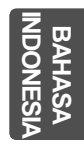

#### 32. Tile V Size (Ukuran V Petak) (Perintah: d h) Untuk mengatur ukuran Vertikal. \* Fungsi ini bekerja bila Tile Mode On (Mode Petak

Aktif) dan Natural Mode Off (Mode Alami Nonaktif). **Transmission** 

## [d][h][ ][Set ID][ ][Data][Cr]

## Data

Min: 00H hingga Maks: 64H \* Lihat 'Pemetaan data riil'.

Acknowledgement [h][ ][Set ID][ ][OK/NG][Data][x]

30. Tile V Position (Posisi V Petak) (Perintah: d f) Untuk mengatur posisi Vertikal. Pengaturan Tile V Size (Ukuran V Petak) perlu diubah untuk menyesuaikan posisi layar.

## **Transmission**

[d][f][ ][Set ID][ ][Data][Cr]

Data Min: 00H hingga Maks: 14H 00H: Langkah 0 (Turun) 14H: Langkah 20 (Naik)

Acknowledgement [f][ ][Set ID][ ][OK/NG][Data][x] 33. Tile ID Set (ID Petak Diatur) (Perintah: d i) Untuk menetapkan Tile ID (ID Petak) untuk fungsi Tiling (Menata Letak).

#### **Transmission**

### [d][i][ ][Set ID][ ][Data][Cr]

Data Min: 01H hingga Maks: E1H (Kode heksadesimal) 1 hingga 225 untuk Tile ID (ID Petak) FF : Memeriksa ID Petak Nilai data tidak boleh melebihi nilai baris x kolom.

Acknowledgement [i][ ][Set ID][ ][OK/NG][Data][x] 34. Natural Mode (Mode Alami) (Perintah: d j) Untuk menetapkan Tile Natural Mode (Mode Alami Petak) untuk fungsi Tiling (Menata Letak). \* Fungsi ini bekerja bila Tile Mode (Mode Petak) aktif.

### **Transmission**

## [d][j][ ][Set ID][ ][Data][Cr]

Data

00: Natural Off (Alami Nonaktif) 01: Natural On (Alami Aktif) ff: Read Status (Baca Status)

### Acknowledgement

[j][ ][Set ID][ ][OK/NG][Data][x]

37. Fan Fault check (Pemeriksaan Kerusakan Kipas) (Perintah: d w)

Untuk memeriksa kerusakan kipas pada perangkat. **Transmission** 

## [d][w][ ][Set ID][ ][Data][Cr]

\* Datanya selalu FF (dalam Heksa). Data

ff: Read Status (Baca Status)

#### Acknowledgement [w][ ][Set ID][ ][OK/NG][Data][x]

\* Datanya adalah nilai status kerusakan kipas. Data

00: Fan fault (Kerusakan kipas)

01: Fan Ok (Kipas Ok)

02: N/A (Tidak Berlaku)

35. Picture Mode (Mode Gambar) (Perintah: d x) Untuk menyesuaikan mode gambar.

### **Transmission**

# [d][x][ ][Set ID][ ][Data][Cr]

Struktur Data

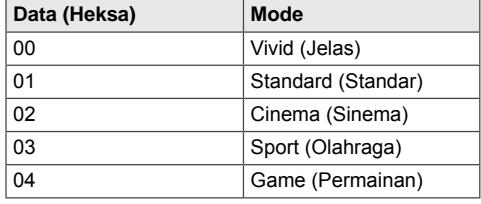

#### Acknowledgement

[x][ ][Set ID][ ][OK/NG][Data][x]

36. Sound Mode (Mode Suara) (Perintah: d y) Untuk menyesuaikan mode suara.

#### **Transmission** [d][y][ ][Set ID][ ][Data][Cr]

Struktur Data

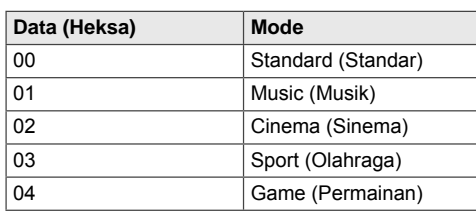

Acknowledgement [y][ ][Set ID][ ][OK/NG][Data][x] 38. Elapsed time return (Hasil Waktu Tempuh) (Perintah: d l)

Untuk membaca waktu tempuh.

#### **Transmission** [d][l][ ][Set ID][ ][Data][Cr]

\* Datanya selalu FF (dalam Heksa).

Acknowledgement [l][ ][Set ID][ ][OK/NG][Data][x]

\* Datanya selalu FF (dalam Heksa). (Kode heksadesimal)

39. Temperature Value (Nilai Suhu) (Perintah: d n) Untuk membaca nilai suhu di dalam.

## **Transmission**

[d][n][ ][Set ID][ ][Data][Cr]

- \* Datanya selalu FF (dalam Heksa).
- Acknowledgement

[n][ ][Set ID][ ][OK/NG][Data][x]

\* Panjang datanya 1 byte dalam heksadesimal.

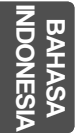

40. Lamp fault Check (Pemeriksaan Kerusakan Lampu) (Perintah: d p) Untuk memeriksa kerusakan lampu.

**Transmission** 

## [d][p][ ][Set ID][ ][Data][Cr]

kan))

\* Datanya selalu FF (dalam Heksa).

#### Acknowledgement [p][ ][Set ID][ ][OK/NG][Data][x]

\* Panjang datanya 1 byte dalam heksadesimal. Data 00: Lamp Fault (Kerusakan Lampu) 01: Lamp Ok (Lampu Ok) 02: N/A (DPM/Power Off) (Tidak Berlaku (DPM/Mati43. Auto Off (Mati Otomatis) (Perintah: f g) Mengatur Auto Off (Mati Otomatis).

#### **Transmission** [f][g][ ][Set ID][ ][Data][Cr]

Data

00: Off(Nonaktif)(Tidak menggunakan fungsi Auto Off (Mati Otomatis).)

01: 15 menit(Jika Auto Off (Mati Otomatis) aktif dan tidak ada sinyal masukan, perangkat ini akan beralih ke mode nonaktif secara otomatis setelah 15 menit.) Acknowledgement

## [g][ ][Set ID][ ][OK/NG][Data][x]

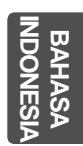

41. Speaker (Perintah: d v) Mengaktifkan atau menonaktifkan speaker. **Transmission** [d][v][ ][Set ID][ ][Data][Cr] Data 00: Off (Nonaktif) 01: On (Aktif) Acknowledgement [v][ ][Set ID][ ][OK/NG][Data][x]

44. Power On Delay (Selang Waktu Menghidupkan) (Perintah: f h) Mengatur selang waktu jadwal saat daya diaktifkan (Satuan: detik). **Transmission** [f][h][ ][Set ID][ ][Data][Cr] Data 00H hingga 64H (Nilai data) : 0 hingga 100

\* Lihat 'Pemetaan data riil'. Acknowledgement

[h][ ][Set ID][ ][OK/NG][Data][x]

42. Sleep Time (Waktu Tunggu) (Perintah: f f) Mengatur waktu tunggu. **Transmission** [f][f][ ][Set ID][ ][Data][Cr] Data 00: Off (Nonaktif) 01 : 10 02 : 20 03 : 30 04 : 60 05 : 90 06 : 120 07 : 180 08 : 240

Acknowledgement

[f][ ][Set ID][ ][OK/NG][Data][x]

45. Language (Bahasa) (Perintah: f i) Mengatur bahasa OSD. **Transmission** [f][i][ ][Set ID][ ][Data][Cr] Data 00: Czech (Cheska) 01: Danish (Denmark) 02: German (Jerman) 03: English (Inggris) 04: Spanish (Spanyol) (UE) 05: Greek (Yunani) 06: French (Prancis) 07: Italian (Italia) 08: Dutch (Belanda) 09: Norwegian (Norwegia) 0a: Portuguese (Portugis) (UE) 0b: Portuguese (Portugis) (Brazil (Brasil)) 0c: Russian (Rusia) 0d: Finnish (Finlandia) 0e: Swedish (Swedia) 0f: Korean (Korea) 10: Simplified Chinese (Cina Sederhana) 11: Japanese (Jepang) 12: Traditional Chinese (Cina Tradisional) Acknowledgement [i][ ][Set ID][ ][OK/NG][Data][x]

47. Reset (Atur Ulang) (Perintah: f k) Menjalankan fungsi Picture (Gambar), Screen (Layar) dan Factory Reset (Pengaturan Ulang Pabrik).

### Transmission [f][k][ ][Set ID][ ][Data][Cr]

Data

00: Picture Reset (Pengaturan Ulang Gambar) (Mengatur ulang nilai-nilai yang telah diatur dalam menu PICTURE (GAMBAR).) 01: Screen Reset (Pengaturan Ulang Layar) (Mengatur ulang nilai-nilai yang telah diatur dalam pilihan Screen (Layar).) 02: Factory Reset (Pengaturan Ulang Pabrik) (Mengatur ulang nilai-nilai yang telah diatur dalam menu OPTION (PILIHAN).) 03: Audio Reset (Pengaturan Ulang Audio) (Mengatur ulang nilai-nilai yang telah diatur dalam menu AUDIO.) Acknowledgement [k][ ][Set ID][ ][OK/NG][Data][x]

48. Serial no.Check (Pemeriksaan No. Seri) (Perintah: f y)

Memeriksa No. Seri. Transmission

[f][y][ ][Set ID][ ][Data][Cr]

Data FF (untuk membaca nomor seri)

Acknowledgement

[y][ ][Set ID][ ][OK/NG][Data1] to [Data13][x]

\* Format data adalah kode ASCII.

46. DPM Select (Pemilihan DPM) (Perintah: f j) Mengatur fungsi DPM (Display Power Management). **Transmission** 

[f][j][ ][Set ID][ ][Data][Cr] Data

00: Off (Nonaktif) 01: On (Aktif)

Acknowledgement [j][ ][Set ID][ ][OK/NG][Data][x] 49. S/W Version (Versi P/L) (Perintah: f z) Memeriksa versi perangkat lunak.

**Transmission** 

[f][z][ ][Set ID][ ][Data][Cr]

Data FFH: Read (Baca)

Acknowledgement [z][ ][Set ID][ ][OK/NG][Data][x]

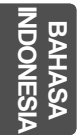

50. Time 1 (Year/ Month/ Day) (Waktu 1 (Tahun/Bulan/Hari)) (Perintah: f a) Untuk mengatur nilai Time 1 (Year/ Month/ Day)

(Waktu 1 (Tahun/Bulan/Hari)). **Transmission** 

#### [f][a][ ][Set ID][ ][Data1][ ][Data2][ ][Data3][Cr] Data 1

00 hingga 14: 2010 hingga 2030 Data 2

01 hingga 0C: Januari hingga Desember

Data 3

01 hingga 1F: 1 hingga 31

\* Masukkan "fa [Set ID] ff" untuk memeriksa nilai Time 1 (Waktu 1).

Acknowledgement

[a][ ][Set ID][ ][OK/NG][Data1][Data2][Data3][x]

51. Time 2 (Hour/ Minute/ Second) (Waktu 2 (Jam/ Menit/Detik)) (Perintah: f x) Untuk mengatur nilai Time 2 (Hour/ Minute/ Second)

(Waktu 2 (Jam/Menit/Detik)).

**Transmission** 

## [f][x][ ][Set ID][ ][Data1][ ][Data2][ ][Data3][Cr]

Data1 00 hingga 17: 00 hingga 23 jam Data2 00 hingga 3B: 00 hingga 59 menit Data3

00 hingga 3B: 00 hingga 59 menit

\* Masukkan "fx [Set ID] ff" untuk memeriksa nilai Time 2 (Waktu 2).

\*\* Perintah ini tidak akan bekerja jika Time 1 (Waktu 1) belum diatur sebelumnya.

Acknowledgement

[x][ ][Set ID][ ][OK/NG][Data1][Data2][Data3][x]

52. Off Timer (Pengatur Waktu Nonaktif) (Repeat Mode (Mode Berulang)/ Time (Waktu)) (Perintah: f e) 1) Untuk mengatur fungsi Off Timer (Repeat Mode/ Time) (Pengatur Waktu Nonaktif (Mode Berulang/Waktu)).

## **Transmission** [f][e][ ][Set ID][ ][Data1][ ][Data2][ ][Data3][Cr]

Data1

00: Repeat Off (Pengulangan Dinonaktifkan)

01: Repeat Once (Pengulangan Sekali)

02. Repeat Daily (Pengulangan Setiap Hari)

03: Repeat from Monday to Friday (Pengulangan dari Senin hingga Jumat)

04: Repeat from Monday to Saturday (Pengulangan dari Senin hingga Sabtu)

05: Repeat from Saturday to Sunday (Pengulangan dari Sabtu hingga Minggu)

06. Repeat on Sunday (Pengulangan pada hari Minggu)

07. Repeat on Monday (Pengulangan pada Hari Senin)

08. Repeat on Tuesday (Pengulangan pada Hari Selasa)

09. Repeat on Wednesday (Pengulangan pada Hari Rabu)

0A. Repeat on Thursday (Pengulangan pada Hari Kamis)

0B. Repeat on Friday (Pengulangan pada Hari Jumat)

0C. Repeat on Saturday (Pengulangan pada Hari Sabtu) Data<sub>2</sub>

00 hingga 17: 00 hingga 23 jam

Data3

00 hingga 3B: 00 hingga 59 menit

\* Masukkan "fe [Set ID] ff" untuk memeriksa nilai Off Timer (Repeat Mode/Time) (Pengatur Waktu Nonaktif (Mode Berulang/Waktu)).

\* Periksa apakah Time1 (Waktu1) dan Time2 (Waktu2) telah diatur sebelum mengatur fungsi ini.

#### Acknowledgement

#### [e][ ][Set ID][ ][OK/NG][Data1][Data2][Data3][x]

2) Untuk memeriksa nilai pengaturan fungsi Off Time (Repeat Mode/ Time) (Waktu Nonaktif (Mode Berulang/Waktu)).

#### **Transmission**

## [f][e][ ][Set ID][ ][Data][ ][f][f][ ][f][f][Cr]

Data1

f`1 ~ f7:Dari no. indeks pertama hingga ketujuh pada daftar Off Time (Waktu Nonaktif).

#### Acknowledgement

[e][ ][Set ID][ ][OK/NG][Data1][Data2][Data3] [Data4][x]

Data1

f`1 ~ f7:Dari no. indeks pertama hingga ketujuh pada daftar Off Time (Waktu Nonaktif).

Data2

00: Repeat Off (Pengulangan Dinonaktifkan)

01: Repeat Once (Pengulangan Sekali)

02. Repeat Daily (Pengulangan Setiap Hari)

03: Repeat from Monday to Friday (Pengulangan dari Senin hingga Jumat)

04: Repeat from Monday to Saturday (Pengulangan dari Senin hingga Sabtu)

05: Repeat from Saturday to Sunday (Pengulangan dari Sabtu hingga Minggu)

06. Repeat on Sunday (Pengulangan pada hari Minggu)

07. Repeat on Monday (Pengulangan pada Hari Senin)

08. Repeat on Tuesday (Pengulangan pada Hari Selasa)

09. Repeat on Wednesday (Pengulangan pada Hari Rabu)

0A. Repeat on Thursday (Pengulangan pada Hari Kamis)

0B. Repeat on Friday (Pengulangan pada Hari Jumat)

0C. Repeat on Saturday (Pengulangan pada Hari Sabtu)

Data3 00 hingga 17: 00 hingga 23 jam

Data4

00 hingga 3B: 00 hingga 59 menit

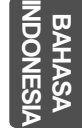

53. On Timer (Repeat Mode/Time) (Pengatur Waktu Aktif (Mode Berulang/Waktu)) (Perintah: f d) Untuk mengatur fungsi On Timer (Repeat Mode/Time) (Pen-

gatur Waktu Aktif (Mode Berulang/Waktu)).

#### **Transmission**

#### [f][d][ ][Set ID][ ][Data1][ ][Data2][ ][Data3][Cr] Data1

00: Repeat Off (Pengulangan Dinonaktifkan)

01: Repeat Once (Pengulangan Sekali)

02. Repeat Daily (Pengulangan Setiap Hari)

03: Repeat from Monday to Friday (Pengulangan dari Senin hingga Jumat)

04: Repeat from Monday to Saturday (Pengulangan dari Senin hingga Sabtu)

05: Repeat from Saturday to Sunday (Pengulangan dari Sabtu hingga Minggu)

06. Repeat on Sunday (Pengulangan pada hari Minggu)

07. Repeat on Monday (Pengulangan pada Hari Senin)

08. Repeat on Tuesday (Pengulangan pada Hari Selasa)

09. Repeat on Wednesday (Pengulangan pada Hari Rabu)

0A. Repeat on Thursday (Pengulangan pada Hari Kamis)

0B. Repeat on Friday (Pengulangan pada Hari Jumat)

0C. Repeat on Saturday (Pengulangan pada Hari Sabtu) Data<sub>2</sub>

00 hingga 17: 00 hingga 23 jam

Data3

00 hingga 3B: 00 hingga 59 menit

\* Masukkan "fd [Set ID] ff" untuk memeriksa nilai On Timer (Repeat Mode/ Time) (Pengatur Waktu Aktif (Mode Berulang/Waktu)).

\* Periksa apakah Time1 (Waktu1) dan Time2 (Waktu2) telah diatur sebelum mengatur fungsi ini.

#### Acknowledgement

## [d][ ][Set ID][ ][OK/NG][Data1][Data2][Data3][x]

2) Untuk memeriksa nilai pengaturan fungsi On Time (Repeat Mode/ Time) (Waktu Aktif (Mode Berulang/Waktu)).

#### **Transmission**

#### [f][d][ ][Set ID][ ][Data][ ][f][f][ ][f][f][Cr]

Data1

f`1 ~ f7: Dari no. indeks pertama hingga ketujuh pada daftar On Time (Waktu Aktif).

Acknowledgement

[d][ ][Set ID][ ][OK/NG][Data1][Data2][Data3] [Data4][x]

#### Data1

f`1 ~ f7: Dari no. indeks pertama hingga ketujuh pada daftar On Time (Waktu Aktif).

Data2

00: Repeat Off (Pengulangan Dinonaktifkan)

01: Repeat Once (Pengulangan Sekali)

02. Repeat Daily (Pengulangan Setiap Hari)

03: Repeat from Monday to Friday (Pengulangan dari Senin hingga Jumat)

04: Repeat from Monday to Saturday (Pengulangan dari Senin hingga Sabtu)

05: Repeat from Saturday to Sunday (Pengulangan dari Sabtu hingga Minggu)

- 06. Repeat on Sunday (Pengulangan pada hari Minggu)
- 07. Repeat on Monday (Pengulangan pada Hari Senin)

08. Repeat on Tuesday (Pengulangan pada Hari Selasa)

09. Repeat on Wednesday (Pengulangan pada Hari Rabu)

0A. Repeat on Thursday (Pengulangan pada Hari Kamis)

0B. Repeat on Friday (Pengulangan pada Hari Jumat)

0C. Repeat on Saturday (Pengulangan pada Hari Sabtu)

Data3 00 hingga 17: 00 hingga 23 jam

Data4

00 hingga 3B: 00 hingga 59 menit

54. On Timer Input (Masukan Pengatur Waktu Aktif) (Perintah: f u) Untuk mengatur fungsi On Timer Input (Masukan

#### Pengatur Waktu Aktif). **Transmission** [f][u][ ][Set ID][ ][Data][Cr]

Data

20: AV

- 40: Component (Komponen)
- 60: RGB

70: DVI-D

90: HDMI

C0: Display Port (Port Layar)

\* Periksa apakah fungsi Time1 (Waktu1) dan Time2 (Waktu2) serta On Timer (Repeat Mode/Time (Pengatur Waktu Aktif (Mode Berulang/Waktu)) telah diatur sebelum mengatur fungsi ini.

\* Perintah On Timer Input (Masukan Pengatur Waktu Aktif) harus dijalankan tepat setelah menjalankan perintah ini untuk mengatur jadwal On Timer (Pengatur Waktu Aktif) dengan benar.

## Acknowledgement

[u][ ][Set ID][ ][OK/NG][Data][x]

2) Untuk memeriksa nilai pengaturan fungsi On Time Input (Masukan Waktu Aktif).

#### **Transmission**

[f][u][ ][Set ID][ ][Data][ ][f][f][Cr]

#### Data1

f`1 ~ f7: Dari no. indeks pertama hingga ketujuh pada daftar On Time Input (Masukan Waktu Aktif).

#### Acknowledgement

[u][ ][Set ID][ ][OK/NG][Data1][Data2]

#### Data1

f`1 ~ f7: Dari no. indeks pertama hingga ketujuh pada daftar On Time Input (Masukan Waktu Aktif). Data2 20 : AV

40 : Component

- 60 : RGB
- 70 : DVI-D

90 : HDMI

- 
- C0 : Display Port B0 : SuperSign
- 55. H Position (Posisi H) (Perintah: f q)

Untuk mengatur posisi Horizontal.

\* Fungsi ini bekerja bila Tile Mode (Mode Petak)

nonaktif.

\* Fungsi ini bekerja bila sinyal masukan RGB.

#### **Transmission**

[f][q][ ][Set ID][ ][Data][Cr]

Data 00~64: Left (Kiri) -50 ~ Right (Kanan) 50

#### Acknowledgement

[q][ ][Set ID][ ][OK/NG][Data][x]

**IND BAHASA INDONESIA**

56. V Position (Posisi V) (Perintah: f r) Untuk mengatur posisi Vertikal. \* Fungsi ini bekerja bila Tile Mode (Mode Petak) nonaktif.

\* Fungsi ini bekerja bila sinyal masukan RGB.

23~41: Bottom (Bawah) -15~Top (Atas) 15

**Transmission** 

Acknowledgement

Data

[f][r][ ][Set ID][ ][Data][Cr]

[r][ ][Set ID][ ][OK/NG][Data][x]

59. Color Temperature (Suhu Warna) (Perintah: x u) Untuk menyesuaikan suhu warna layar.

#### **Transmission** [x][u][ ][Set ID][ ][Data][Cr]

Data 00~64: Hangat 50~Sejuk 50 Acknowledgement [u][ ][Set ID][ ][OK][Data][x]

O<br>而 **BAHASA INDONESIA**

57. H Size (Ukuran H) (Perintah: f s) Untuk mengatur ukuran Horizontal.

\* Fungsi ini bekerja bila Tile Mode (Mode Petak) nonaktif.

\* Fungsi ini bekerja bila sinyal masukan RGB. **Transmission** 

[f][s][ ][Set ID][ ][Data][Cr]

Data 00~64: Size (Ukuran) -50 ~ +50

Acknowledgement [s][ ][Set ID][ ][OK/NG][Data][x] 60. PC Power Control (Command: d t) Untuk mengontrol daya PC jika PC dan monitor telah disinkronkan.

### **Transmission** [d][t][ ][Set ID][ ][Data][Cr]

Data

00: Disinkronkan (Bila monitor dimatikan, PC juga dimatikan.)

01: Tidak disinkronkan (Monitor dimatikan namun PC dihidupkan.)

Acknowledgement

#### [t][ ][Set ID][ ][OK][Data][x] Data

00: Disinkronkan (Bila monitor dimatikan, PC juga dimatikan.) 01: Tidak disinkronkan (Monitor dimatikan namun PC

dihidupkan.)

58. Input Select (Pemilihan Masukan) (Perintah: x b) Untuk memilih sumber masukan bagi Perangkat.

#### **Transmission** [x][b][ ][Set ID][ ][Data][Cr]

Data 20: AV(CVBS) 40: Component (Komponen) 60: RGB (PC) 70: DVI-D 90: HDMI (DTV) A0: HDMI (PC) B0 : SuperSign C0: Display Port (Port Layar) (DTV) D0: Display Port (Port Layar) (PC) Acknowledgement

[b][ ][Set ID][ ][OK/NG][Data][x]

61. PC Power (Command: d s) Untuk mengontrol daya PC bila PC dan monitor tidak disinkronkan.

### **Transmission**

## [d][s][ ][Set ID][ ][Data][Cr]

Data 00: PC dimatikan. 01: PC dihidupkan.

## Acknowledgement

## [s][ ][Set ID][ ][OK][Data][x]

Data 00: PC dimatikan. 01: PC dihidupkan.

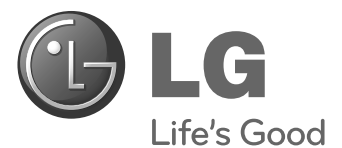

Untuk memperoleh kode sumber berdasarkan lisensi GPL, LGPL, MPL dan lisensi sumber terbuka lainnya, yang dimuat dalam produk ini, kunjungi http://opensource.lge.com. Selain kode sumber, semua ketentuan lisensi yang dirujuk, sanggahan garansi, dan pengumuman hak cipta, tersedia untuk diunduh.

LG Electronics juga akan memberikan kode sumber terbuka kepada Anda pada CD-ROM dengan harga yang meliputi biaya distribusinya, (seperti biaya media, pengiriman, dan penanganannya) berdasarkan permintaan lewat e-mail ke opensource@lge. com. Penawaran ini berlaku selama tiga (3) tahun dari tanggal pembelian produk.

Pastikan membaca Tindakan Pencegahan Keselamatan sebelum menggunakan produk. Simpan Buku Manual Pemilik (CD) di tempat yang dapat diakses untuk referensi mendatang.

Model dan nomor seri PERANGKAT berada di bagian belakang dan salah satu sisi PER-ANGKAT. Catat nomor di bawah ini bila suatu saat Anda memerlukan layanan.

**MODEL**

**SERI**

ENERGY STAR is a set of power-saving guidelines issued by the U.S. Environmental Protection Agency(EPA).

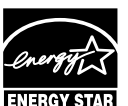

As an ENERGY STAR Partner LGE U. S. A., Inc. has determined that this product meets the ENERGY STAR **ENERGY STAR** guidelines for energy efficiency.

Garansi tidak berlaku lagi jika dilepas. **Penting** WARRANTY VOID IF REMOVED

**PERINGATAN -** Ini adalah produk kelas A. Di lingkungan rumah tangga, produk ini dapat menyebabkan interferensi radio sehingga dalam hal ini pengguna perlu mengambil tindakan yang semestinya.

Derau sementara saat perangkat diHIDUPkan atau diMATIkan adalah hal yang normal.